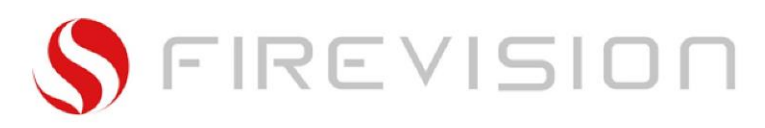

# Bedienungsanleitung

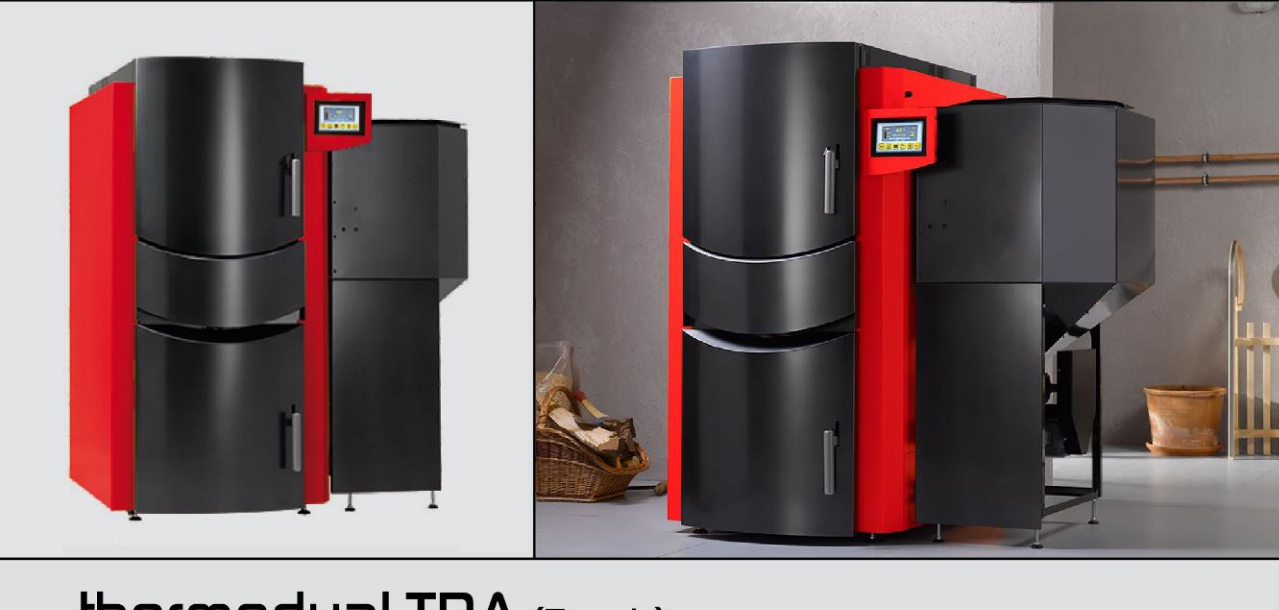

# **thermodual TDA** (Touch)

Vollautomalische Kombiheizung für Pellels und Scheilholz

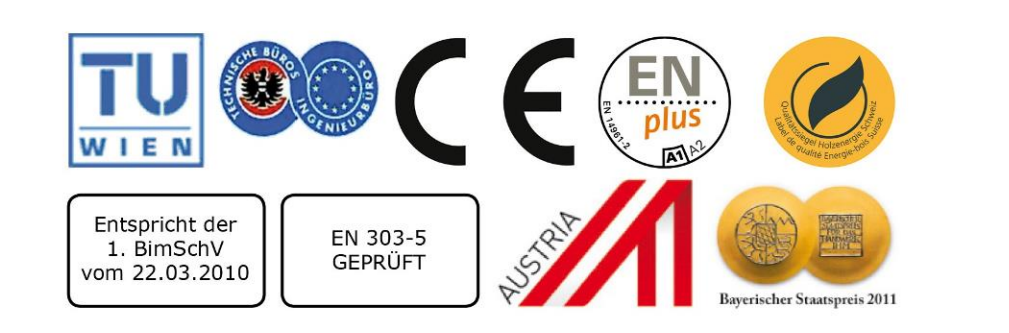

**DE** 

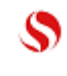

thermodual TDA 25/30/35/40

Q25/KA<br>Seite 2

#### Inhalt

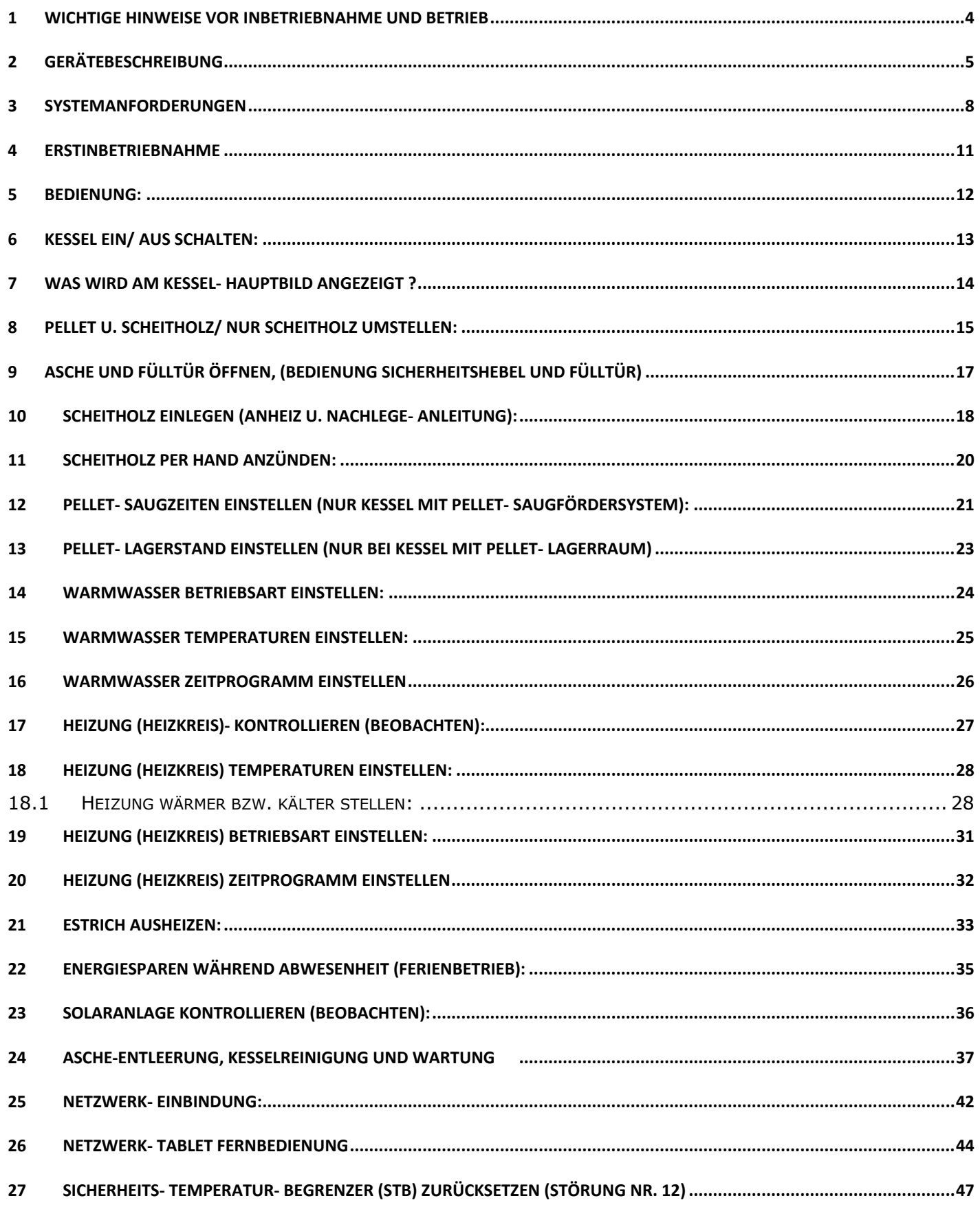

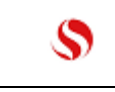

FIREVISION

# **Bedienungsanleitung thermodual TDA mit TC3 touch**

Q25/KA Seite 3

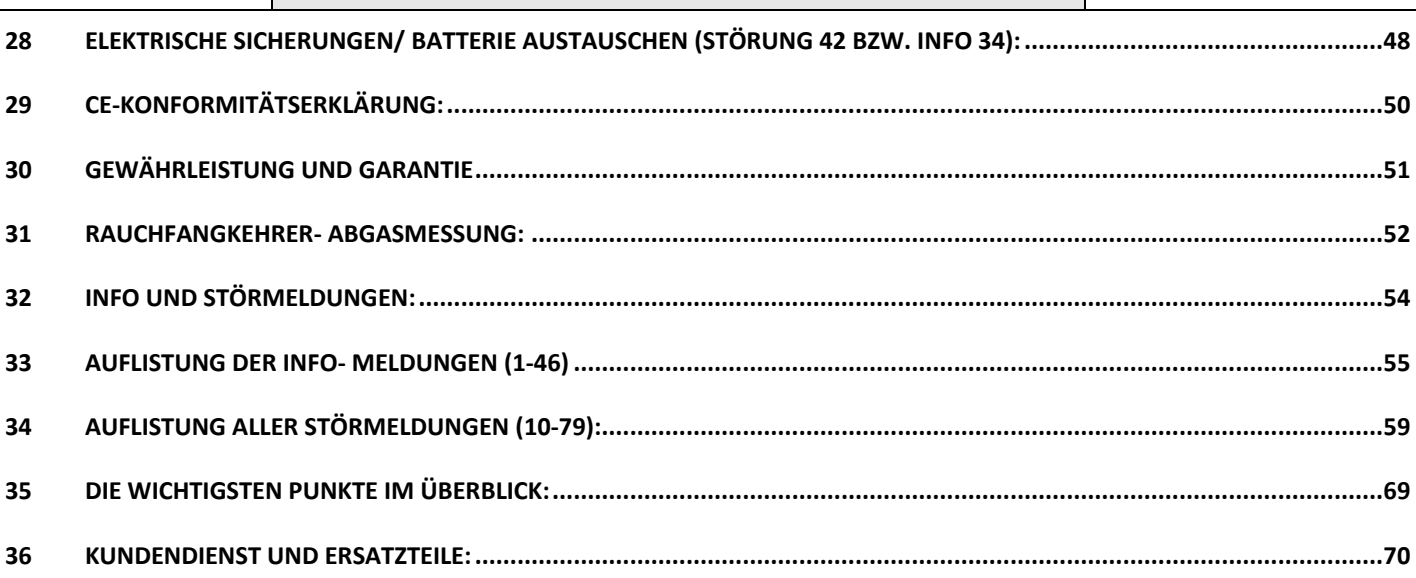

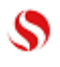

FIREVISION

Q25/KA Seite 4

## <span id="page-3-0"></span>**1 Wichtige Hinweise vor Inbetriebnahme und Betrieb**

#### **Vor Installation bzw. Inbetriebnahme der Heizanlage ist diese Dokumentation sorgfältig zu lesen. Bei Unklarheiten ist mit dem technischen Kundendienst der "Firevision Austria**[Is1] **GmbH" Rücksprache zu halten (Tel. 0043 664 8817 6479).**

#### "FACHGERECHTE INSTALLATION & INBETRIEBNAHME":

Der ordnungsgemäße Betrieb des Heizkessels / der Anlage ist nur dann gegeben, wenn diese von einem geschulten Fachmann (konzessionierter Installateur oder Heizungsbauer) nach den **anerkannten Regeln der Technik** installiert wird. Die gesamte Elektroinstallation ist von einem konzessionierten Unternehmen durchzuführen. VDE, ÖVE und sonstige einschlägige Vorschriften und Normen sind einzuhalten. Die Erstinbetriebnahme wird vom werksautorisierten Kundendienst bzw. Firevision Partnerfirmen angeboten und auf Wunsch durchgeführt. Vor Erstinbetriebnahme des Kessels durch einen Fachmann hat der Betreiber der Anlage für eine betriebsbereite Anlage (d.h. elektrische Verkabelung, hydraulische Anschlüsse, freien und geeigneten Kamin, geeignete Wärmeabfuhr und geeigneten Brennstoff) zu sorgen.

#### "ORDNUNGSGEMÄSSER BETRIEB":

Bitte beachten Sie, dass der Heizkessel / die Anlage nicht kindersicher (Türen, etc.) ausgeführt wurde und somit weder von Kindern noch von anderen unbefugten bzw. nicht geschulten Personen betrieben werden darf. Die Einschulung erfolgt von Ihrem Fachmann (Installateur, autorisierter Kundendienst oder Firevision Austria GmbH Kundendiensttechniker) bei der Inbetriebnahme oder Wartung. **Bei nicht fachgerechter Installation und Inbetriebnahme sowie bei unsachgemäßer Betriebsweise entgegen den gerätespezifischen Anforderungen (gem. techn. Dokumentation, Bedienungsanleitung) erlischt jeglicher Gewährleistungs- bzw. Garantieanspruch. Eine Rücklaufanhebung und die Verwendung eines Pufferspeichers, sowie ein hydraulischer Abgleich des Gesamtsystems sind für einen ordnungsgemäßen Betrieb zwingend erforderlich. Die Wärmeabnahme muss eine Mindestlaufzeit des Gerätes von 1,5 - 2h pro Verbrennungszyklus bei min. 50% der Nennleistung ermöglichen.**

#### "BRENNSTOFF u. AUFSTELLUNG":

Die Feuerstätte ist vom anlagenkundigen Betreiber nur mit dem dafür vorgesehenen Brennstoff (Anforderungen an den Brennstoff gem. techn. Dokumentation) und in geeigneten, trockenen Heizräumen/Aufstellungsräumen zu betreiben. Der Heizkessel dient in **keinem Fall als Abfallverbrennungsanlage**. Das Brennstofflager muss ebenfalls trocken sein und den brennstoffspezifischen Anforderungen (siehe Lagerraumgestaltung) genügen. Heizraum/Aufstellungsraum und Brennstofflager müssen den geltenden Bau- und Sicherheitsvorschriften (besonders Brand- und Personenschutzvorschriften) entsprechen. **Der Lagerraum darf nur nach vorangehender Belüftung (siehe auch Pellet - Lagerraum Sicherheitshinweisschilder) und abgeschalteter und stromlos gemachter Anlage betreten werden.** 

#### "KAMINANFORDERUNGEN BEI HEIZANLAGEN":

Bei neuen oder neu sanierten Kaminen ist vom Anlagenbetreiber noch vor der (Erst-)Inbetriebnahme der Heizungsanlage dem beauftragten Heizungsfachmann oder Kundendiensttechniker unaufgefordert ein **gültiges Abnahmezertifikat des zuständigen Kaminkehrers vorzulegen** und die Eignung und Betriebsbereitschaft des Kamins nachzuweisen. Der Kaminstrang ist vom Betreiber frei zu machen (keine Abdeckungen oder Verstopfungen). Für gute Durchlüftung (genügend Frischluft) im Heizraum/Aufstellungsraum ist zu sorgen. Auf etwaige bestehende Mängel und/oder Veränderungen im Kamin und in der Heizungsanlage ist hinzuweisen. Nach Möglichkeit soll bei Erstinbetriebnahme der Heizanlage auch der zuständige Kaminkehrer beigezogen werden. Aufgrund niedriger Abgastemperaturen in der Übergangszeit ist der Kamin auf jeden Fall feuchte unempfindlich und dicht auszuführen. Rauch- bzw. Abgase müssen ungehindert ins Freie geführt werden.

#### "PERIODISCHE REINIGUNG UND WARTUNG DER ANLAGE":

Jede Heizungsanlage, d.h. Feuerstätte inkl. aller angeschlossenen Systemkomponenten (z.B. Kamin, Fördersystem, Sicherheitssysteme) muss einer periodischen Wartung und Reinigung unterzogen werden, damit die Funktion und die Wirtschaftlichkeit gesichert bleibt. Beachten Sie dazu die Reinigungs- und Wartungsvorschriften dieser Anleitung. Die "**Firevision Austria GmbH**" bzw. Firevision Partnerfirmen bieten ihren Kunden **einen umfassenden Service- /Wartungsvertrag** und übernimmt gerne diese verantwortungsvolle Aufgabe für Sie. Informationen dazu erhalten Sie von unseren zuständigen Außendienst- und Kundendienstmitarbeitern. Ihr zuständiger Kaminkehrer übernimmt gerne die Reinigung der Feuerstätte. Nur ein sauberer und richtig eingestellter Heizkessel ist ein ökonomischer Heizkessel. Informationen dazu erhalten Sie von unseren zuständigen Außendienst- und Kundendienstmitarbeitern. [AK2] BEACHTEN SIE DIE RICHTIGE "MONTAGEREIHENFOLGE":

Beachten Sie die richtige Montagereihenfolge in dieser Anleitung. Die Montage des Isoliermantels (Blechverkleidung inkl. Isolierung) muss vor dem wasserseitigen Anschluss erfolgen! Vor Inbetriebnahme ist die Heizanlage den Normen entsprechend mit dem Wärmeträgermedium zu befüllen und ein geeigneter Betriebsdruck in den Verteilrohrleitungen herzustellen. BEACHTEN SIE DIE "ALLGEMEINEN SICHERHEITSVORSCHRIFTEN":

Achten Sie auf die Einhaltung der Vorgaben gemäß den gültigen Gesetzen, Normen, sowie auf die Einhaltung der örtlichen feuerund baupolizeilichen Vorschriften, der Heizungsanlagenverordnung und auf alle damit verbundenen notwendigen Sicherheitsanforderungen für heiztechnische Anlagen, Heizräume und Brennstofflagerräume. Ihr zuständiger Installationsfachbetrieb, der zuständige Kaminkehrer und die zuständige Baubehörde informieren Sie gerne näher

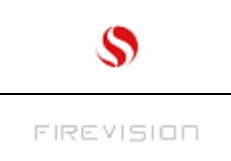

## <span id="page-4-0"></span>**2 Gerätebeschreibung**

TYPENSCHILD UND SERIENNUMMER Das Typenschild finden Sie an der Kesselrückwand.

## **Wichtige Hinweise:**

Bitte bewahren Sie alle mitgelieferten Dokumente sorgfältig auf. Im Gewährleistungsfall oder für spätere Ersatzteillieferungen benötigen wir immer die Seriennummer des Gerätes. Ohne Angabe der Seriennummer und des Kaufdatums können wir keine Gewährleistung anerkennen.

 $[Is3]$ 

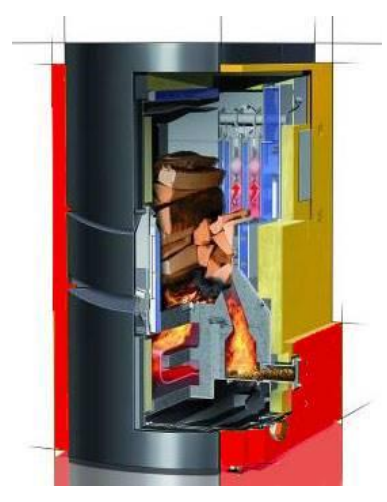

Der geprüfte vollautomatische Kombikessel **thermodual TDA 25/30/35/40** [Is4]der Firevision Austria GmbH besteht aus einer Pelletsbrennkammer und einer Scheitholzbrennkammer aus Feuerfestbeton, einem Rohrbündelwärmetauscher mit Reinigungsspiralen, einer elektrischen Zündung und einer automatischen Rostentaschung. Die Pelletszufuhr in die Pelletsbrennkammer erfolgt mittel IBS\* geprüften Einschub.

Über die Mikroprozessorregelung mit den dazugehörigen Sensoren und Schaltern wird die Anlage in der Grundeinstellung (kombinierter Pelletsund Scheitholzbetrieb) automatisch betrieben.

\* IBS Institut für Brandschutztechnik und Sicherheitsforschung

#### **Funktionsweise:**

Im Pellets/Scheitholz läuft alles vollautomatisch, es müssen keine zusätzlichen Einstellungen am Kessel vorgenommen werden. Der Kessel läuft als vollautomatische Pelletsheizung (es brennt nur der Pellets Brenner) bis zum Einlegen von Scheitholz. Nach Einlegen des Scheitholzes wird dieses automatisch über den Pelletbrenner gezündet und brennt über seine individuelle Abbranddauer ab. Während der gesamten Scheitholz Abbranddauer ist der Pelletsbrenner ausgeschaltet. Benötigt das System (Heizung & Brauchwasser) nach dem Abbrand des Scheitholzes noch Energie so zündet der Pelletbrenner wieder automatisch.

Des weiteren bietet die Anlage eine zusätzliche Betriebsart, den reinen Scheitholzbetrieb (Holzvergaser). In dieser Betriebsart kann eine händische bzw. eine automatische Zündung über den Pelletbrenner vorgenommen werden.

Die Brennstoffzufuhr (Pellets) erfolgt von rechts über einen Einschubkanal. Über ein drehzahlgeregeltes Saugzuggebläse wird die Primärluft durch den Rost dem Brennstoff, und die Sekundärluft am Austritt des Brennraumes den Verbrennungsgasen zugeführt. Die Verbrennungsgase durchströmen den Scheitholz-Füllraum und werden durch den Rohrbündelwärmetauscher zum Kamin geführt.

Ein elektrischer Antrieb entleert in regelmäßigen Intervallen die anfallende Asche aus der Pellets-Brennkammer in die darunterliegende Aschenlade.

Die Brennstoffzufuhr (Scheitholz) erfolgt über manuelles Einlegen in den Füllraum. Die Luftzuführung im Scheitholzbetrieb wird über Primär- und Sekundärluftöffnungen gewährleistet. Die Verbrennungsgase strömen ebenfalls über den Rohrbündelwärmetauscher zum Kamin.

Die gesamte Verbrennungsregelung erfolgt mittels Lambdasonde und Flammtemperatursensor, die Leistungsregelung über einen Kesseltemperatursensor. Das gesamte Luftmanagement übernehmen eine Primär- und eine Sekundärluftklappe und der drehzahlgeregelte Saugzug. Dieser sorgt für einen stabilen Unterdruck im Brennraum und die Förderung der Verbrennungsgase zum Kamin.

Der Rohrbündelwärmetauscher wird mittels eingebauter Reinigungsmechanik automatisch (beim TDA 15/25 manuell über Reinigungshebel) gereinigt.

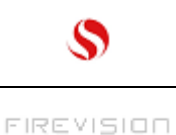

Q25/KA Seite 6

### Betriebsarten des **thermodual TDA 25/30/35/40** [AK5]

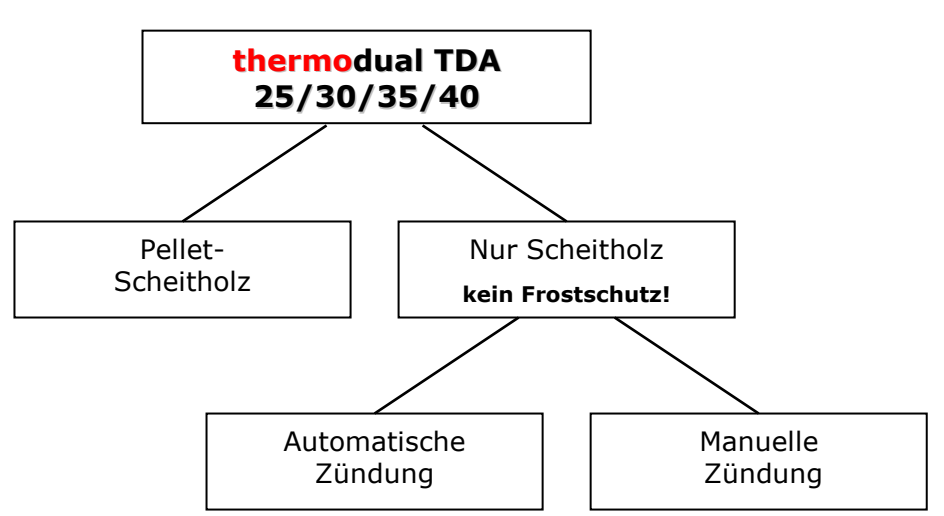

## "**Pellet-Scheitholz**"

Der bequeme Automatikbetrieb!

Der "Pelletbrenner" wird je nach Wärmebedarf aktiviert u. läuft bis der Pufferspeicher das erforderliche Temperatur- Niveau erreicht hat.

Eingelegtes Scheitholz wird durch die Flamme des Pelletbrenner entzündet und der Scheitholzbetrieb aktiviert. Dieser läuft bis das Scheitholz abgebrannt ist. Hernach startet der Pelletbrenner erneut, wenn die Puffertemperatur unter das erforderliche Temperatur- Niveau abgefallen ist.

## "**Nur Scheitholz, Automatische Zündung**"

Vorwiegend Scheitholz heizen und den Komfort der automatischen Zündung bei sehr geringem Pelletverbrauch nutzen !

Der "Pelletbrenner" wird nur zur Zündung des Scheitholz gestartet und abgeschaltet sobald es sich entzündet hat. Dazu muss nach Befüllung mit Scheitholz der Kessel auf "EIN" gestellt werden.

Nach Abbrand der Scheitholz- Füllung wird der Kessel automatisch auf AUS gestellt, (es erfolgt kein Start des Pelletbrenner, der Kessel muss erneut mit Scheitholz befüllt, und der Kessel auf EIN gestellt werden).

## "**Start Puffer**" =

Der Start erfolgt wenn die Puffertemperatur unter das erforderliche Temperatur- Niveau abgefallen ist.

## "**Start Uhrzeit**" =

Der Start erfolgt wenn die Uhrzeit mit der vorgegebenen Uhrzeit überein- stimmt.

## "**Start Sofort**" =

Der Start erfolgt sofort. Weitere Details siehe Abschnitt "Brennstoffauswahl".

## "**Nur Scheitholz, Manuelle Zündung**"

Pellet ausgegangen ? Das Scheitholz kann problemlos auch per Hand gezündet werden ! Siehe Abschnitt "Scheitholz einlegen....."

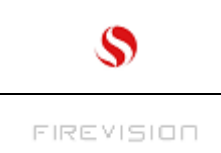

## **SICHERHEITSFUNKTIONEN**

Die Temperaturfühler und Sauerstoffsensor überwachen den Kessel in jeder Phase der Verbrennung. Wird die Anlage über die EIN/AUS Taste im Kessel- Hauptbild während des Betriebs auf "AUS" geschaltet, bleibt die Regelfunktion bis zum Abbrand des eingelegten Brennstoffs aufrecht.

Bei erhöhten Brennkammertemperaturen und nach Stromausfall wird die Anlage vorübergehend automatisch in Betrieb genommen um eine unkontrollierte Verbrennung (Verpuffungsgefahr) zu vermeiden.

#### **Frostschutzfunktion**[AK6]**:**

Der **thermodual TDA** verfügt über eine Frostschutzfunktion die den Kessel und die gesamte Heizanlage mit Warmwasserspeicher abdeckt.

Die Frostschutz- Funktion ist "scharf" wenn die Brennstoffauswahl "Pellet/Scheite" aktiv ist und der Kessel auf "AUS" steht.

Fällt die obere Puffertemperatur (oder wenn kein Puffer vorhanden, die Kesseltemperatur) unter 15°C ab und liegt die Aussentemperatur unter +3°C, wird

- der Kessel,
- der Puffer,
- der Warmwasserspeicher und
- die Heizkreise

in regelmäßigen Abständen auf Temperatur- Unterschreitung (Abfall unter die Frostschutzschwelle ab Werk 6°C) überprüft.

Wurde an einem der genannten Anlagenteile die Frostschutzschwelle unterschritten, startet der Kessel vorübergehend den Heizbetrieb um den betreffenden Anlagenteil zu temperieren.

Der Kessel wird dann auf "Ein" (im Gegensatz zu EIN im "normalen" Betrieb) gestellt. Nach Ablauf der "Frostschutz- Aufheizung" erfolgt die Rückstellung auf "AUS".

Zusätzlich werden abhängig davon welcher Anlagenteil "ausgelöst" hat folgende Störmeldungen angezeigt und im Störspeicher protokolliert:

FROSTGEFAHR KESSEL- Brenner aktiviert!" Der Heizbetrieb stoppt nach 1h.

FROSTGEFAHR WARMWASSER- Brenner aktiviert!" Der Heizbetrieb stoppt nachdem das Warmwasser auf den Wert "Sparbetrieb- Aufzeizbeginn" (ab Werk 35°C) aufgeheizt wurde.

FROSTGEFAHR HEIZUNG- Brenner aktiviert!" Der Heizbetrieb stoppt nachdem der Heizkreis einen entsprechenden Wärmeimpuls erhalten hat. (s. Abschnitt "TC3 Meldungssystem")

HINWEIS: Die Überwachung der Heizkreise findet statt indem im Abstand von 20 Minuten bei geschlossenen Heizkreis- Mischern die Pumpen für jeweils 1 Minute eingeschalten werden, unterschreitet die gemessene Vorlauftemperatur von einem Heizkreis die Frostschutzschwelle (ab Werk 6°C) ab, erfolgt die Aktivierung des Kessels.

## **KONTROLLIEREN SIE EINE ANLAGE IM FROST-WÄCHTERBETRIEB IN ANGEMESSENEN ZEITABSTÄNDEN! WIR HAFTEN NICHT FÜR ENTSTANDENE FROSTSCHÄDEN !**

#### **Rückbrand- Überwachung:** [AK7]

Das Regelsystem überwacht im Stillstand permanent die Temperatur an der Einschubschnecke und leitet im Falle von einem Rückbrand (der nur bei groben technischen Fehlern an der Schnecke auftritt) Gegenmaßnahmen ein (der Glutherd wird auf den Rost geschoben und in die Aschenlade gekippt).

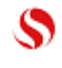

Q25/KA Seite 8

## <span id="page-7-0"></span>**3 Systemanforderungen**

Produkte der Firevision Austria GmbH aus Plainfeld werden immer mit anderen bautechnischen<br>Einrichtungen kombiniert und stellen daher für den störungsfreien Betrieb bestimmte Einrichtungen kombiniert und stellen daher für den störungsfreien Betrieb bestimmte Systemanforderungen. Nachfolgend werden einige besonders wichtige Anforderungen explizit genannt. Die Aufstellung erhebt keinen Anspruch auf Vollständigkeit.

Im Vorfeld sollte immer eine fundierte Anlagenplanung über einen konzessionierten Installateur oder Heizungsbauer erfolgen, damit einzelne Systemkomponenten aufeinander abgestimmt und die gewünschte Gesamtlösung erreicht wird.

#### **Einsatzmöglichkeiten**[Is8]

Als Hauptheizung TDA 25 für:

 Niedrigenergie-/Ein und Zweifamilienhaus Kleinen Landwirtschaftlichen Gebäuden

Als Hauptheizung TDA 30/35/40 für:

Ein- und Mehrfamilienhäuser inkl. Warmwasseraufbereitung Größere Landwirtschaftliche Gebäude mit Nebengebäuden Gewerblich genutzte Gebäude für kleinere Unternehmen Mikronetze mit mehreren Niedrigenergiegebäuden

Diese Unterscheidung spielt bei der Anlagenauslegung und Komponentenwahl (Solar, Puffer, etc.) eine entscheidende Rolle.

Generell muss eine Wärmelastberechung für das jeweilige Objekt wo der Heizkessel eingebaut wird vom konzessionierten Heizungsbauer berechnet werden und vorliegen.

Erfahrungswerte zeigen das eine Heizanlage ca. 1800 Std. in Summe auf Nennlast in einer Heizsaison betrieben wird (gesamte Nennlast und Teillaststunden aufsummiert).

#### **Heizraum (Mindestabstände zu brennbaren Materialien)**

Der Heizkessel ist in einem eigens dafür vorgesehenen Heizraum/Aufstellungsraum der den baulichen Vorschriften des jeweiligen Bundeslandes/Nation entspricht aufzustellen (z.B.TRVB H118). Sollte man ein automatisches Beschickungssystem verwenden, ist der Pelletslagerraum ebenfalls nach oben genannter Richtlinie auszuführen.

#### **Wasserseitige Leistungsabnahme**

Die Heizanforderung (Wärmebedarf) während des Betriebes ist von der jeweiligen Kesselgröße abhängig- beim TDA 25 min. 7,5 kW, TDA 30 min. 8,4 kW, TDA 35 min. 10,5 kW[Is9] und beim TDA 40 min. 11,4 kW. Bei geringerer Wärmeabnahme werden die eingebauten Sicherheitseinrichtungen aktiviert und/oder das Gerät abgeschaltet.

#### **Raum- und Umgebungstemperaturen/-feuchtigkeit**

Die Anlage ist zum Betrieb in Kellerräumen mit normaler Luftfeuchtigkeit und Raumtemperaturen von +5°C bis +20°C konzipiert.

Bei Raumtemperaturen unter 5 °C muss ein geeigneter Frostschutz im Wasserkreislauf vorgesehen werden. Die Anlage ist nicht spritzwassergeschützt und darf nicht in Nassräumen aufgestellt werden.

#### **Kaminanschluss**

Der Anschluss an einen für feste Brennstoffe geeigneten und **Feuchte unempfindlichen** Kamin ist zwingend vorgeschrieben. Der Kaminzug muss immer zwischen minimal 5 und maximal 25 Pa liegen. Vor der Installation muss eine Kaminberechnung/Dimensionierung erfolgen. Der Kamin sorgt gerade bei Stromausfall für den sicheren Abtransport der Rauchgase aus dem Gerät und übernimmt somit eine wichtige Sicherheitsfunktion. Bei zu hohem Kaminzug (>20 Pa) empfehlen wir den Einbau eines Zugreglers. Beachten sie dazu die Einbauhinweise der Kaminkehrer.

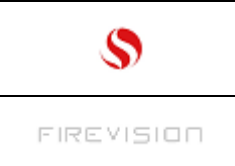

## **Verbrennungsluftversorgung**

Die Anlage arbeitet **raumluftabhängig**. Eine ausreichende Verbrennungsluftversorgung ist zwingend notwendig. Ein Unterdruck im Heizraum ist nicht zulässig, daher ist für eine gute Durchlüftung des Heizraumes zu sorgen.

#### **Pelletqualität**

Holzpellets bestehen zu 100 Prozent aus naturbelassenen Holzresten (Hobelspäne, Sägespäne,...). Die trockenen Holzreste werden zerkleinert und zu Holzpellets verpresst.

Die verwendeten Pellet (Qualität) müssen dem Qualitätszertifikat "EN plus A1" basierend auf der ISO Norm EN ISO 17225-2 A1 entsprechen.

Praxis: 2 Kilogramm Holzpellets entsprechen ungefähr einem Liter Heizöl Leicht (HEL). Holzpellets müssen absolut trocken transportiert und gelagert werden. Beim Kontakt mit Feuchtigkeit würden Pellets stark aufquellen, da Holz hygroskopisch (d.h. es steht in ständigem Feuchtigkeitsaustausch mit der Umgebung) ist.

Wie erkennt man qualitativ hochwertige Holzpellets?

Gute Qualität: die Oberfläche erscheint glatt und glänzt seidenmatt, gleichmässige Länge der Pellets, kein Staubanteil.

Mindere Qualität: Längsrisse, hoher Anteil extrem langer und/oder kurzer Pellets, hoher Staubanteil.

Wie können Sie die Pressqualität der Pellets schnell und überschlägig prüfen?

Geben Sie eine Hand voll Holzpellets in ein Glas Wasser.

Gute Qualität: Pellets versinken; aufgrund der höheren Dichte gegenüber Wasser.

Mindere Qualität: Pellets schwimmen; aufgrund der niedrigen Dichte gegenüber Wasser.

#### **Scheitholzqualität**

Eine optimale Verbrennung mit maximalem Wirkungsgrad kann nur dann erzielt werden, wenn der Wassergehalt des Holzes nicht mehr als w=20% beträgt. Der maximale Wassergehalt darf 30% nicht überschreiten – verwenden sie Stückholz gem. EN ISO 17225-5 A2.

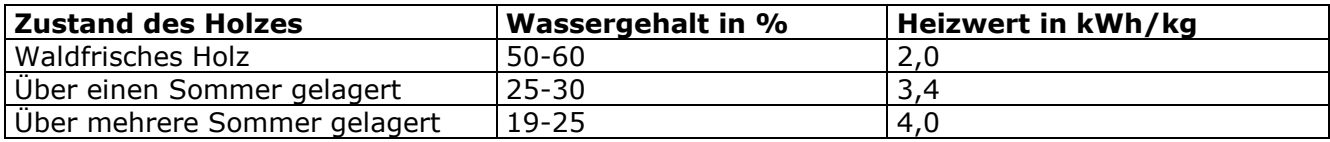

#### **Rücklaufanhebung**

**Eine Rücklaufanhebung ist zwingend vorgeschrieben.** Die Rücklauftemperatur muss zwischen 55°C und 60°C (Idealwert 55°C) am Rücklaufstutzen des Gerätes betragen, da sonst Versottung und Teerbildung – Folgeerscheinung Korrosion – eintreten kann. Bei TDA 30/40 Anlagen muss eine 5/4" Rücklaufhochhaltegruppe mit einem DN32 Ventil und mindestens eine Pumpe mit der Leistung 25-60 verwendet werden! Ansonsten kann es zu Problemen bei der Wärmeabfuhr kommen.

Firevision Austria GmbH aus Plainfeld bietet hierzu spezielle Anschlussgruppen an. Details in der separaten Montage- und Installationsanleitung.

#### **Reinigung, Wartung, Pflege**

Bei der Verbrennung von festen Brennstoffen fallen Asche und Russ an, weshalb eine periodische Reinigung und Wartung notwendig ist. Ohne diese Maßnahmen können Störungen auftreten, für die wir keine Haftung übernehmen können. Nur ein sauberer und richtig eingestellter Heizkessel ist ein ökonomischer Heizkessel. [AK10]

Netzspannung 230V AC (+/- 10%) 50 Hz

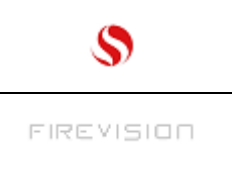

## **Heizen mit Holz – unserer Umwelt zuliebe**

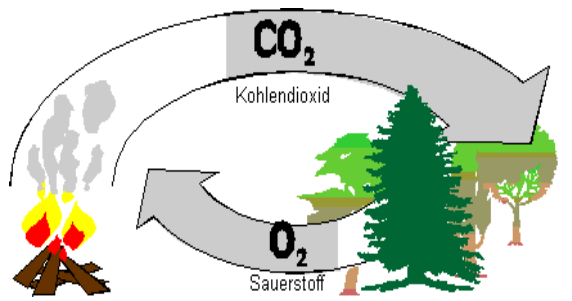

Holz wächst mit der Kraft der Erde und der Sonne. Ein natürlicher Brennstoff, der ständig nachwächst, und CO<sup>2</sup> neutral verrottet oder verbrennt.

Der Rohstoffverknappung und dem Treibhauseffekt bei Verwendung von fossilen Energieträgern, wie Erdöl oder Erdgas, kann mit einer modernen Biomasse Heizanlage wirkungsvoll begegnet werden.

Eine lebenswerte Energiezukunft nützt modernste Technologie und einen wertvollen biogenen Brennstoff: Holz

#### **Physikalischer Ablauf der Holzverbrennung**

Das Holz wird anfangs erwärmt und bei ca. 100° C getrocknet. Mit steigender Temperatur treten zuerst gasförmige Stoffe (Wasser- und Sauerstoff) aus. Der Flammpunkt liegt ja nach Güte des Brennstoffes zwischen 230°C und 280°C. In weiterer Folge werden feste Stoffe (Zellulose, Lignin usw.) in den gasförmigen Zustand übergeführt. Unter Pyrolyse versteht man die thermische Aufspaltung der Stoffe und den Wechsel des Aggregatzustandes im Temperaturbereich zwischen 180°C und 450°C. Die Zersetzung des Holzes wird als Primärverbrennung (endothermer Vorgang) bezeichnet. Die Holzgase werden nun unter Zuführung von vorgewärmter Sekundärluft in der Nachverbrennungszone verbrannt (exothermer Vorgang.)

Die Verbrennungsluft wird durch Unterdruck (mittels Saugzugventilator) über die automatischen Primärund Sekundärluftklappen zugeführt.

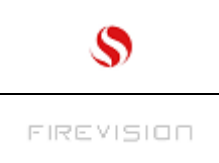

## <span id="page-10-0"></span>**4 Erstinbetriebnahme**

Eine Erstinbetriebnahme kann nur von der Firevision Austria GmbH geschultem Personal durchgeführt werden. Folgende Auflistung ist ein Auszug der Punkte die bei der Erstinbetriebnahme vom Techniker gemacht werden.

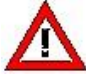

## **Wichtige Hinweise:**

- Lassen Sie Kinder nicht unbeaufsichtigt in Anlagennähe: die Anlage ist **nicht kindersicher!**
- Vor der Erstinbetriebnahme sind sämtliche Anschlüsse (Wasser- und Rauchrohranschluss, Elektrik) an der Anlage zu überprüfen. Der Anlagendruck muss bei kalter Anlage mindestens 1,5 bis max. 2 bar betragen.
- Feuerraumtür und Aschentür immer, auch im kalten Zustand, geschlossen halten.
- Verwenden Sie beim Hantieren an der Anlage immer einen Hitzehandschuh.
- Erst nach vollständiger Installation gemäss der Montage und Installationsanleitung, dürfen Pellets in den Vorratsbehälter/Pelletslagerraum gefüllt werden.
- Sorgen Sie für einen gut durchlüfteten Heizraum.
- Kesselgeräte dürfen niemals ohne Wasserfüllung und Verbindung zum Heizsystem in Betrieb genommen werden. Sicherheitseinrichtungen dürfen nicht überbrückt, abgesperrt oder ausgebaut werden.
- Kamin: der Kamin muss frei sein. Lassen Sie den Kamin vom Kaminkehrer überprüfen und reinigen.
- Relaistest durchführen.
- Schneckenradius der seelenlosen Schnecke überprüfen (min. 1,2 m).
- Hydraulische Komponenten freigeben und anlagenspezifische Einstellungen vornehmen.
- Die Sicherheitseinrichtungen müssen betriebsbereit sein.
- Das Sicherheitsventil und die Ableitung überprüfen.
- Das Ventil der thermischen Ablaufsicherung und die Ableitung überprüfen.
- Probeheizung durchführen.
- Einstellmessung, Kaminzug messen.

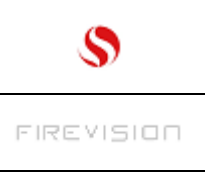

## <span id="page-11-0"></span>**5 Bedienung:**

Die Bildschirm- Empfindlichkeit anpassen:

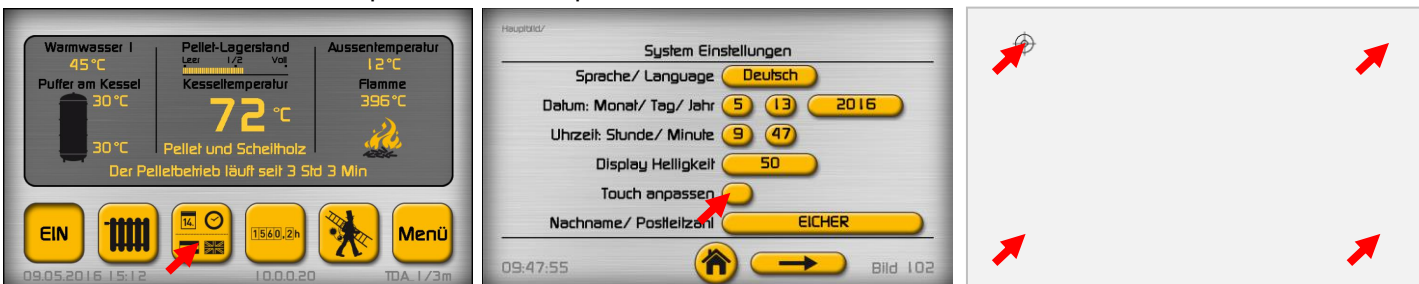

Die Anpassung erfolgt in dem man im weißen Bild, mit dem Zeigefinger die nacheinander aufblinkenden Augen- Symbole antippt.

### Zurück zum Ursprung:

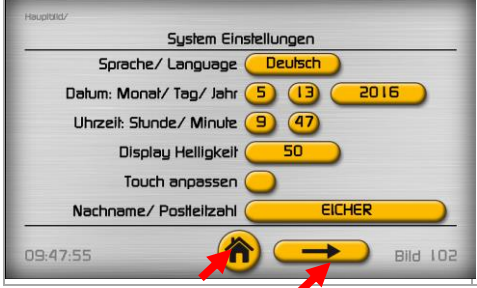

In jedem Menübild wird unten mitte ein "nach Hause"- Symbol angezeigt. Tippt man dieses an, wird direkt zum Kessel- Hauptbild zurückgesprungen.

Mit den Pfeiltasten kann jeweils um 1 Bild weiter bzw. zurück gesprungen werden. Pfeiltasten sind nicht in jedem Bild vorhanden.

Schaltflächen "Schalter" antippen:

Die Schaltflächen sind als hervorstehende Tasten dargestellt.

Diese sind mit einem leichten ca. ½ Sekunde andauernden Druck zu betätigen.

Blindtasten in den Hauptbildern:

In den Hauptbildern befinden sich auch "Blindtasten"- z.B. liegt eine solche Taste über der Warmwasser- Temperatur im Hauptbild. Beim antippen öffnet sich das Warmwasser- Einstell- Menü. Diese Tasten sind in gleicher Weise zu betätigen wie die sichtbaren "Schalter".

Eintippen von Zahlen und Texten:

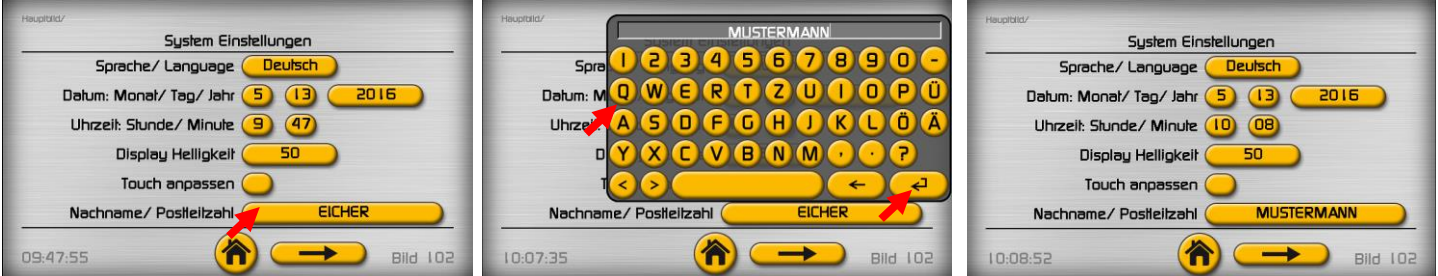

Den Schalter antippen, den Namen oder die Zahl eintippen, und mit Enter abschließen.

Eine Text- Auswahl wird so vorgenommen:

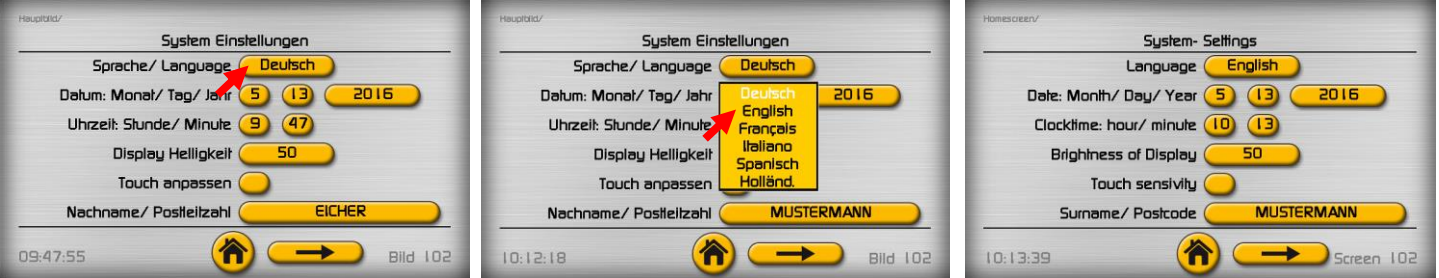

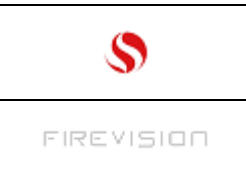

Q25/KA Seite 13

## <span id="page-12-0"></span>**6 Kessel Ein/ Aus schalten:**

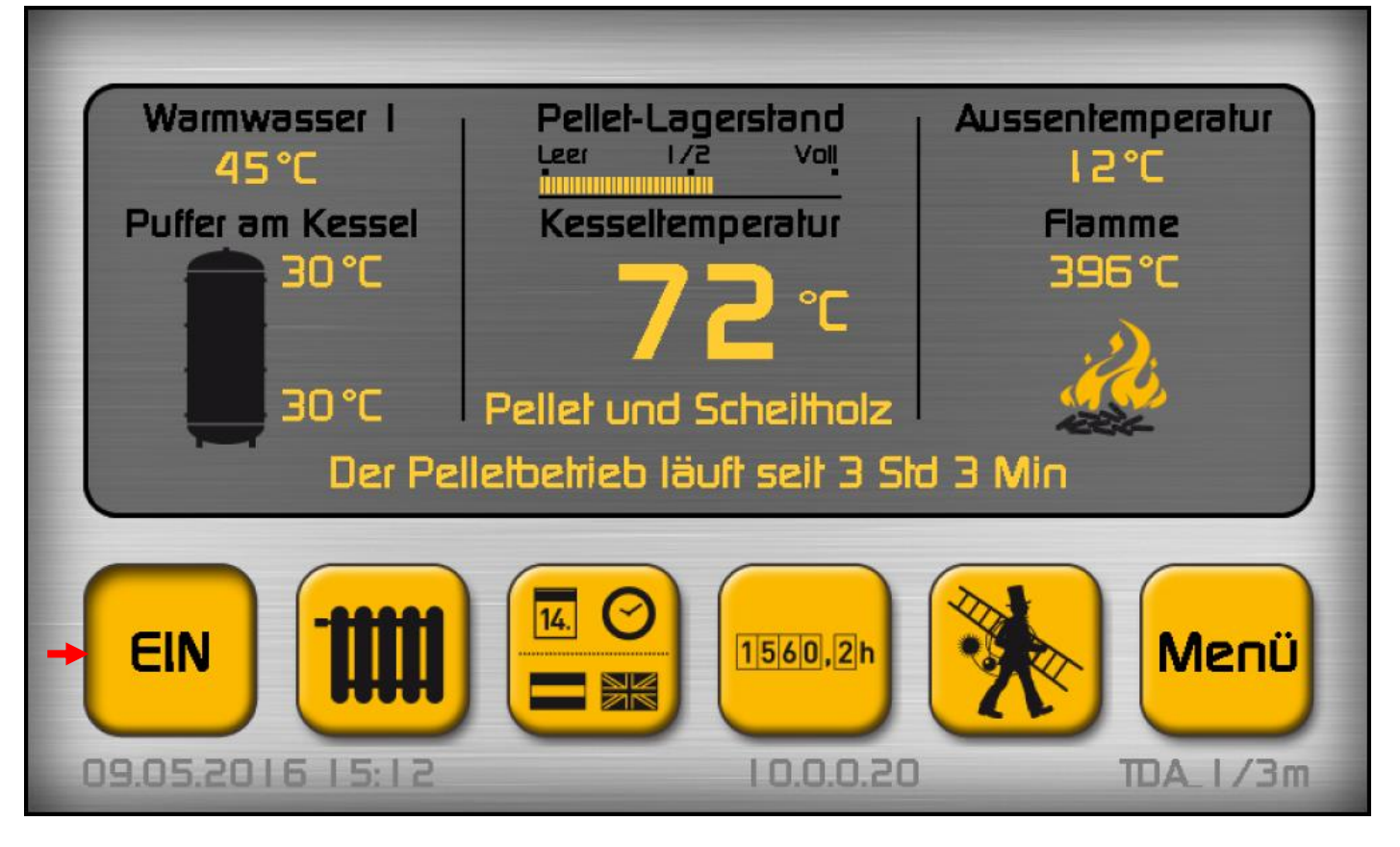

## **Über diese Taste wird der Kessel Ein/ bzw. Aus geschaltet:**

## $EIN =$

Der Kessel ist eingeschaltet, bei Brennstoffauswahl "Pellet und Scheitholz" startet u. stoppt der Pelletbrenner automatisch abhängig von der oberen Puffertemperatur.

Wie hoch die Temperatur im Puffer oben sein muss, hängt von den "Verbrauchern"- das ist z.B. die Heizung (Heizkreise) oder der Brauchwasserspeicher ab.

Bei Brennstoffauswahl "Nur Scheitholz" startet der Scheite- Anheizvorgang oder die Scheitezündung über den Pelletbrenner erst nachdem der Kessel auf EIN gestellt wurde.

Nach Scheitholz-Abbrand wird der Schalter auf AUS gestellt.

## **AUS**=

Der Kessel ist ausgeschaltet. Die Heizung und das Warmwasser bleibt noch so lange in Betrieb, bis der Puffer abgekühlt ist.

**Ein** = (klein geschrieben) Frostschutzauslösung, der Kessel war ursprünglich auf AUS, aufgrund von Frostgefahr wurde er automatisch auf Ein gestellt, der Pelletbrenner läuft bis die Frostgefahr gebannt ist (mind. 90 Minuten), dann wird der Schalter auf AUS zurückgestellt. **Oder:**

Während der Kessel auf AUS war, hat sich im Scheite- Füllraum auf Restglut aufgelegtes Holz entzündet. Sobald das Holz abgebrannt ist stellt sich der Schalter auf AUS (dies kann je nach eingelegter Holzmenge mehrere Stunden dauern) zurück.

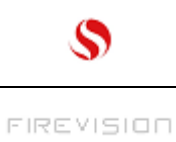

Q25/KA Seite 14

## <span id="page-13-0"></span>**7 Was wird am Kessel- Hauptbild angezeigt ?**

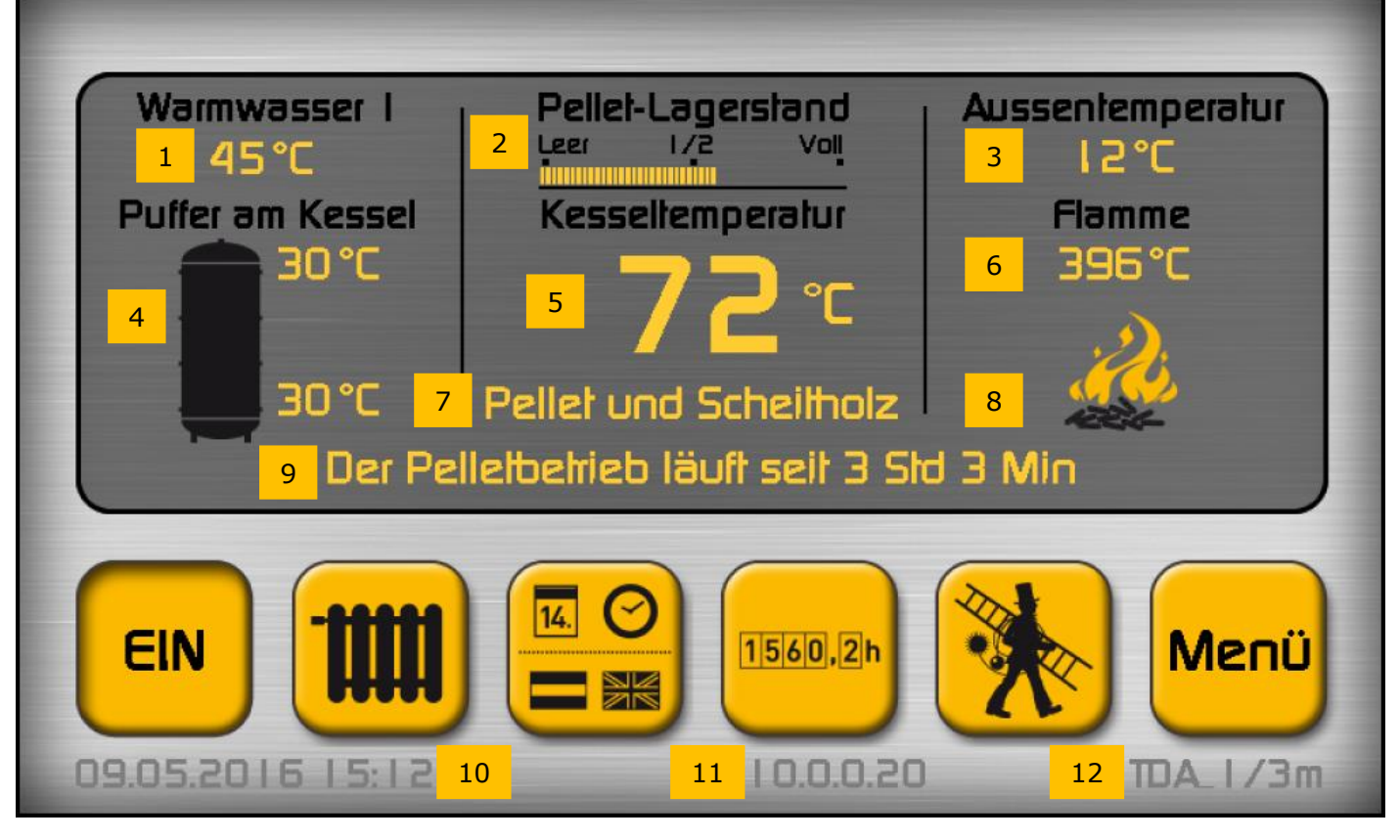

- 1. Warmwassertemperatur (s. Warmwasser Temperaturen einstellen)
- 2. Pellet- Lagerstand (s. Pellet- Lagerstand einstellen)
- 3. Aussentemperatur
- 4. Puffer am Kessel Temperatur oben, unten und Aufladung (Balken welcher mit zunehmender Aufladung von oben nach unten wandert. Kein Balken = leer, Balken füllt den Puffer aus = voll.
- 5. Kesseltemperatur, liegt im Betrieb zwischen 65 u. 75°C, steigt mit zunehmender Heizdauer bis auf max. 85°C an.
- 6. Flammtemperatur (Pelletbetrieb 200- 500, Scheitholzbetrieb 300-800°C)
- 7. Anzeige der Brennstoff-Auswahl (s. Pellet und Scheitholz/ Nur Scheitholz umstellen)
- 8. **Pellet oder Scheitholz- Symbol**, zusätzliche Anzeige ob der Pellet od. Scheitholzbetrieb läuft. Im Stillstand, wenn der Kessel ausgeschaltet ist, kann durch antippen dieses Symbols der **Pelletrost** betätigt werden (s. Asche- Entleerung…)
- 9. Kessel- Status: Hier wird der momentane Zustand des Kessels angezeigt.
- 10. Datum u. Uhrzeit- (einstellbar über die Datum- Uhrzeit- Sprache Taste).
- 11. Ip- Adresse: Hier wird die momentane Ip-Adresse (Netzwerkadresse) angezeigt. Diese wird benötigt, wenn der Kessel in ein Haus- Netzwerk (LAN bzw. W-LAN) eingebunden ist. Durch antippen der Adresse, öffnet sich ein Bild in dem Einstellungen vorgenommen werden können.
- 12. Hier wird der Kesseltyp angezeigt: TDA 1/3m = Pellet- Scheite- Kombikessel "Thermodual" für 1/3m Scheite, TDA 1/2m = Thermodual für 1/2m Scheite, PNA = Pelletkessel.

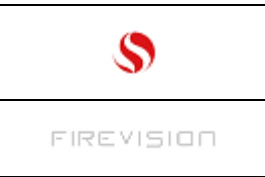

## <span id="page-14-0"></span>**8 Pellet u. Scheitholz/ Nur Scheitholz umstellen:**

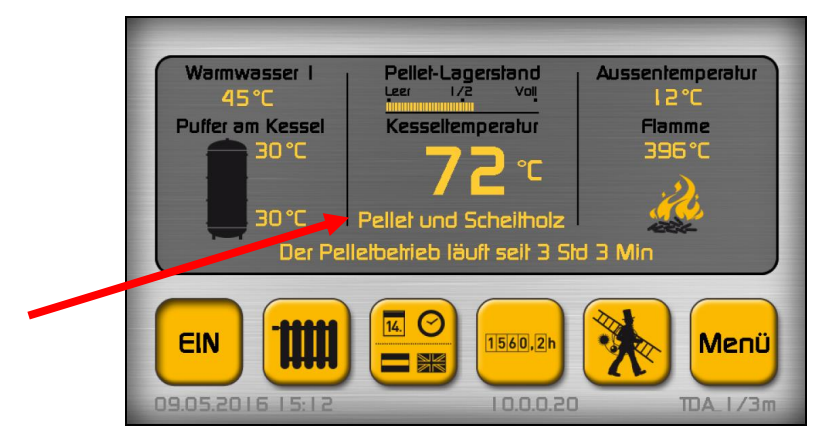

## **Tippt man diesen Text an, öffnet sich folgendes Bild:**

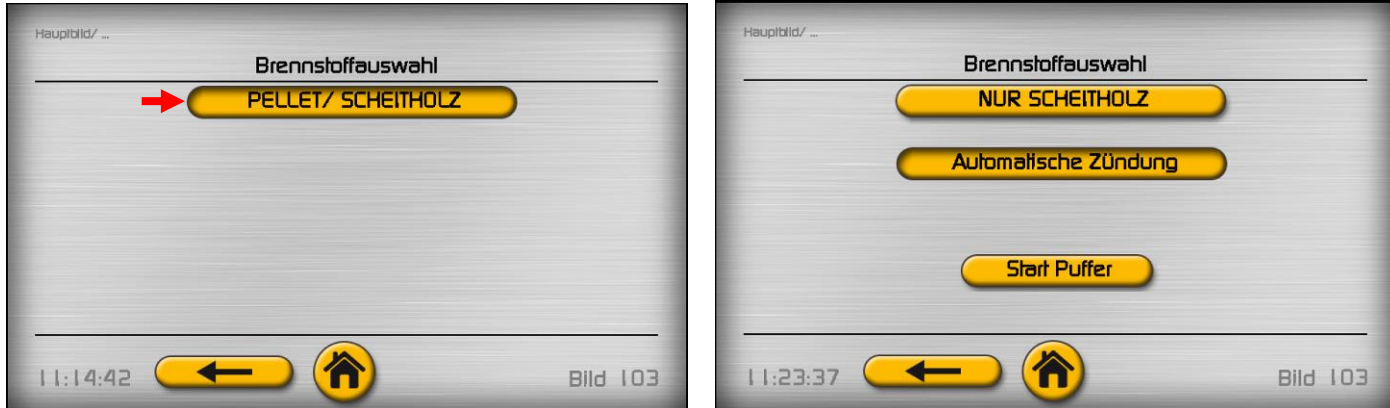

## **Tippt man diesen Schalter an, kommen folgende Textanzeigen:**

Pellet / Scheitholz = Nachdem das Scheitholz abgebrannt ist, startet der Pelletbrenner sobald die obere Puffertemperatur unter den Einschaltwert abgesunken ist und stoppt sobald diese Temperatur den Abschaltwert überschritten hat.

Nur Scheitholz = Nachdem das Scheitholz abgebrannt ist, wird der Kessel auf "AUS" gestellt (kein automatischer Pellet- Brennerstart).

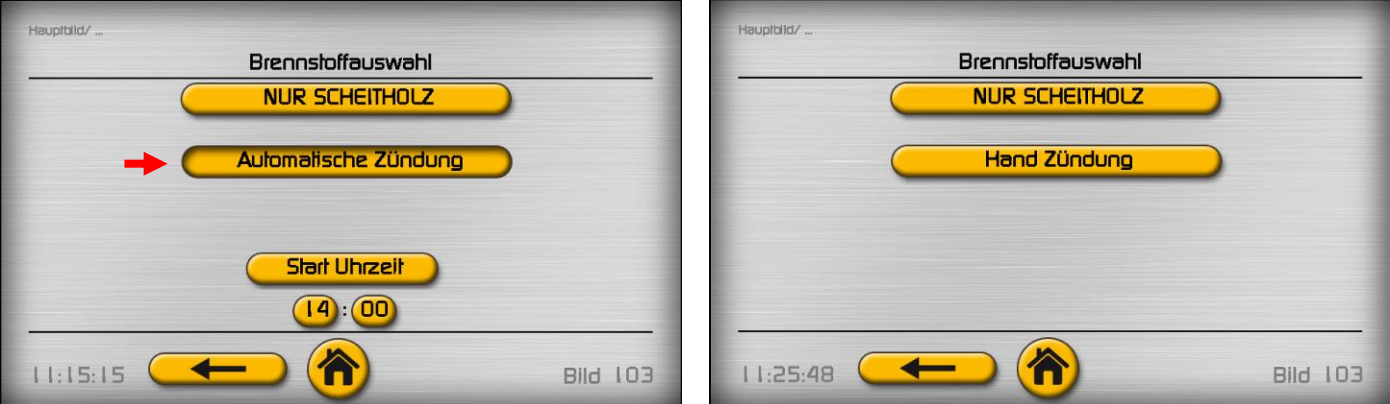

Mit diesem Schalter wird ausgewählt, ob im Nur Scheitholz- Betrieb automatisch (mit Pellets) oder händisch (siehe Scheitholz per Hand anzünden) angezündet wird.

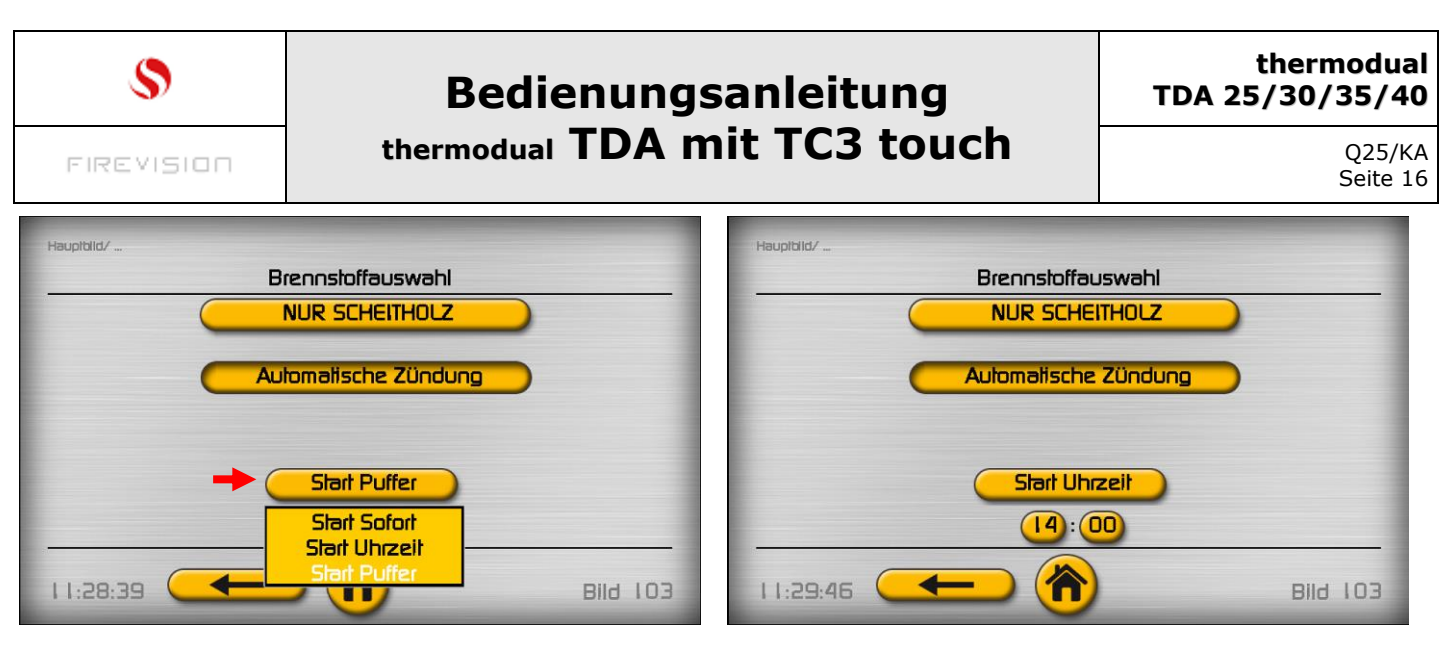

## **Mit diesem Schalter wird die Start-Auslösung festgelegt:**

## **Start Puffer** =

Der automatische Start erfolgt wenn die Puffertemperatur unter das erforderliche Temperatur-Niveau abgefallen ist.

## **Start Uhrzeit** =

Der automatische Start erfolgt wenn die Uhrzeit mit der vorgegebenen Uhrzeit übereinstimmt.

## **Start Sofort** =

Der automatische Start erfolgt sofort.

HINWEIS: Der Start wird auch bei vollem Puffer ausgelöst, d.h. es ist darauf zu achten, daß der Puffer entsprechend ausgekühlt ist. BITTE BEACHTEN ! Bei Brennstoffauswahl "Nur Scheite" ist der automatische Frostschutz nicht aktiv!

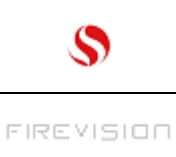

Q25/KA Seite 17

## <span id="page-16-0"></span>**9 Asche und Fülltür öffnen**[Is11]**, (Bedienung Sicherheitshebel und Fülltür)**

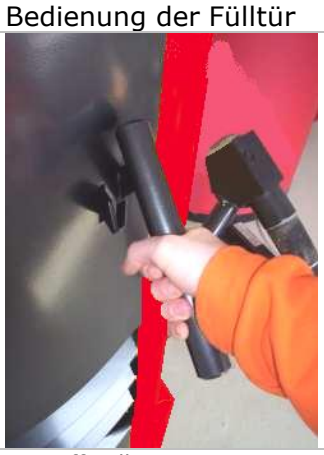

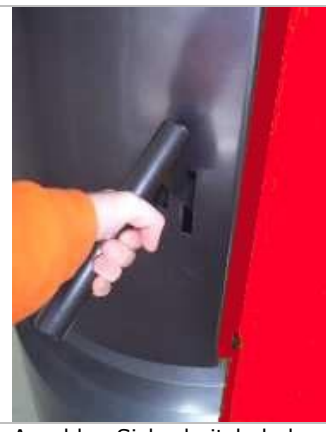

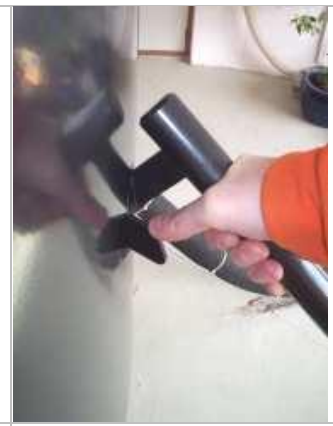

Türgriff Fülltür Anschlag Sicherheitshebel Sicherheitshebel Sicherheitshebel Türgriff der Fülltür nach oben ziehen. Fülltür bis zum Anschlag des Sicherheitshebels öffnen. Den Sicherheitshebel mit dem Daumen nach unten drücken. Fülltür ganz öffnen.

## **Grundsätzlich soll während der Zeit der größten Schwelgasentwicklung (bis ca. 2 Stunden nach der letzten Füllung) die Fülltüre nicht geöffnet werden.**

**Öffnen der Fülltür im Betrieb: Öffnen Sie die Fülltür nur bis zum Anschlag des Sicherheitshebels und verharren sie 5 Sekunden, anschließend öffnen sie die Fülltür weiter bis der Saugzugventilator die Schwelgase abgesaugt hat. Anschließend kann die Fülltür ganz geöffnet werden.**

Bedienung der Aschetür

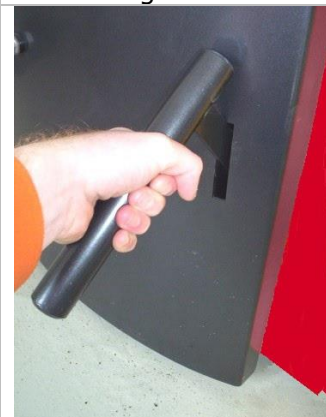

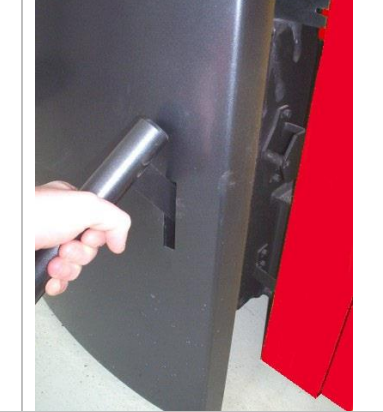

Türgriff Aschetür **Aschetür Aschetür öffnen** 

**Die Aschetür niemals im Betrieb öffnen- Verpuffungsgefahr, Rauchaustritt !**

**Nur für die Reinigung öffnen, wenn der Kessel auf "AUS", und die Brennkammer- temperatur unter 100°C abgekühlt ist.**

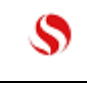

Q25/KA Seite 18

#### <span id="page-17-0"></span>**10 Scheitholz einlegen (Anheiz u. Nachlege- Anleitung):**

#### **Vor dem einlegen:**

 Asche aus der Brennmulde entfernen und den Scheite- Zündkanal reinigen (siehe Abschnitt "Reinigung").

HINWEIS: Das Holz nicht in den Fasen "Pellet" "startet" oder "Pellet" "stoppt" einlegen !

#### **Die unterste Lage einlegen:**

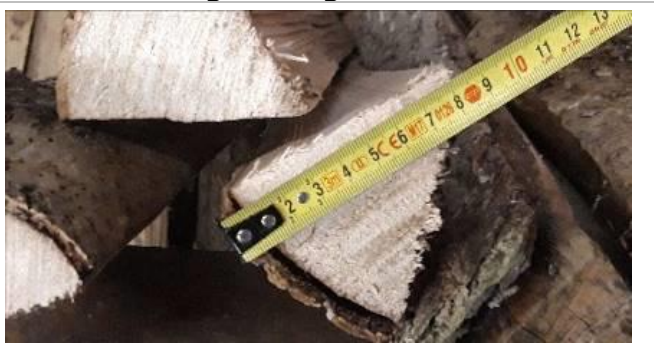

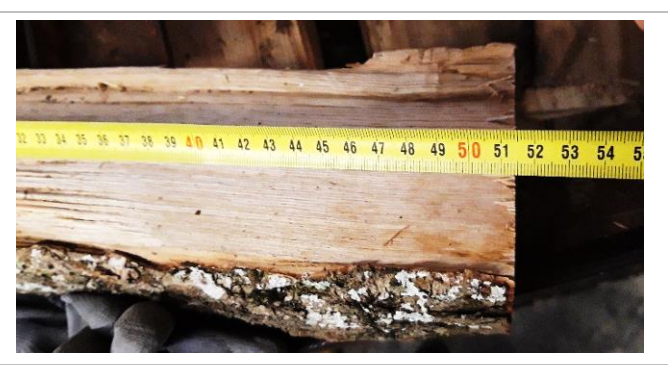

- Ganz unten schwächere Scheiter (mit max. 8cm Kantenlänge) einlegen!
- Generell gilt: maximale Länge 51,5cm !

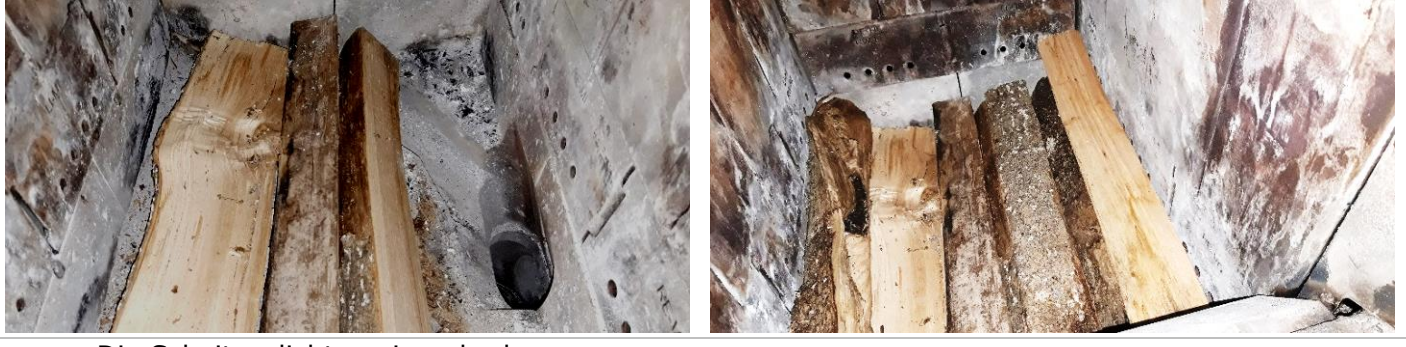

- Die Scheiter dicht aneinander legen,
- Den Boden von links nach rechts mit einer Scheite- Lage spaltfrei zulegen.

Damit wird die vom Pelletbrenner aufsteigende Flamme durch den Scheite- Zündkanal an die Stirnseite der Scheiter herangeführt, wodurch diese schnell anbrennen.

HINWEIS: Bei Nichtbeachtung dieser Anweisungen kann es während dem Anbrennen zu erheblicher Rauchentwicklug (Umweltbeeinträchtigung, Geruchsbelästigung) kommen !

#### **Auffüllen:**

Die Füllhöhe muss an den Wärmebedarf angepasst werden. Hier eine Faustregel:

#### **Erste Befüllung am Tag:**[Is12]

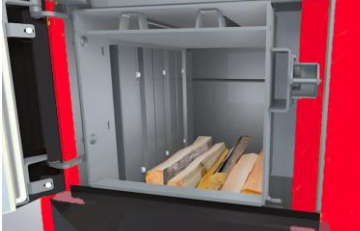

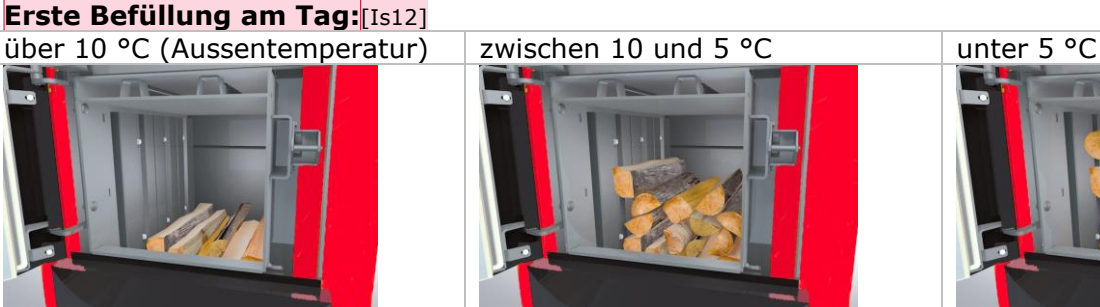

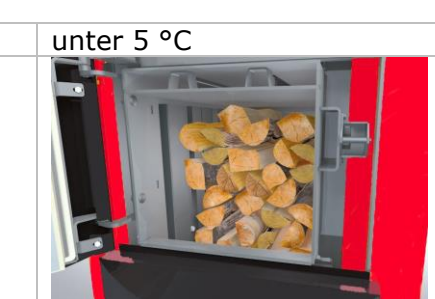

Die Aussentemperatur wird am Bildschirm rechts oben angezeigt.

Bei der ersten Befüllung am Tag sollte der Kessel stets wie im Bild links befüllt werden (bei zu kleinen Füllmengen ist der Wirkungsgrad sehr niedrig).

Das eingelegte Holz wird durch das Pelletfeuer entzündet, das System erkennt das und schaltet nach erkannter Holzzündung das Pelletfeuer ab.

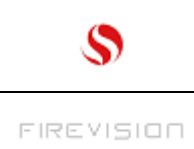

## **Nachlegen:**

Den Kessel im Scheitholzbetrieb nicht zu oft öffnen – jede Öffnung beeinträchtigt die Verbrennung!

Vor dem Nachlegen folgende Punkte kontrollieren:

- Die Kesseltemperatur (muss deutlich unter 80°C liegen)
- Den Puffer- Ladezustand (Anzeige "Puffer" am Bildschirm links mitte) oder die Puffertemperaturen kontrollieren Puffer voll = oben 75 unten 70, Puffer leer = oben 40 unten 30
- Ist die Heizung in Betrieb (Licht an der Umwälzpumpe)?
- Nimmt die Heizung noch Wärme ab ? (Unterschied zw.der Vor u. Rücklauftemperatur sollte noch
	- deutlich ablesbar sein (mind. 5°C).
- Kann das Brauchwasser noch Wärme aufnehmen ("kalt" wenn unter 40°C) ? (Temperatur am Bildschirm links oben)
- Prüfen wie lange der Scheitholzabbrand schon dauert je länger desto weniger nachlegen.

Liegen die Temperaturen unter den angegebenen Werten kann nachgelegt werden.

Wenn man die Anlage noch nicht kennt, öfter kleinere Mengen (15cm Schichthöhe) nachlegen. So bekommt man mit der Zeit ein Gefühl dafür wieviel auf einmal nachgelegt werden kann.

Nach dem Ein oder Nachlegen ist bei den Kesseln mit Reinigungshebel (an der linken oder rechten Seite) dieser mind. 10x zügig hin u. herzubewegen und anschließend in die Ruhestellung zu bringen (Ruhestellung = Hebel liegt annähernd waagrecht).

#### HINWEIS:

Lassen Sie sich nicht aus der Ruhe bringen wenn der Kessel mit blinkendem Bildschirm "Abkühlen nicht öffnen" anzeigt – es besteht keine Gefahr !

Lassen Sie den Kessel abkühlen, reagieren Sie auf diese Meldung indem Sie beim nächsten Abbrand weniger ein bzw. nachlegen.

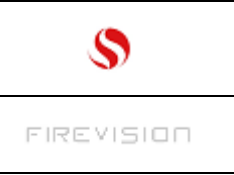

**thermodual TDA 25/30/35/40**

> Q25/KA Seite 20

## <span id="page-19-0"></span>**11 Scheitholz per Hand anzünden:**

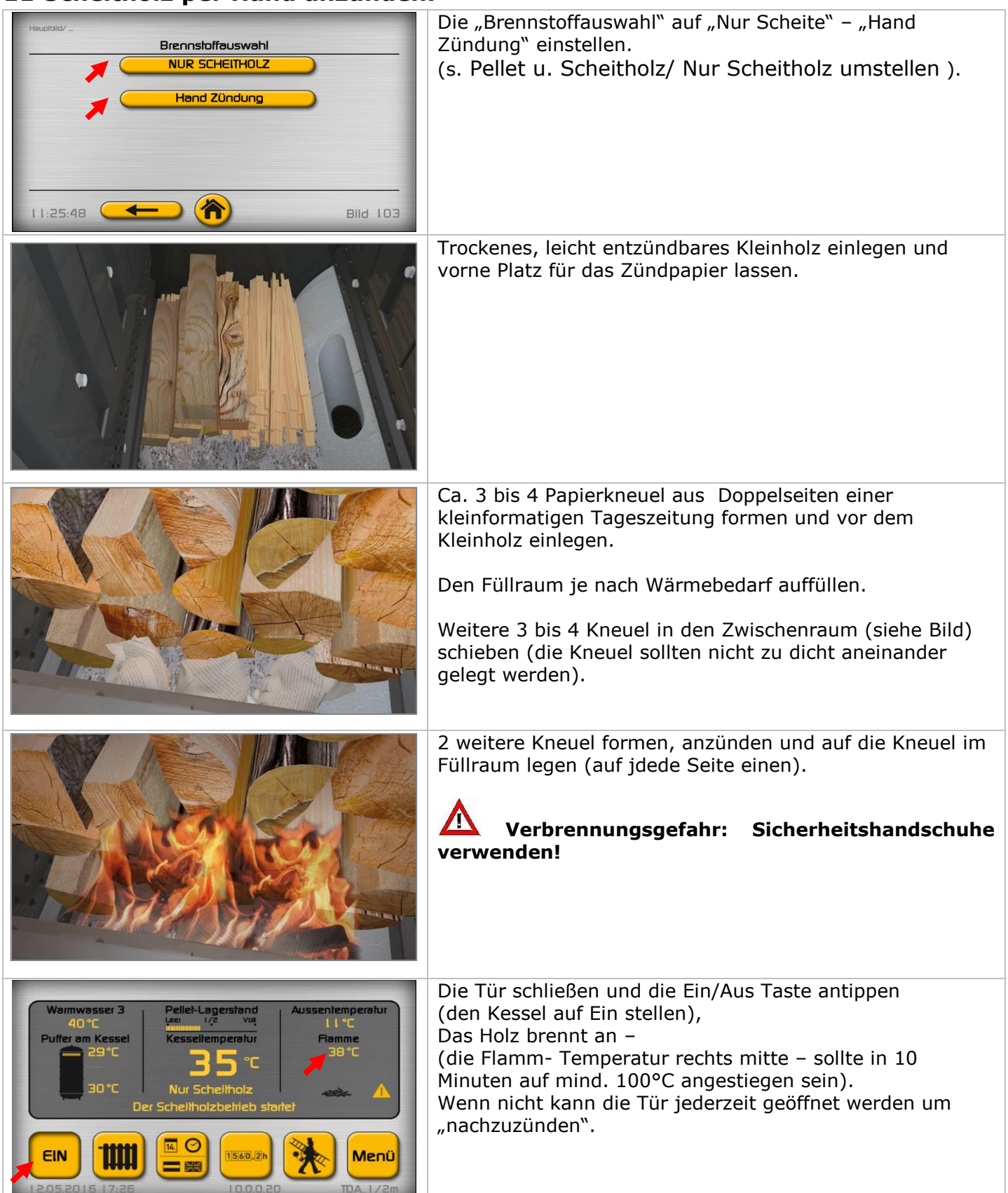

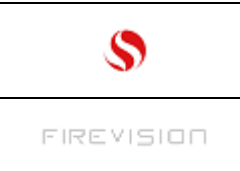

## <span id="page-20-0"></span>**12 Pellet- Saugzeiten einstellen (nur Kessel mit Pellet- Saugfördersystem):**

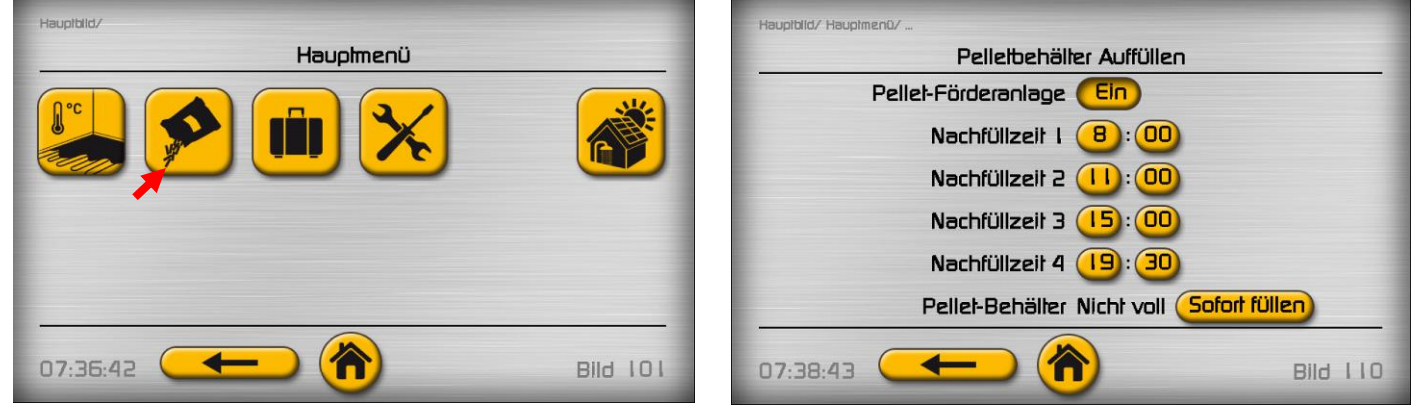

Im Kessel- Hauptbild die Taste Menü, dann im Hauptmenü Bild die "Pellet- Auffüllen" Taste antippen.

## **Pellet- Förderanlage: EIN:**

Stellt man von "EIN" auf "AUS" um, ist die Sauganlage deaktiviert.

In diesem Fall wird zu jeder Saugzeit eine Info-Meldung mit dem Wortlaut "Sauganlage AUS! Einschalten im Menübild "Pellet Saugzeit" angezeigt.

### **Nachfüllzeit 1- 4:**

Es können 4 Saugzeiten vorgegeben werden.

Der Nachfüllvorgang startet wenn die aktuelle Uhrzeit eine der 4 eingestellten Nachfüllzeiten erreicht hat, und der Pellet- Behälter "Nicht voll" ist.

## **Pellet- Behälter: Nicht voll:**

Hier wird angezeigt, ob der Pellet- Behälter am Kessel voll/ Nicht voll ist.

- Wird der Behälter zwischen den Nachfüllzeiten leer weil z.B. die Zeitpunkte zu weit auseinander liegen, kann bei einer Außentemperatur unter 6°C zwischen 5 und 23 Uhr auch außerhalb der angegebenen Zeiten gesaugt werden. Hat die Frostschutzfunktion ausgelöst, kann zu jeder Uhrzeit eine Notsaugung erfolgen.
- In regelmäßigen Abständen (abhängig vom Pelletverbrauch) erfolgt eine automatische Pelletbehälter- Reinigung. Dazu wird die automatische Nachfüllung solange gesperrt (dies wird durch eine Info- Meldung Nr. 8 angezeigt) , bis der Behälter leergefördert ist. Die Meldung kann gelöscht werden, sie erlischt aber auch von selbst bei der nächsten Info. Wenn im Pellet- Betrieb bzw. im Pellet- Start-Vorgang erkannt wird, dass der Behälter leer ist folgt eine außerplanmäßige Nachfüllung die bei einer Außentemperatur unter 6°C zwischen 5 u. 23 Uhr stattfinden kann, ansonsten zwischen 8 u. 21 Uhr stattfindet.

WICHTIG: Einen laufenden Pellet- Startvorgang möglichst nicht unterbrechen ! Will man die automatische Leer- Erkennung nicht abwarten, im Menübild "Pellet auffüllen" die Behälter- Befüllung über die Funktion "Hand" sofort starten.

 Durch die Entleerung des Behälters werden Feinanteile die sich im Laufe des Betriebes dort ansammeln ausgetragen und mitverbrannt.

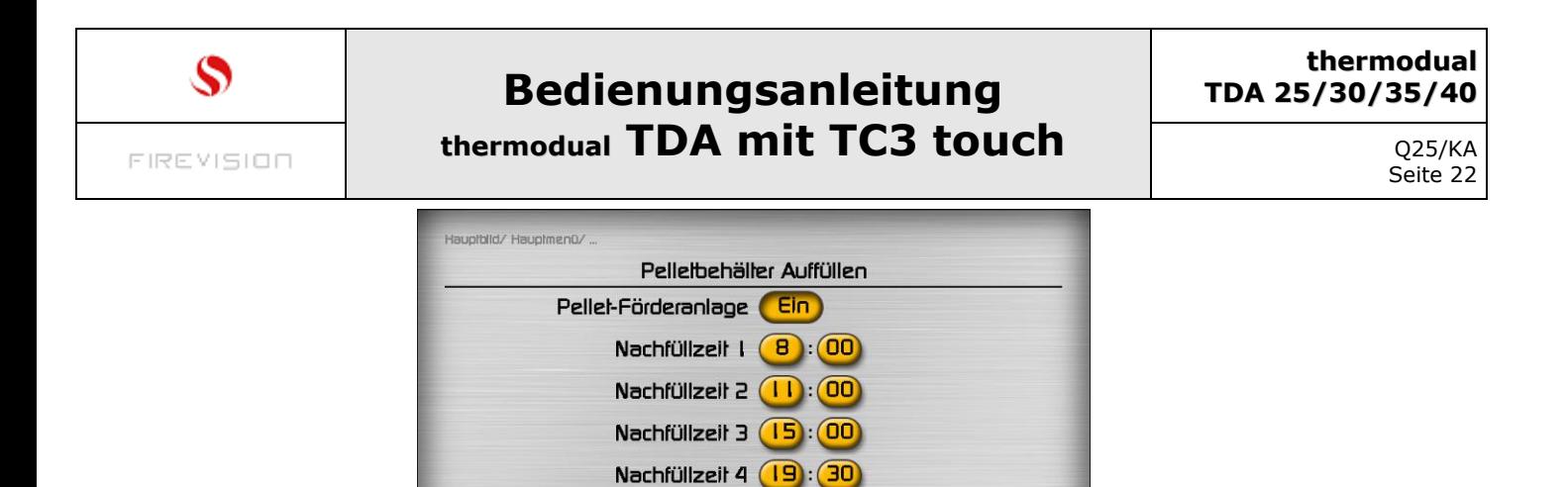

Pellel-Behälter Nicht voll <mark>(Sofort füllen</mark>

Bild 110

## **Sofort Füllen:**

Bei antippen des Schalters "Sofort füllen" wird der Behälter sofort nachgefüllt, vorausgesetzt der er ist "Nicht voll".

个

07:38:43

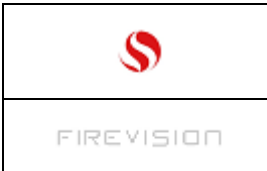

## <span id="page-22-0"></span>**13 Pellet- Lagerstand einstellen (nur bei Kessel mit Pellet- Lagerraum)**

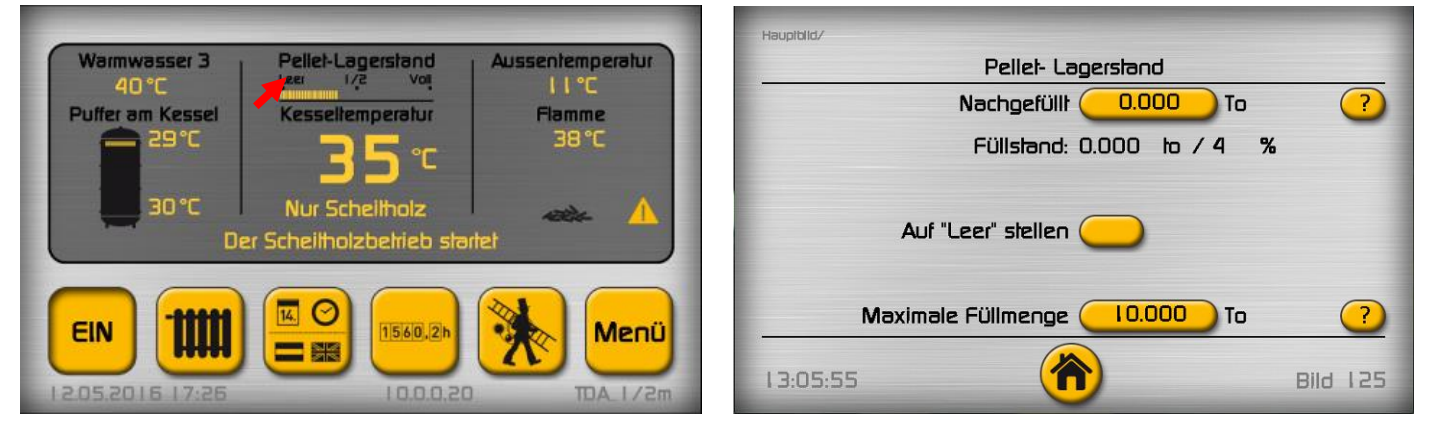

 Der Tank wird das **1. Mal** befüllt: Lieferschein zur Hand nehmen u. Menge eingeben: (Beispiel: der Pelletwagen hat den Tank ganz aufgefüllt, laut Lieferschein mit 8,5 to):

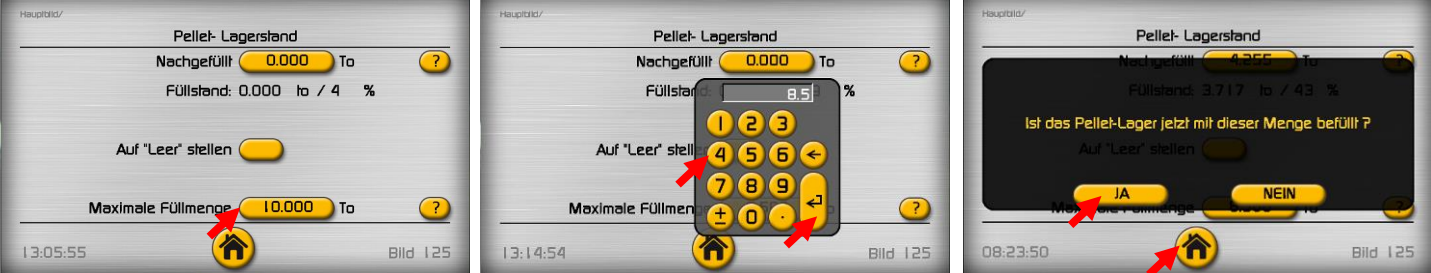

Beim 1. Mal sollte der Tank möglichst ganz aufgefüllt werden, so kann auf einfachem Wege die maximale Füllmenge herausgefunden werden.

Während der Pellet- Brenner läuft, wird automatisch der Lagerstand über die Laufzeit der Förderschnecke heruntergezählt. Der Stand kann am Hauptbild rasch abgelesen werden. Unter 10% blinkt der Balken und es wird jede Stunde eine Info sinngem. "Pellet- Lagerstand unter 10%" ausgegeben.

 Der Tank wird **nachgefüllt**: Lieferschein zur Hand nehmen u. Menge eingeben: (Beispiel: der Pelletwagen hat laut Lieferschein 7,3 to nachgefüllt):

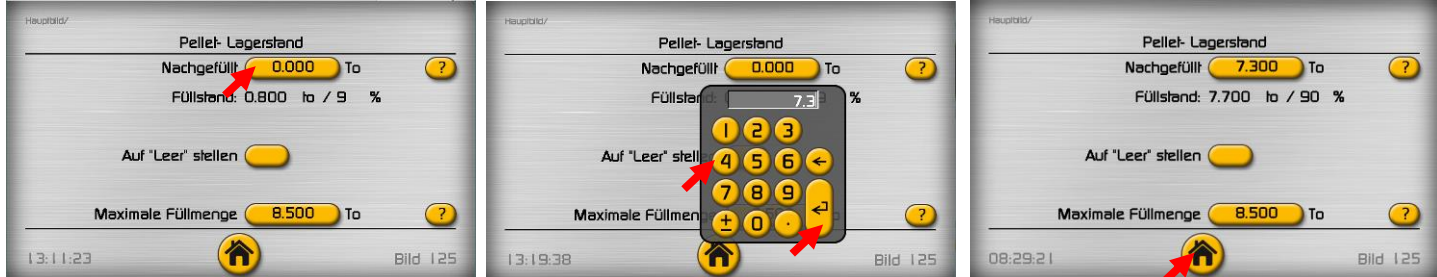

Die Anzeige auf "Leer" stellen: (wenn der Tank gereinigt wird, oder die Anzeige nicht mehr stimmt)

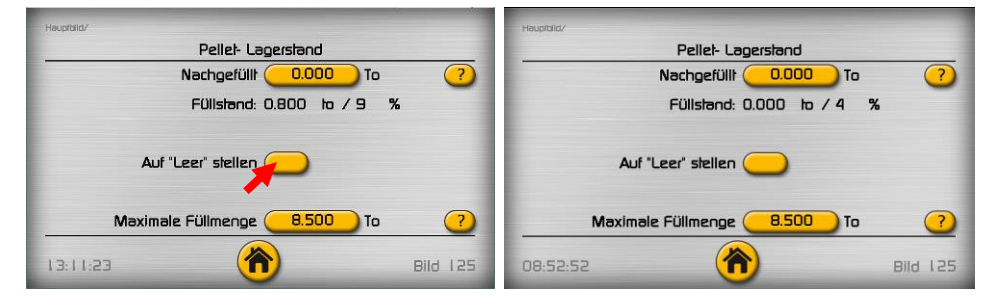

Firevision Austria GmbH, Biomassekessel und Öfen, Telefon: +43 664 88 17 6479 Internet: [www.firevision.at](http://www.firevision.at/) Es gelten unsere aktuellen allgemeinen Geschäftsbedingungen. Irrtum, Druckfehler und technische Änderungen vorbehalten

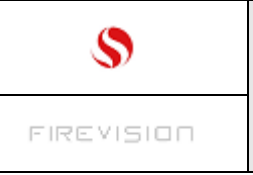

## <span id="page-23-0"></span>**14 Warmwasser Betriebsart einstellen:**

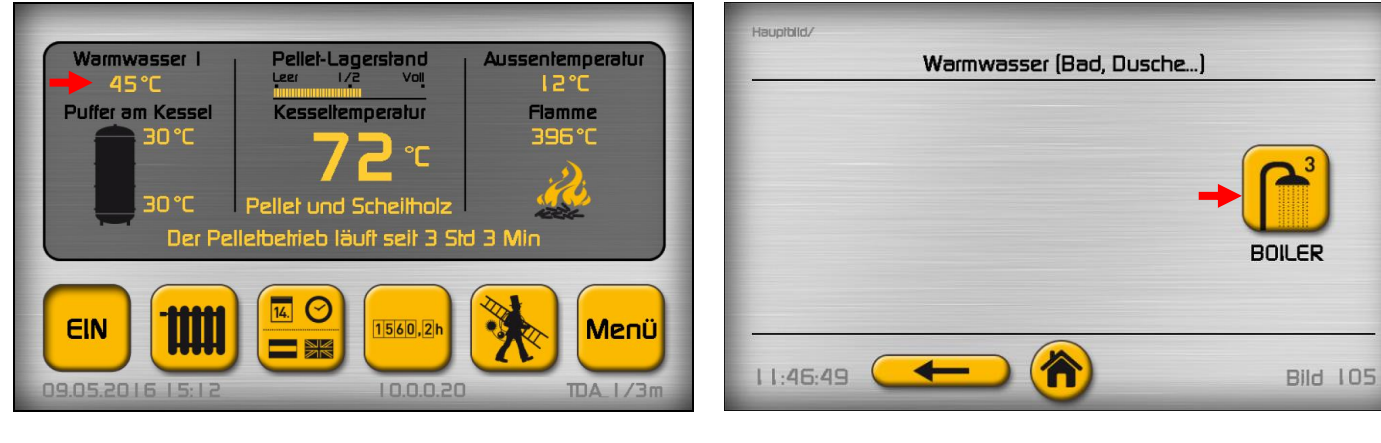

**Tippt man im Hauptbild die Wamwasser- Temperatur an**, öffnet sich das Auswahlbild (es können bis zu 3 Warmwasserkreise vorhanden sein)

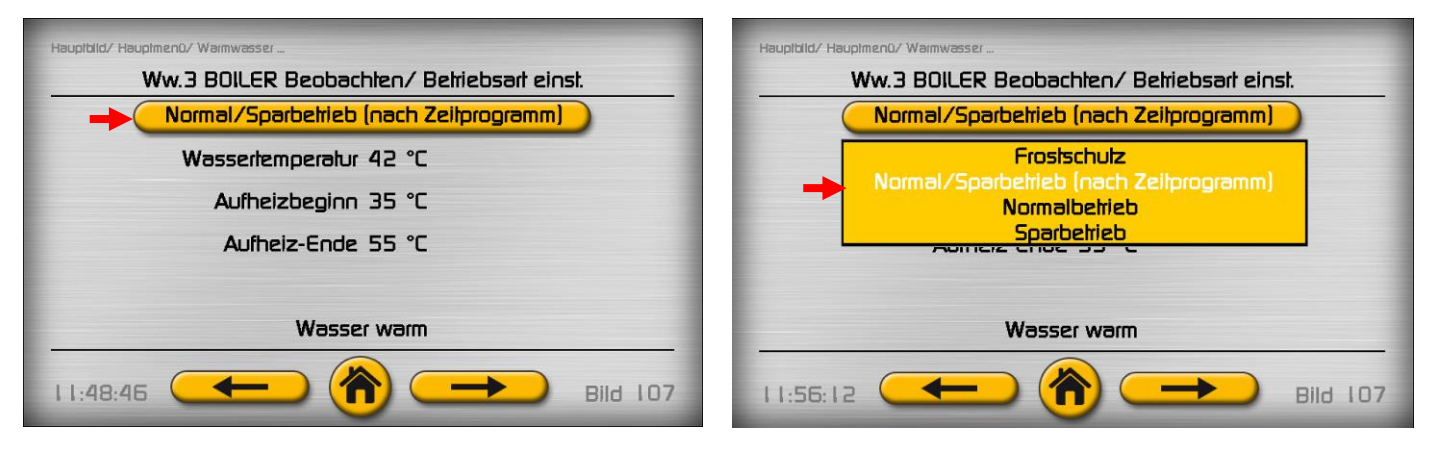

## **Mit diesem Schalter stellt man die Warmwasser- Betriebsart ein:**

Tippt man den Schalter an, öffnet sich eine Textauswahl, die gewünschte Betriebsart durch antippen des entsprechenden Textes auswählen:

## **>Normal / Sparbetrieb (nach Zeitprogramm)<:**

Der Boiler wird nicht durchgehend auf hoher Temperatur gehalten, sondern nur während der im Zeitprogramm vorgegebenen Zeitfenster. Dadurch kann Energie eingespart werden. Über das Zeitprogramm wird die Nachlade- Temperatur umgeschaltet. Uhrzeit im Zeitfenster = Aufheizbeginn Normal (= höhere Temperatur), Uhrzeit außerhalb des Zeitfensters = Aufheizbeginn Spar (= niedrigere Temperatur); **>Normalbetrieb<:** Zeitprogramm ausgeschaltet, der Boiler wird nachgeladen, sobald er kälter wird als unter "Aufheizbeginn Normalbetrieb" vorgegeben..

## **>Sparbetrieb<:**

Zeitprogramm ausgeschaltet, der Boiler wird nachgeladen, sobald er kälter wird als unter "AufheizbeginnSparbetrieb" vorgegeben.

## **>Frostschutz<:**

Zeitprogramm ausgeschaltet, der Boiler wird nachgeladen, sobald er kälter wird als unter "AufheizbeginnFrostschutz" vorgegeben (ab Werk 6°C, nicht einstellbar).

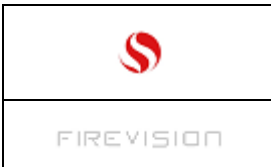

## <span id="page-24-0"></span>**15 Warmwasser Temperaturen einstellen:**

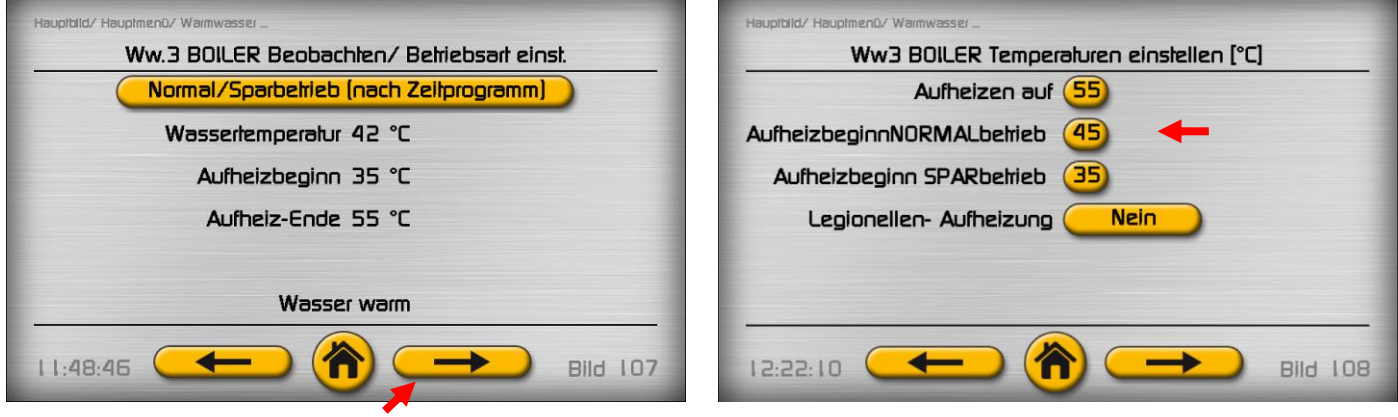

**Aufheizen auf 55:** Tippt man diesen Schalter an, öffnet sich eine Tastatur mit der die Temperatur eingetippt werden kann. Das Warmwasser wird bei jedem Aufheizvorgang auf diesen Wert aufgeheizt.

**AufheizbeginnNORMALbetrieb 45°C:** Tippt man diesen Schalter an, öffnet sich eine Tastatur mit der die Temperatur eingetippt werden kann. Fällt im "Normalbetrieb" die Warmwassertemperatur unter diesen Wert ab, startet der Aufheizvorgang .

**AufheizbeginnSPARbetrieb 35°C:** Tippt man diesen Schalter an, öffnet sich eine Tastatur mit der die Temperatur eingetippt werden kann. Fällt im "Sparbetrieb" (s. "Warmwasser beobachten") die Warmwassertemp. unter diesen Wert ab, startet der Aufheizvorgang.

**Legionellen- Aufheizung:** Falls erwünscht kann hier die sogenannte Legionellenfunktion aktiviert werden. Wird "JA" ausgewählt erscheint der Schalter "Tag". **Tag:** Über diesen Schalter kann der Tag ausgewählt werden, an dem die Legionellen-Aufheizung stattfinden soll. Zusätzlich kann die Legionellen- Aufheiztemperatur eingestellt werden.

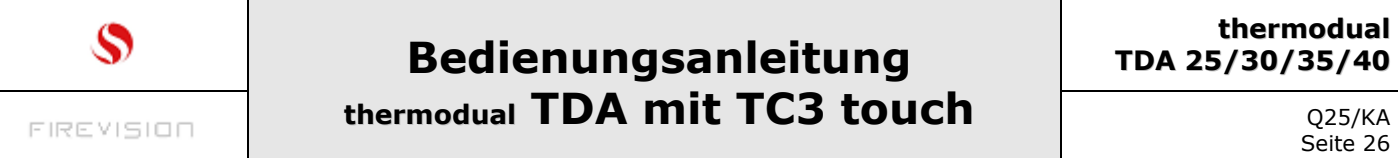

### <span id="page-25-0"></span>**16 Warmwasser Zeitprogramm einstellen**

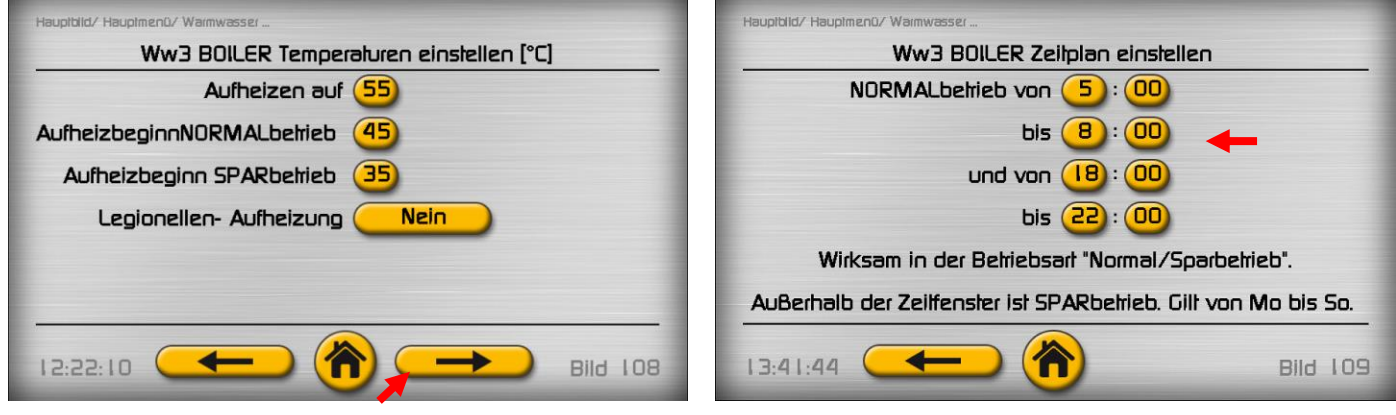

## Vom diesem Bild ausgehend, wird durch antippen der "Weiter" Taste das Zeitplan-**Bild aufgerufen.**

Durch antippen der Schalter öffnet sich ein Eingabefeld, in dem die gewünschten Werte eingegeben werden können.

Wurde die Betriebsart "Normal/Sparbetrieb" im Bild "Warmwasser x xx Beobachten" eingestellt, wird automatisch über den hier vorgegebenen Zeitplan sobald sich die System-Uhrzeit innerhalb eines der Zeitfenster befindet die Aufheizbeginn-Temperaturschwelle angepasst.

Bei Einstellung der Zeiten wie im Bild vorgegeben ergibt sich folgender Ablauf:

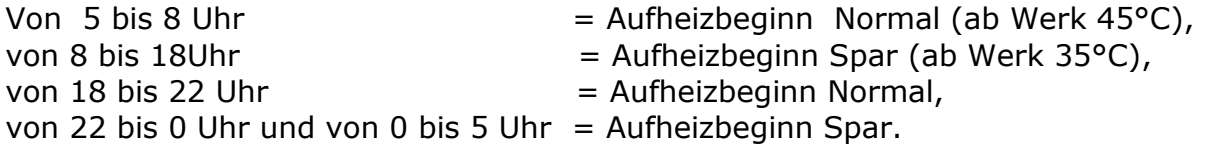

#### HINWEIS

Wird nur ein Zeitfenster benötigt, die Werte "von" "bis" in der 2. Spalte auf 0 oder beide Werte gleich einstellen z.B. von 19 bis 19 Uhr.

### **Dem Warmwasserkreis einen Namen geben:**

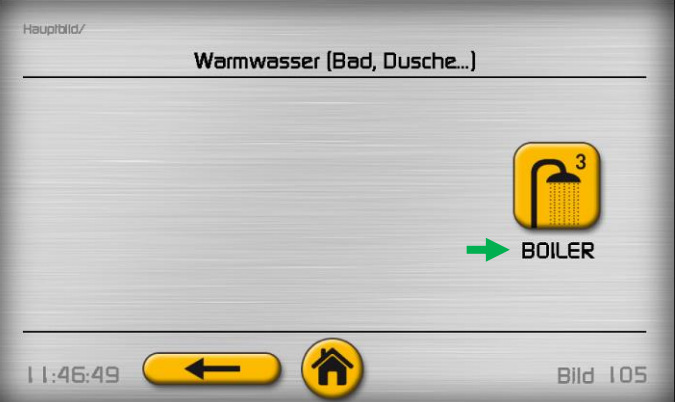

Grüner Pfeil: Tippt man diesen Text an, kann ein Name für den Kreis eingetippt werden, hier wurde der 3. Warmwasserkreis mit "Boiler" benannt.

In gleicher Weise kann auch für jeden Heizkreis ein Name vergeben werden.

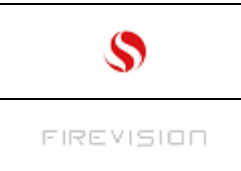

Q25/KA Seite 27

## <span id="page-26-0"></span>**17 Heizung (Heizkreis)- kontrollieren (beobachten):**

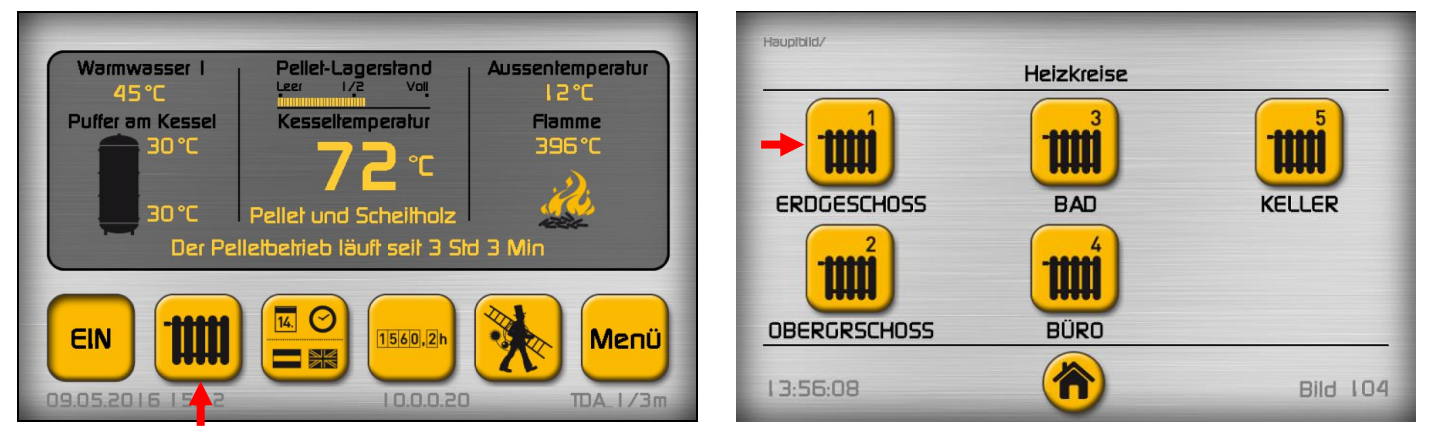

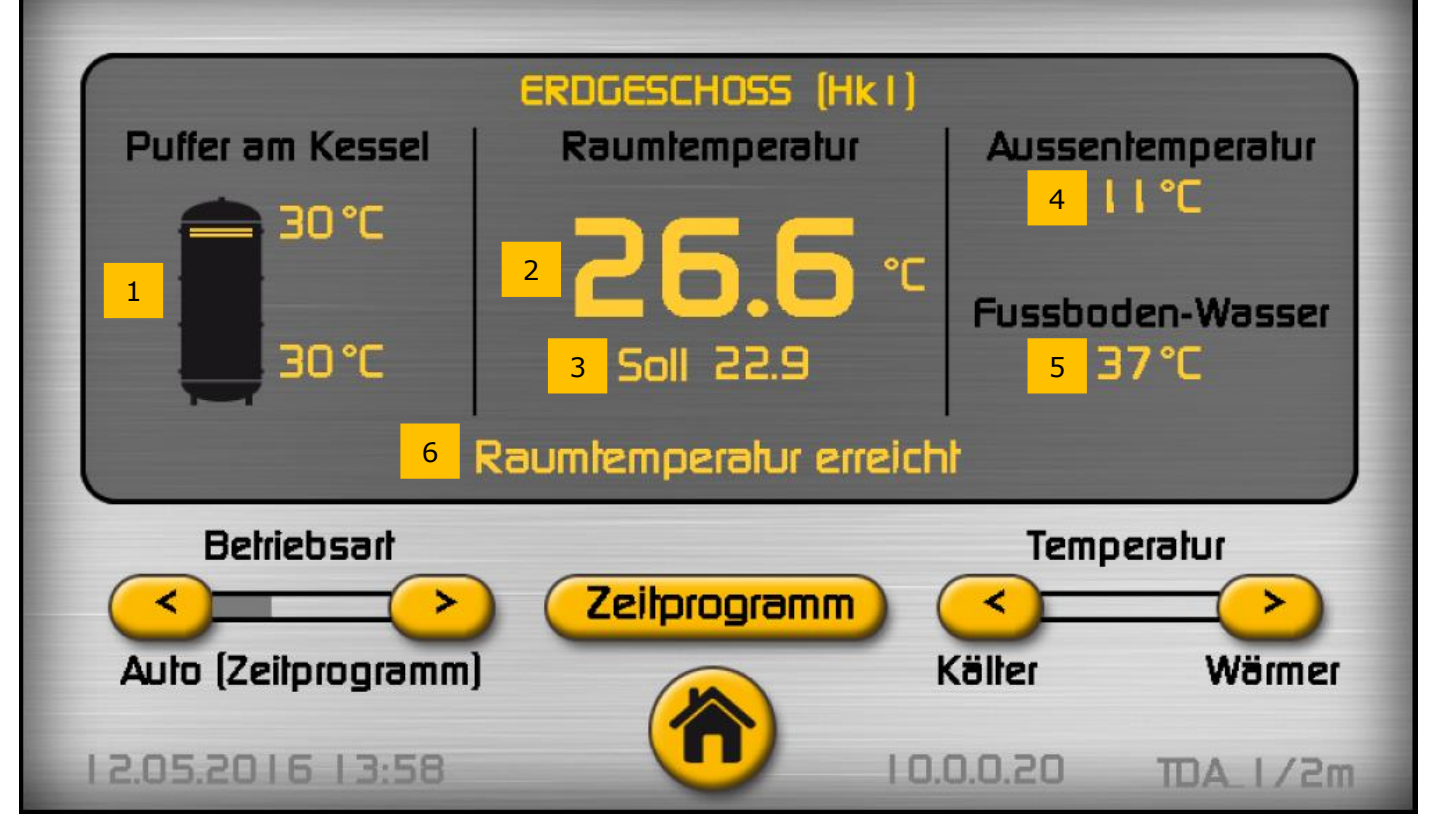

## **Das ist das Heizkreis- Hauptbild.**

Dieses Bild dient folgendem Zweck:

- Heizung kontrollieren (beobachten)
- Heizung einstellen

Heizung kontrollieren (Temperaturen ablesen):

- 1 Puffer oben u. unten, sowie Ladestand 0-100% des Puffers (siehe auch Kessel- Hauptbild).
- 2 Aktuelle Raumtemperatur oder aktuelle Heizkörperwasser bzw. Fussbodenwassertemperatur.
- 3 Gewünschte Raumtemperatur od. Heizkörperwasser bzw. Fussbodenwassertemperatur.
- 4 Aktuelle Aussentemperatur
- 5 Aktuelle Heizkörper bzw. Fussboden- Wassertemperatur

<span id="page-27-0"></span>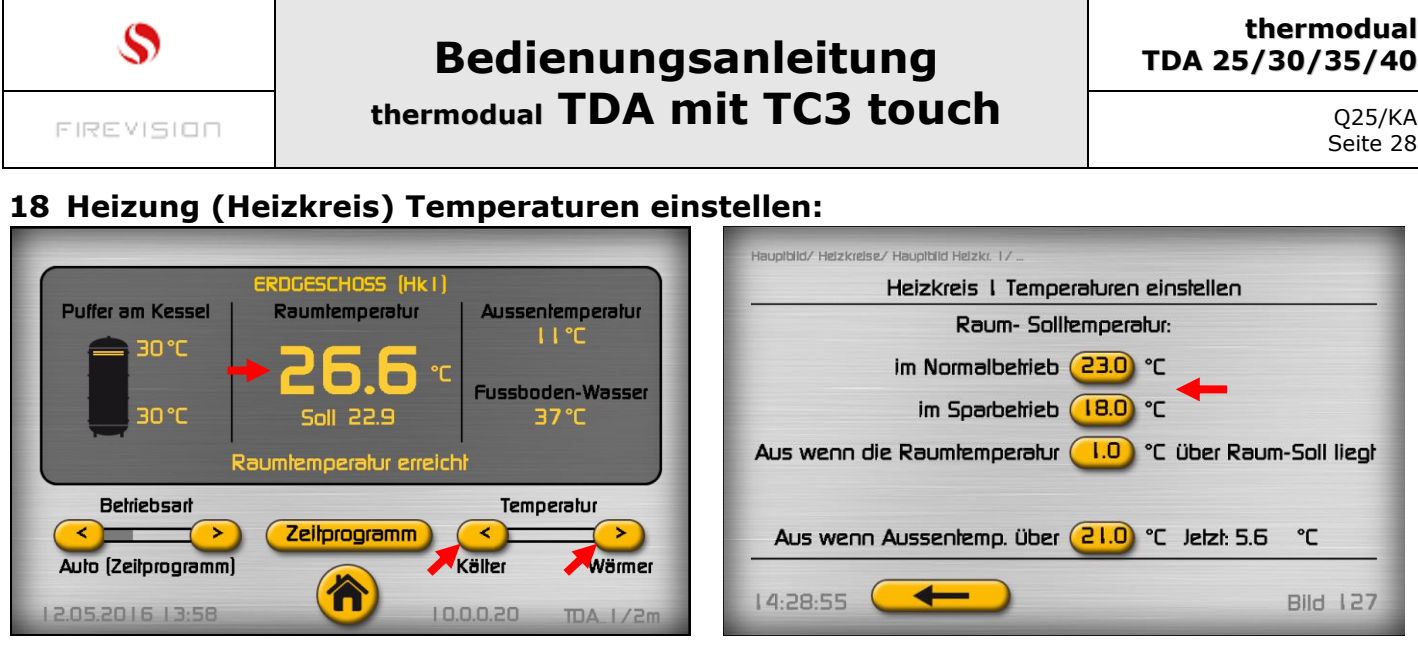

## <span id="page-27-1"></span>**18.1 Heizung wärmer bzw. kälter stellen:**

Drückt man durchgehend auf die Taste "Wärmer" erhöht sich die gewünschte Raumtemperatur. Drückt man durchgehend auf die Taste "Kälter" verringert sich die gewünschte Raumtemperatur. Das Ausmaß der Verstellung wird durch die Solltemperatur z.B. "Soll 22,9" angezeigt.

### **Anpassung der Temperatur- Vorgaben:**

Tippt man auf die Temperatur- Anzeige, wird das "Temperatur einstellen" Bild geöffnet.

**Im Normalbetrieb "23,0°C":** Hier wird die gewünschte Raumtemperatur im "Normalbetrieb" vorgegeben.

Dieser Wert wird auch verändert, wenn im Hauptbild bei laufendem Normalbetrieb die Tasten "Wärmer" bzw. "Kälter" gedrückt werden.

**Im Sparbetrieb "18,0°C":** Hier wird die gewünschte Raumtemperatur im "Sparbetrieb" vorgegeben.

Dieser Wert wird automatisch verändert, wenn im Hauptbild bei laufendem Sparbetrieb die Tasten "Wärmer" bzw. "Kälter" gedrückt werden.

**Aus wenn die Raumtemperatur 1,0°C über Raum- Soll liegt:** Hier wird die Raum-Ausschalt- Überhöhung vorgegeben. Liegt die aktuelle Raumtemperatur über den Sollwert plus diesem Wert, schaltet die Heizung ab, bis die Temperatur wieder unter diesen Wert abgefallen ist.

## Aus wenn Außentemperatur über "21,0°C": Hier wird der Temperaturwert

"Sommer/Winter Umschaltung" vorgegeben. Steigt der Außentemperatur- Durchschnitt über diesen Temperaturwert an, schaltet der Heizkreis aus (Anzeige "Sommer" in der Statuszeile im Heizkreis- Hauptbild).

Ausnahme:

Der Unterschied zwischen aktueller und gewünschter Raumtemperatur (Soll) ist zu groß.

**Jetzt 5,6°C:** Zeigt den aktuellen Außentemperatur- Durchschnitt an.

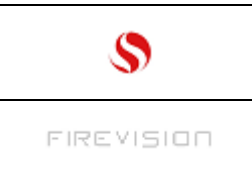

## **Heizwasser- Temperaturen (Heizkurve):**

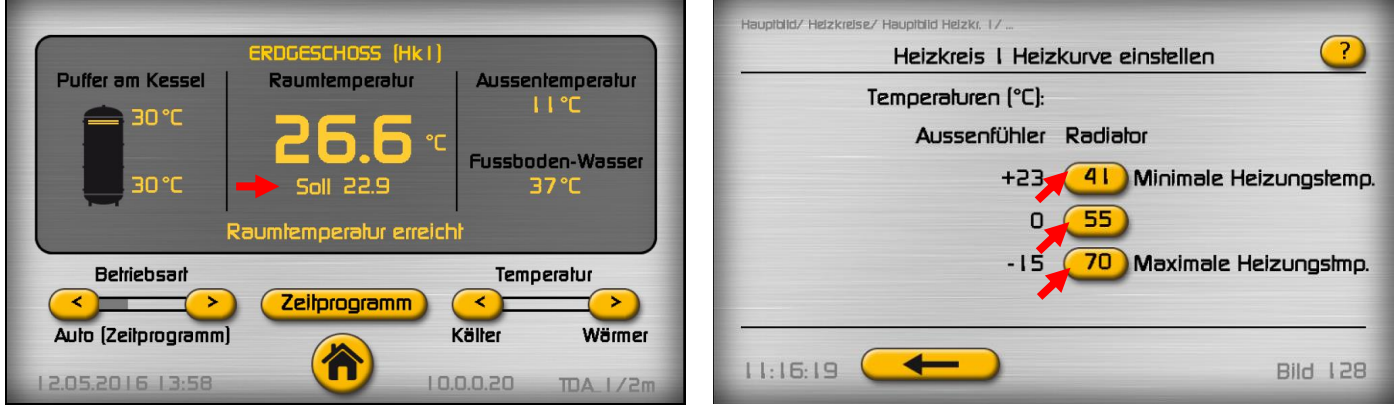

Tippt man auf "Soll 22.9", wird das Heizkurve- einstellen Bild geöffnet.

## **Die Heizkurve:**

Die Heizkurve ist ein wesentlicher Bestandteil der "Witterungs-geführten Regelung". Sie legt die Höhe der Heizkreis Vorlauftemperatur zur jeweiligen Außentemperatur fest.

Es können 3 Punkte der Heizkurve eingestellt werden:

Beispiel (Werkseinstellung für Radiatoren): bei +23°C wird der Vorlauf auf 41°C eingeregelt, bei 0 °C auf 55°C und bei -15°C auf 70°C.

Das ergibt eine "Kurve" welche die Grundlage für die Heizkreis- Wassertemperatur ist:

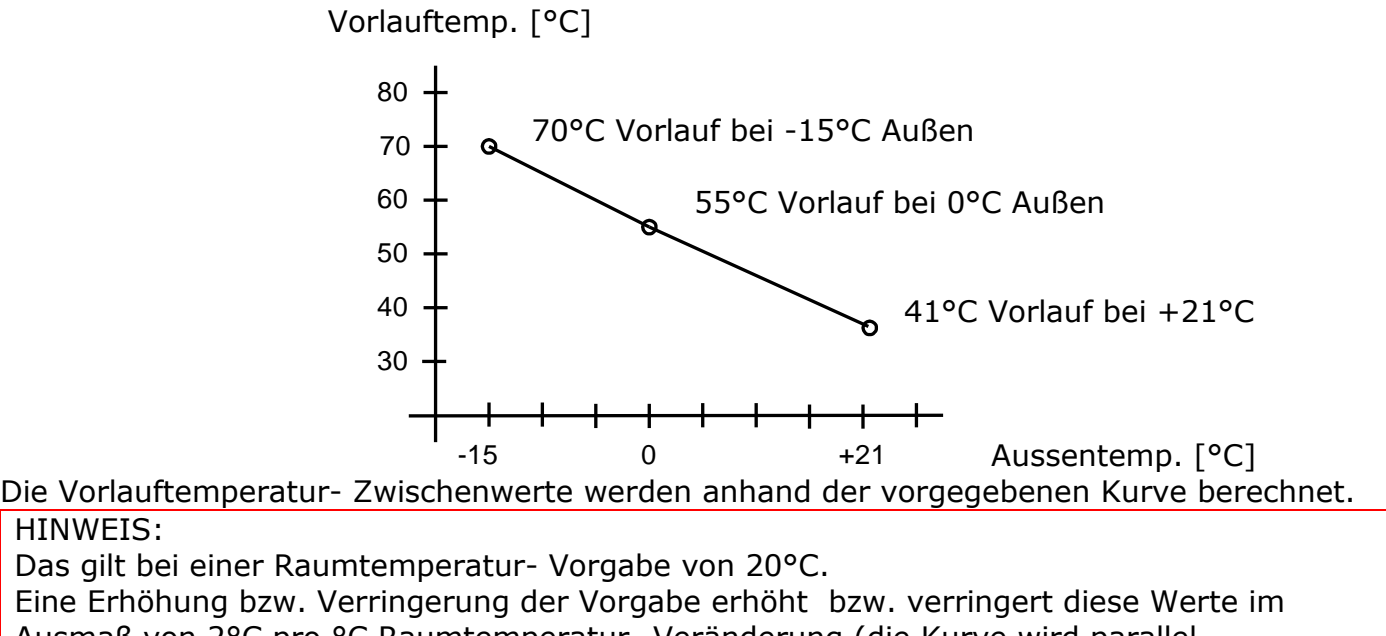

Ausmaß von 2°C pro °C Raumtemperatur- Veränderung (die Kurve wird parallel verschoben)

In der Regel werden diese Einstellungen im Zuge der Inbetriebnahme vom Kundendienst od. Heizungsfachmann vorgenommen.

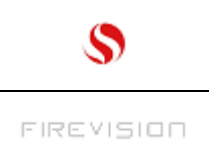

Q25/KA Seite 30

## **Temperatur- Einstellung, wenn die Heizung ohne Raumfühler betrieben wird:**

Das Hauptbild und das Temperatur- einstellen Bild sehen dann etwas anders aus:

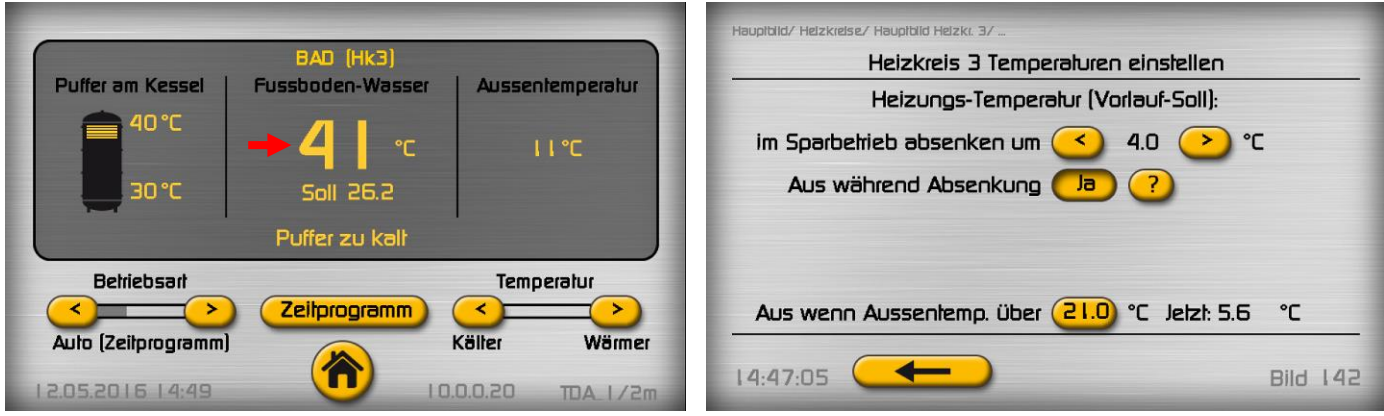

Im **Hauptbild** wird anstatt der aktuellen Raumtemperatur die aktuelle Heizkreis-Wassertemperatur angezeigt.

## **Heizung wärmer bzw. kälter stellen:**

Drückt man durchgehend auf die Taste "Wärmer" erhöht sich die gewünschte Heizwasser-Temperatur.

Drückt man durchgehend auf die Taste "Kälter" verringert sich die gewünschte Heizwasser-Temperatur.

Das Ausmaß der Verstellung wird durch die Solltemperatur z.B. "Soll 26,2" angezeigt.

Bei Heizkreisen ohne Raumfühler wird dadurch die Heizkurve angepasst.

Im **Temperaturen- einstellen Bild** sind anstatt der Raumtemperatur- Einstellungen folgende Einstellungen zu finden:

## **Im Sparbetrieb absenken um 4,0 °C:** Im Normalbetrieb entspricht die

Heizwassertemperatur den Vorgaben nach Heizkurve u. Außentemperatur, im Sparbetrieb wird diese Temperatur um den hier vorgegebenen Wert abgesenkt.

## **Aus während Absenkung Ja/ Nein:**

Ja = Die Heizung schaltet im Übergang von Normal auf Sparbetrieb ab. Im Stunden- Abstand wird durch indirekte Messung geprüft wie weit die Heizung abgekühlt ist.

Kühlt das Heizungswasser unter eine vorgegebene Schwelle ab, wird der Heizbetrieb im Sparbetrieb (=niedrigere Raumtemperatur) wieder aufgenommen.

Nein = Kein Stillstand zw. Normal u. Sparbetrieb, die Heizung läuft nach Umschaltung von Normal auf Sparbetrieb unmittelbar mit abgesenkter Wassertemperatur weiter.

## HINWEIS:

Wenn es durch die Heiz- Unterbrechung im Raum zu kalt wird, die Einstellung "Nein" wählen. (Das kann z.B. bei Radiatoren- Heizungen in mäßig isolierten Gebäuden der Fall sein).

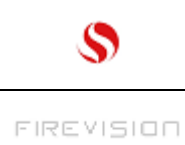

## <span id="page-30-0"></span>**19 Heizung (Heizkreis) Betriebsart einstellen:**

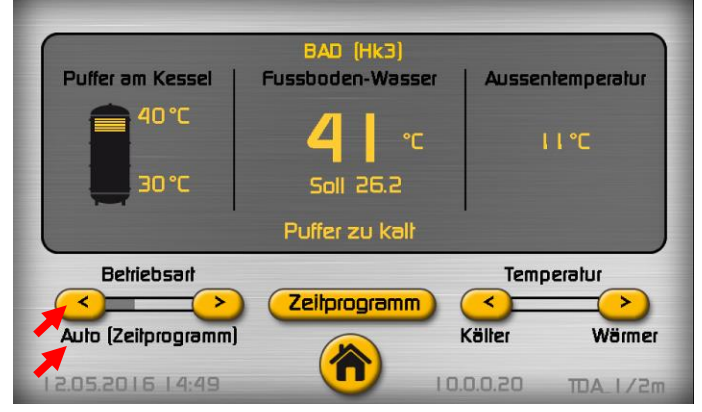

Die aktuelle Betriebsart wird unter den Pfeiltasten angezeigt "Auto(Zeitprogramm)". Durch antippen der Pfeiltasten schaltet die Betriebsart um.

## **Aus (Frostschutz):**

Es wird nur bis zur Frostschutz- Raumtemperatur Vorgabe geheizt (Zeitprogramm ausgeschaltet).

Die Temperatur ist ab Werk auf 5°C eingestellt, und kann im Sondereinstellungs- Menü verändert werden.

## **Auto (Zeitprogramm):**

In dieser Betriebsart wird nur in vorgegebenen Zeitabschnitten die hohe Raumtemperatur gehalten. Außerhalb dieser Zeitabschnitte wird die niedrige Raumtemperatur gehalten. Der Zweck ist durch moderates Absenken der Raumtemperatur Energie einzusparen. Das ist z.B. möglich über die Nacht wenn die Bewohner schlafen, oder über den Tag wenn die Bewohner außer Haus sind.

## **Immer Normalbetrieb:**

Die hohe Raumtemperatur wird rund um die Uhr gehalten (Zeitprogramm ausgeschaltet).

## **Immer Sparbetrieb:**

Die niedrige Raumtemperatur wird rund um die Uhr gehalten (Zeitprogramm ausgeschaltet).

Wird der Heizkreis mit einem **Raumgerät** betrieben, ist die Einstellung auch von dort aus möglich:

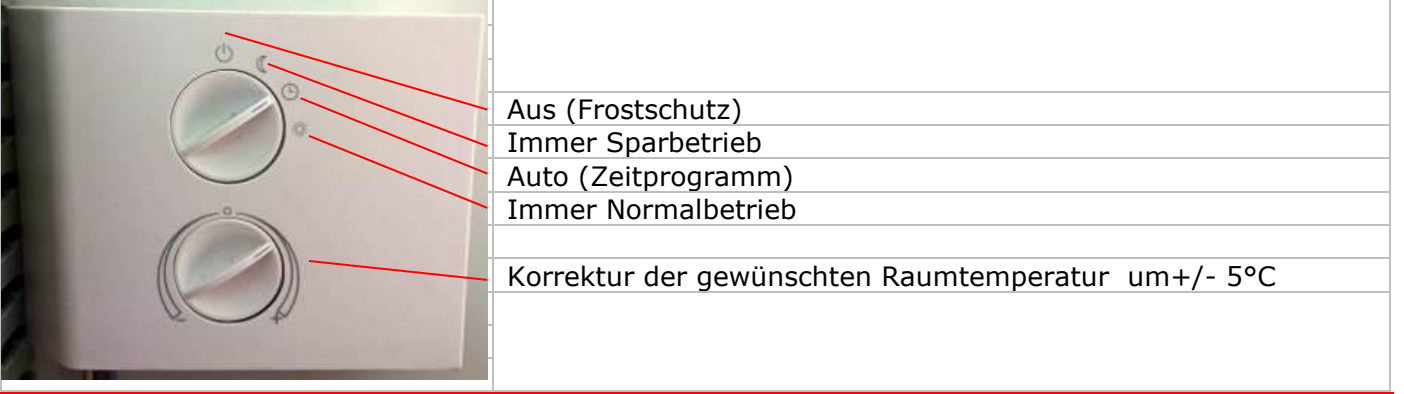

#### HINWEIS:

- 1. Am Kessel (im Heizkreis- Hauptbild) die Betriebsart "Auto (Zeitprogramm)" einstellen,
- 2. Erst dann wird die Einstellung am Raumgerät "angenommen".

Wenn am Raumgerät **Aus**, **Immer Sparbetrieb** bzw. **Immer Normalbetrieb** eingestellt ist, dann wird das im Heizkreis Hauptbild durch den Text "Betriebsart (Raumgerät)" signalisiert.

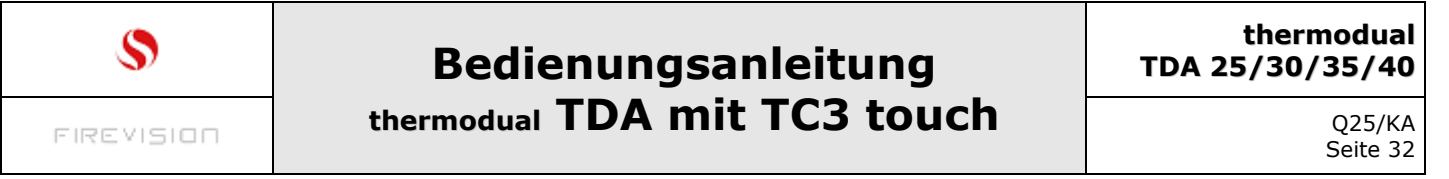

## <span id="page-31-0"></span>**20 Heizung (Heizkreis) Zeitprogramm einstellen**

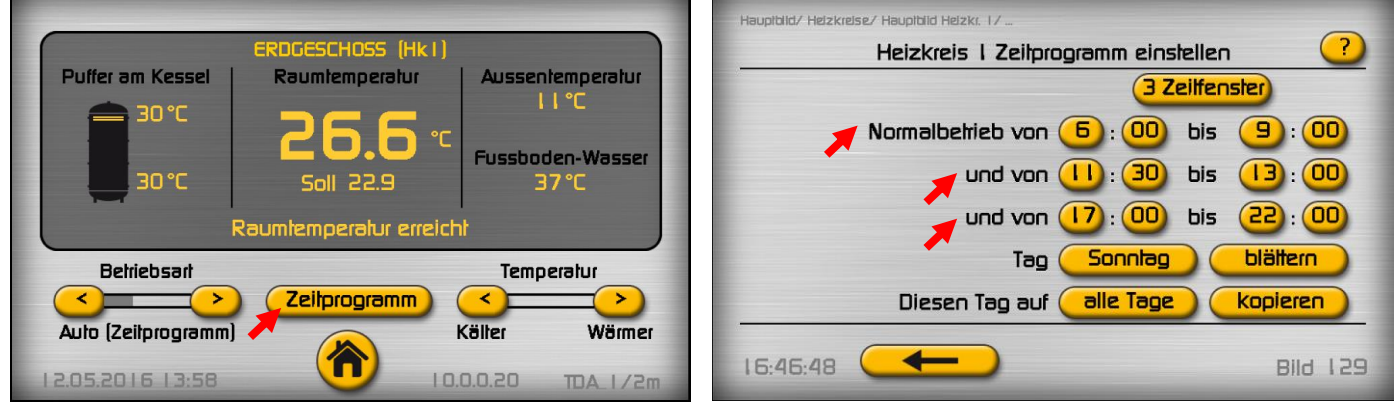

Tippt man im Heizkreis- Hauptbild auf den Schalter "Zeitprogramm", öffnet das "Zeitprogramm- einstellen" Bild.

Das Zeitprogramm wird in der Betriebsart "Auto (Zeitprogramm)" benötigt. Es legt fest, in welchen Zeitabschnitten im Tagesverlauf die Heizung im Normalbetrieb (= höhere Raumtemperatur) laufen soll.

## **3 Zeitfenster:**

Mit diesem Schalter kann die gewünschte Anzahl der Zeitfenster (Zeitabschnitte, max. 3) angegeben werden.

**Sonntag:** Beim Einstieg in das Bild wird das Zeitprogramm des heutigen Tages angezeigt. Tippt man diesen Schalter an, kann der gewünschte Tag ausgewählt werden. Diese Auswahl kann aber auch durch wiederholtes antippen des Schalters "blättern" getroffen werden.

## **Normalbetrieb von 6:00 bis 9:00:**

Es handelt sich um das erste Zeitfenster des Heizkreis 1. Befindet sich die aktuelle System-Uhrzeit innerhalb dieser Zeitpunkte, und ist die Heizkreis Betriebsart auf "Auto (Zeitprogramm) eingestellt, arbeitet der Heizkreis im "Normalbetrieb" (siehe "Heizkreis Betriebsart einstellen"). **und von 11:30 bis 13:00:** 

Es handelt sich um das zweite Zeitfenster des Heizkreis 1.

## **und von 17:00 bis 22:00:**

Es handelt sich um das dritte Zeitfenster des Heizkreis 1.

## HINWEISE:

- 1. Die Zeitpunkte können nur aufsteigend eingegeben werden. Es erfolgt eine automatische Korrektur bei falscher Eingabe.
- 2. Befindet sich die aktuelle System- Uhrzeit (s. Hauptauswahl "Datum Uhrzeit") außerhalb aller Zeitfenster, und ist die Heizkreis Betriebsart auf "Auto (Zeitprogramm)" eingestellt, arbeitet der Heizkreis im "Sparbetrieb".

Die im Bild dargestellten Einstellungen lassen den Heizkreis in der Betriebsart "Auto(Zeitprogramm)" wie folgt arbeiten:

Von **6:00 bis 9:00 Uhr Normalbetrieb**, von 9:00 bis 11:30 Uhr Sparbetrieb, von **11:30 bis 13:00 Uhr Normalbetrieb**, von 13:00 bis 17:00 Uhr Sparbetrieb, von **17:00 bis 22:00 Uhr Normalbetrieb**, von 22:00 bis 6:00 Uhr Sparbetrieb.

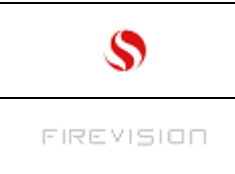

## <span id="page-32-0"></span>**21 Estrich ausheizen:**

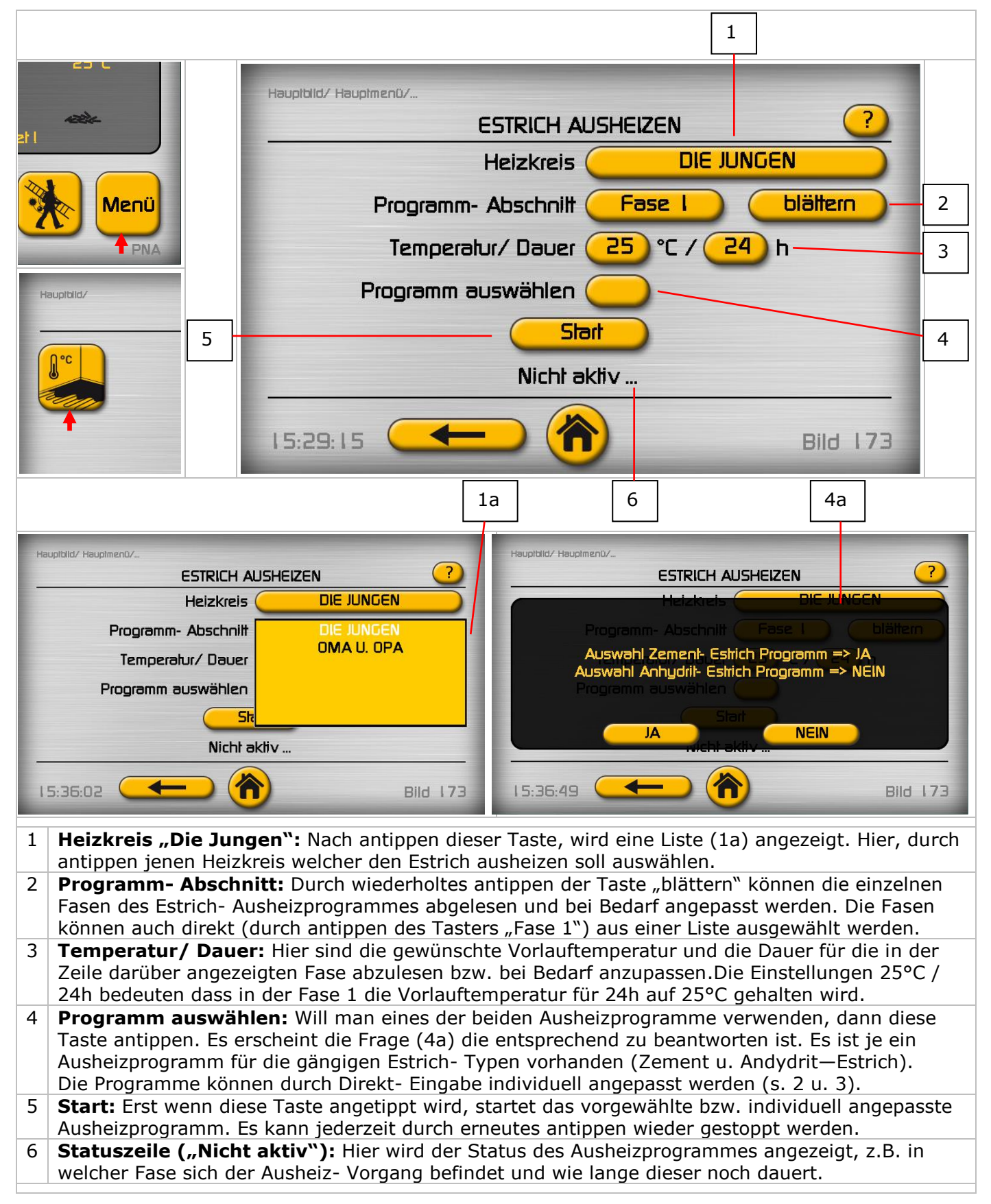

Q25/KA Seite 34

#### **In der Kessel- Regelung sind die 2 Standard- Ausheiz- Programme hinterlegt:**

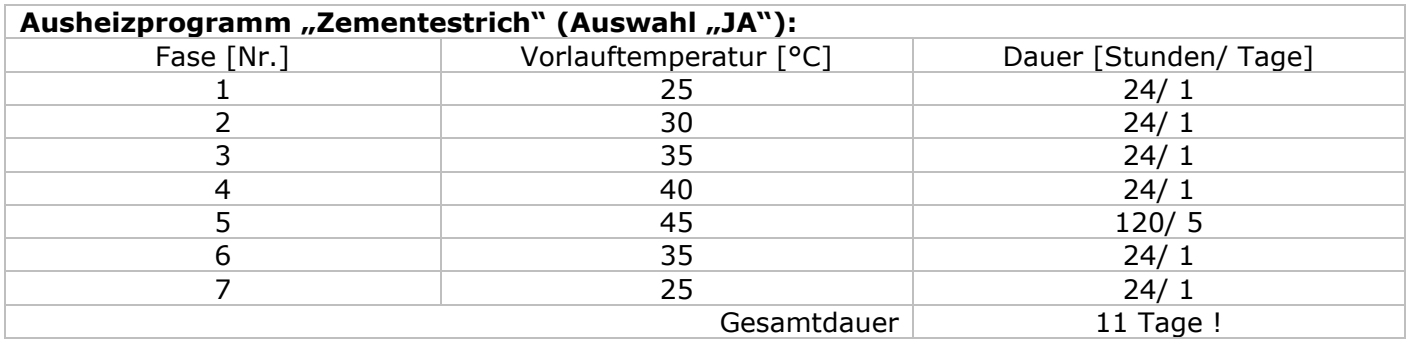

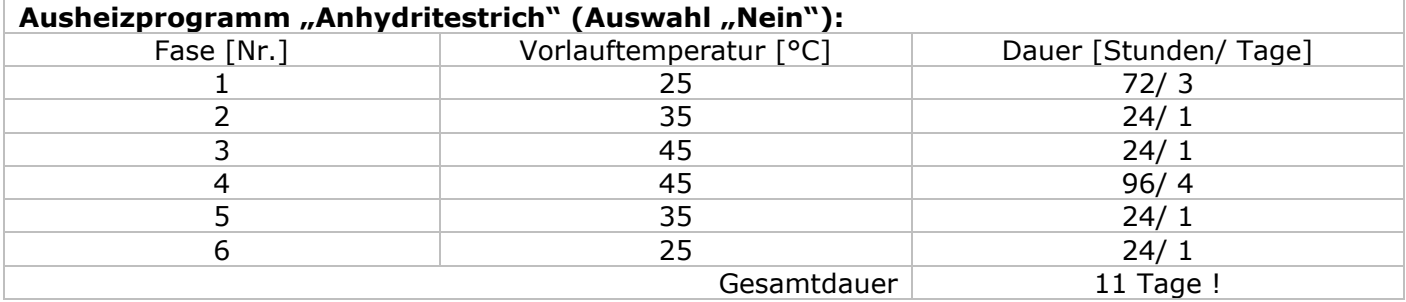

#### **Es ist aber auch möglich, ein individuelles Programm zu erstellen:**

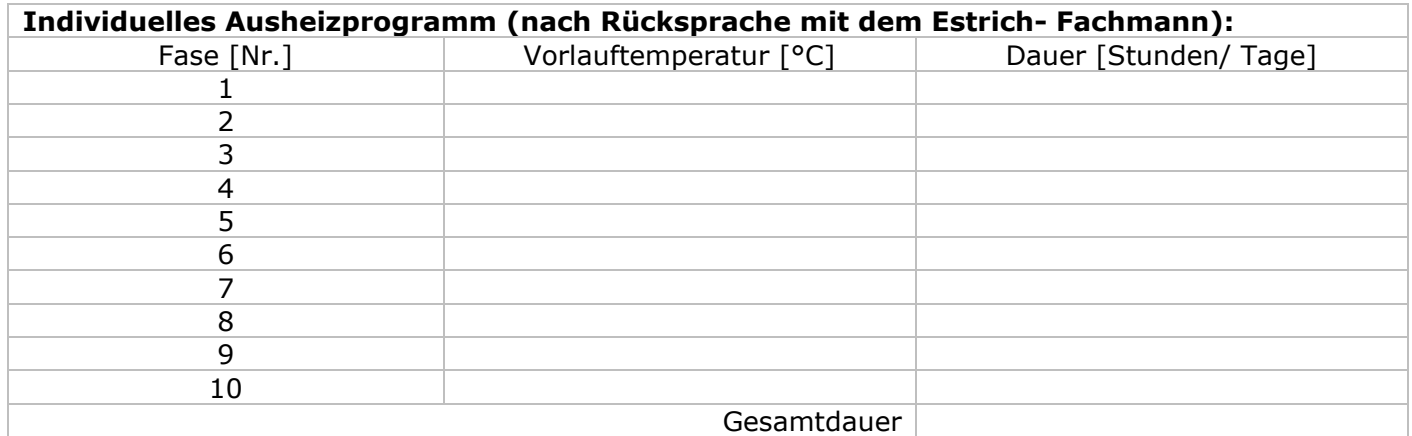

Der Temperaturverlauf während der Estrich- Ausheizung kann bei Bedarf aus dem **Datenlogger** bis spätestens 149 Tage nach der Ende der Ausheizung ausgelesen werden. Im Kundendienst- Menü, Menübild "Datenlogger/ Anlagendaten" können auf Knopfdruck die Log- Dateien auf einen USB-Stick (freier Speicherplatz mind. 100MB) kopiert werden.

Für jeden Tag wird eine Log-Datei angelegt, Name= Datum (z.B. 211016 entspricht 21.Oktober 2016). Diese Dateien können mit einem Text- Editor oder besser mit einem Tabellen- Kalkulationsprogramm (z.B. MS Excel) gelesen werden. In der Kopfzeile nach Hk x Status, Hk x Vl Soll, u. Hk x VlIst suchen. Das Ausheizprogramm war aktiv, als der Hk x Status auf 11 stand. Hk x Vl Ist zeigt den Temperaturverlauf während der Ausheizung an.

#### HINWEIS:

Der Leistungsbedarf für die Estrich- Ausheizung kann die Kapazität Ihres Kessels weit übersteigen! Ein Indiz dafür ist wenn die obere Puffertemperatur während der Ausheizung regelmäßig deutlich unter die Startschwelle des Heizkreises (ab Werk 35°C) abfällt (bzw. wenn kein Puffer vorhanden ist, die Kesseltemperatur unter 60°C) und dadurch der Heizkreis vorübergehend mit der Status- Meldung "Puffer zu kalt/ Kessel zu Kalt" stoppt. In diesem Fall erhält der Estrich nicht die im Programm vorgegebene Energiemenge/ Zeiteinheit. Als Abhilfe kann der Leistungsmangel durch entsprechende Verlängerung der einzelnen Fasen ausgeglichen werden.

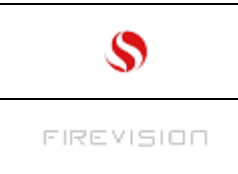

Q25/KA Seite 35

## <span id="page-34-0"></span>**22 Energiesparen während Abwesenheit (Ferienbetrieb):**

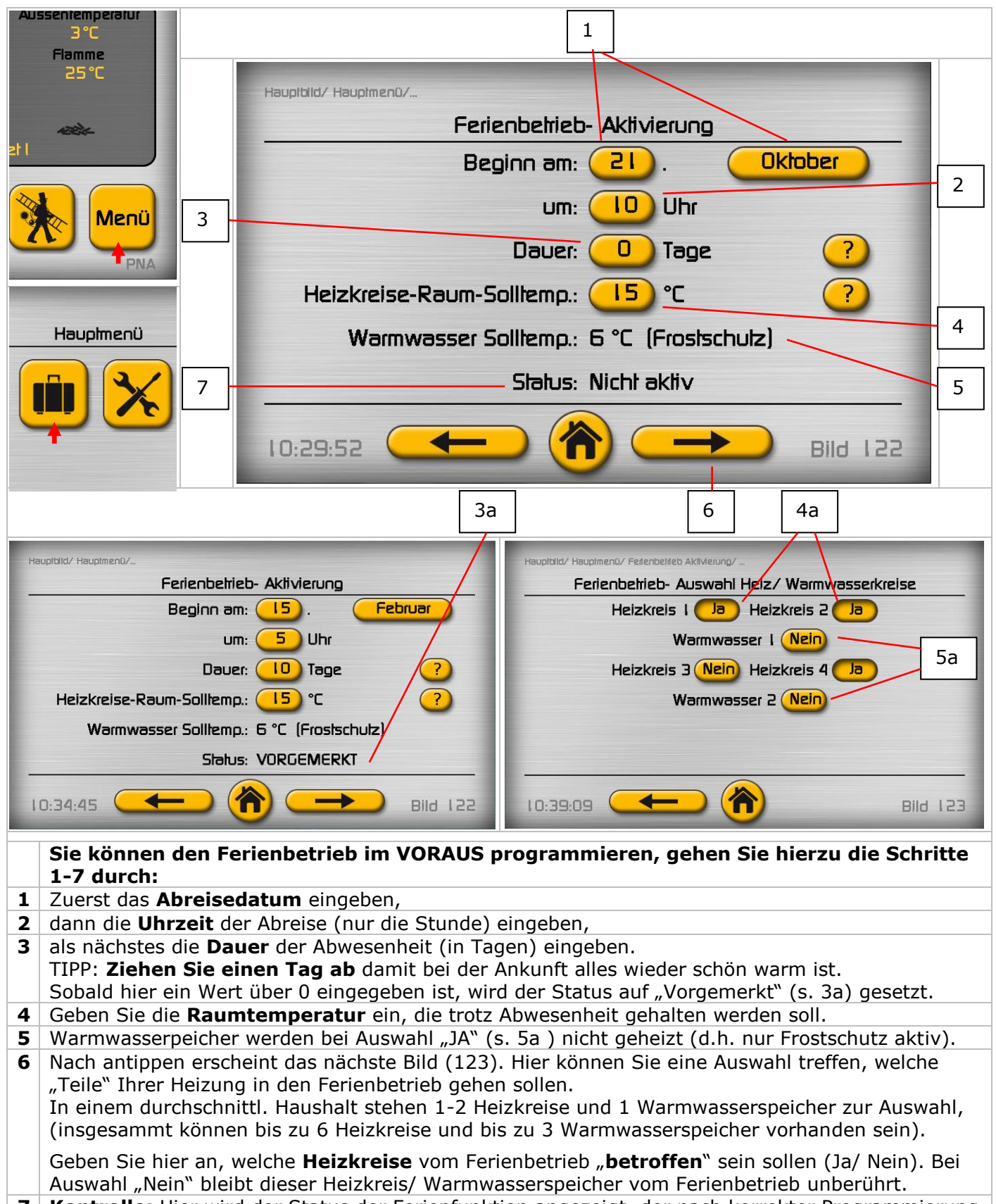

**7 Kontrolle:** Hier wird der Status der Ferienfunktion angezeigt, der nach korrekter Programmierung "Vorgemerkt" zurückmelden sollte.

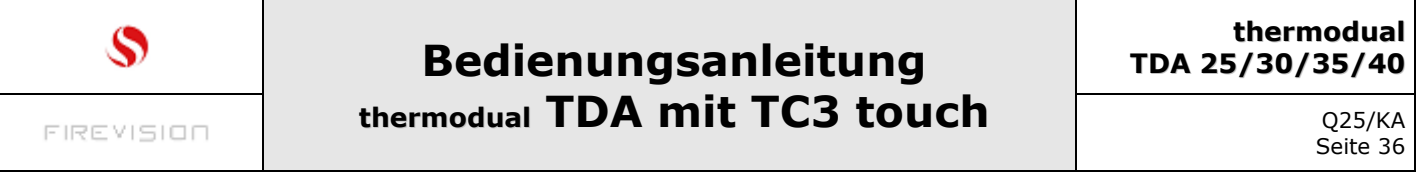

## <span id="page-35-0"></span>**23 Solaranlage kontrollieren (beobachten):**

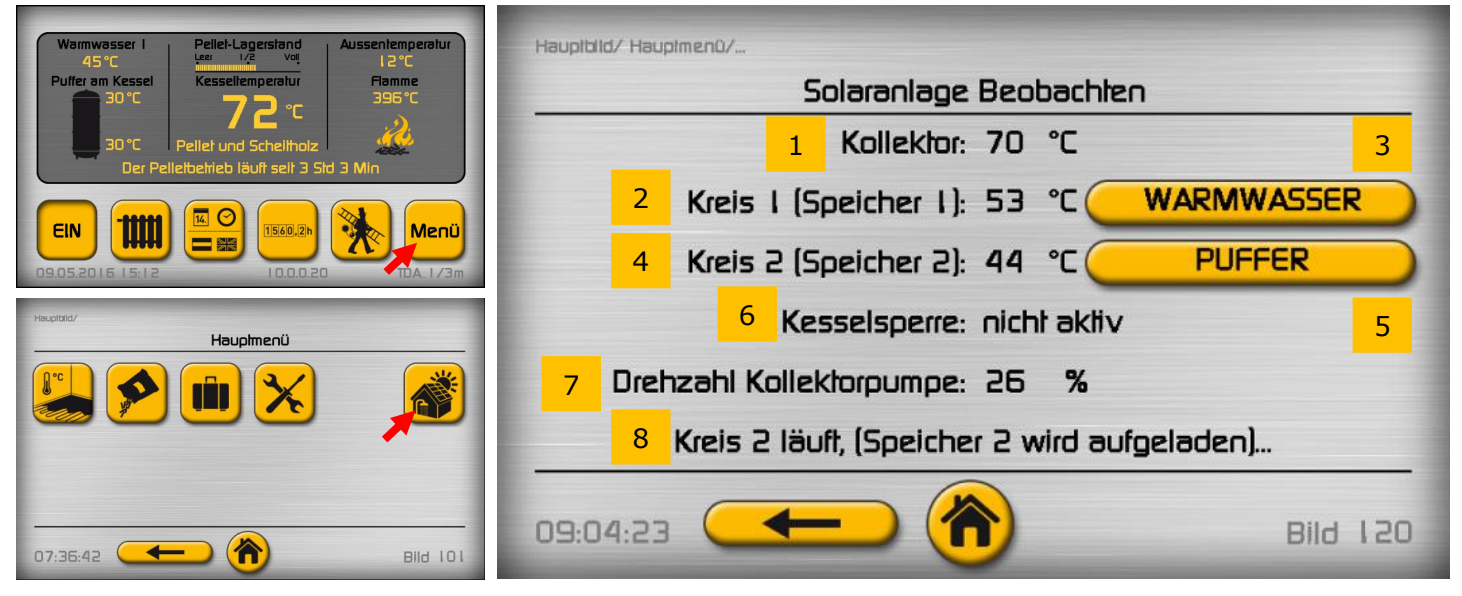

Der Schalter "Solaranlage" ist im Hauptmenü nur dann sichtbar, wenn eine Solaranlage im Grundeinstellungsmenü aktiviert wurde (das macht in der Regel der Fachmann).

Die Solaranlage läuft vollautomatisch, die notwendigen Einstellungen im Grund-Einst.Menü und im Sondereinst. Menü werden in der Regel bei Inbetriebnahme vom Fachmann vorgenommen.

Dieses Bild dient zur Kontrolle (Beobachtung) der Solaranlage. Die Solar- Kreise (max. 2 möglich), können zur besseren Erkennung mit einem Namen versehen werden.

Die Anzeigen im Bild:

- 1. Kollektor- Temperatur (Bereich -20 bis 150°C)
- 2. Solar- Kreis 1 Temperatur im Speicher (in diesem Fall ist das der Warmwasserspeicher)
- 3. Schalter für Namens- Eingabe Solarkreis 1 neuen Namen eingeben: Schalter antippen, (es öffnet sich eine Tastatur, Namen eintippen und mit der Enter Taste speichern).
- 4. Solar- Kreis 2 Temperatur im Speicher (in diesem Fall ist das der Pufferspeicher)
- 5. Schalter für Namens- Eingabe Solarkreis 2 neuen Namen eingeben: Schalter antippen, (es öffnet sich eine Tastatur, Namen eintippen und mit der Enter Taste speichern).
- 6. Kesselsperre: Der Kessel (Pellet- Start) kann unter Umständen gesperrt werden, wenn die Solaranlage läuft und genügend Energie liefert.
- 7. Drehzahl Kollektorpumpe: Aktuelle Drehzahl der Kollektorpumpe in % (0-100). (wird angezeigt, wenn die Drehzahlregelung im Grund-Einst. Menü aktiviert wurde).
- 8. Statusanzeige- zeigt in selbsterklärenden Sätzen an, welche Aktivität im Moment stattfindet.

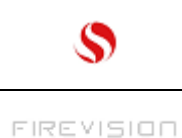

Q25/KA Seite 37

## <span id="page-36-0"></span>**24 ASCHE-ENTLEERUNG, KESSELREINIGUNG und WARTUNG** [AK13]

#### HINWEIS:

Bei der Verbrennung von festen Brennstoffen entstehen Asche und Russ, weshalb eine periodische Reinigung notwendig ist.

Wird die Reinigung unterlassen kann es zu Störungen kommen, für die wir als Hersteller keine Haftung übernehmen!

#### **Die Aschentüre am Kessel NIEMALS im laufendem Betrieb öffnen ! Es können Rauchgase austreten und es besteht VERPUFFUNGSGEFAHR !**

#### **Ascheentleerung und Kesselreinigung**

Die nachfolgend beschriebenen Schritte sollten spätestens **alle 3-5 Wochen** durchgeführt werden oder nach Anzeige der Störung Nr. 30 "Kessel reinigen".

HINWEIS: Die Ascheentleerung und Reinigung kann nur im Stillstand durchgeführt

werden. Wenn der Kessel im Pelletbetrieb gestoppt wird dauert es bis zu 40 Minuten bis mit der Reinigung begonnen werden kann. Der Kessel kann im Scheitholzbetrieb nicht gestoppt werden ! **Werkzeug:** 

Die **abgewinkelte Bürste** und den **schmalen Schaber** aus dem mitgeliefertem Reinigungsset,

ein geeigneter Staubsauger und ein Aschekübel der dem Sauger vorgeschaltet werden kann (im Baumarkt erhältlich).

TIPP: Verwenden Sie für die Reinigungsarbeiten einen Industriestaubsauger mit automatischer Filterreinigung! "Hausstaubsauger" verlieren durch die feine Asche rasche ihre Saugleistung.

## **1 Vorbereitung**

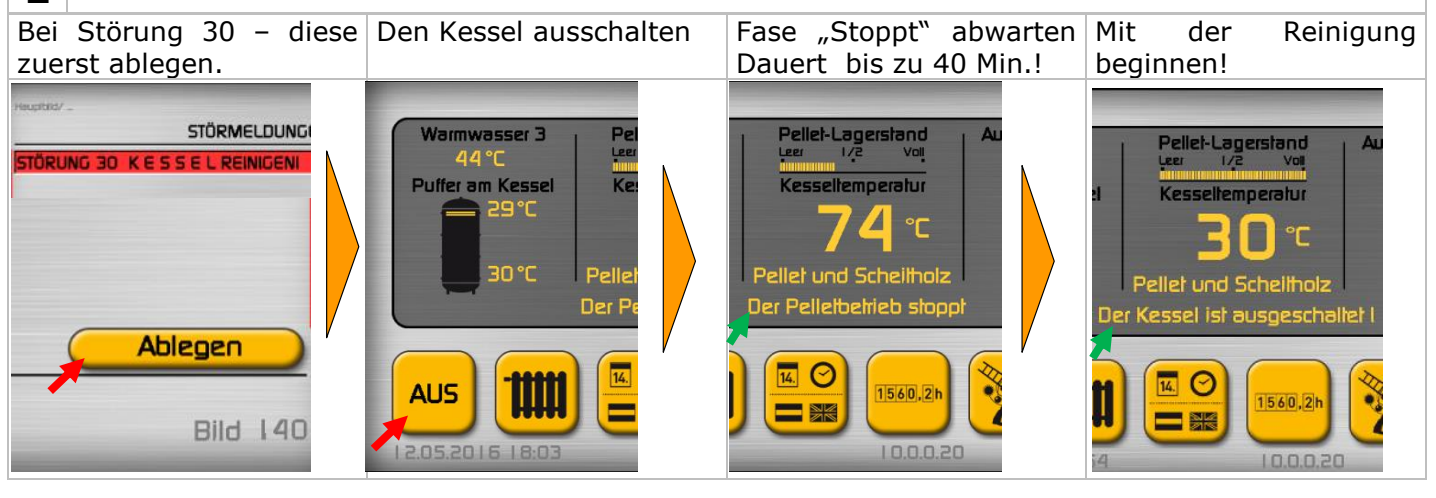

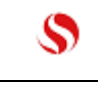

**thermodual TDA 25/30/35/40**

> Q25/KA Seite 38

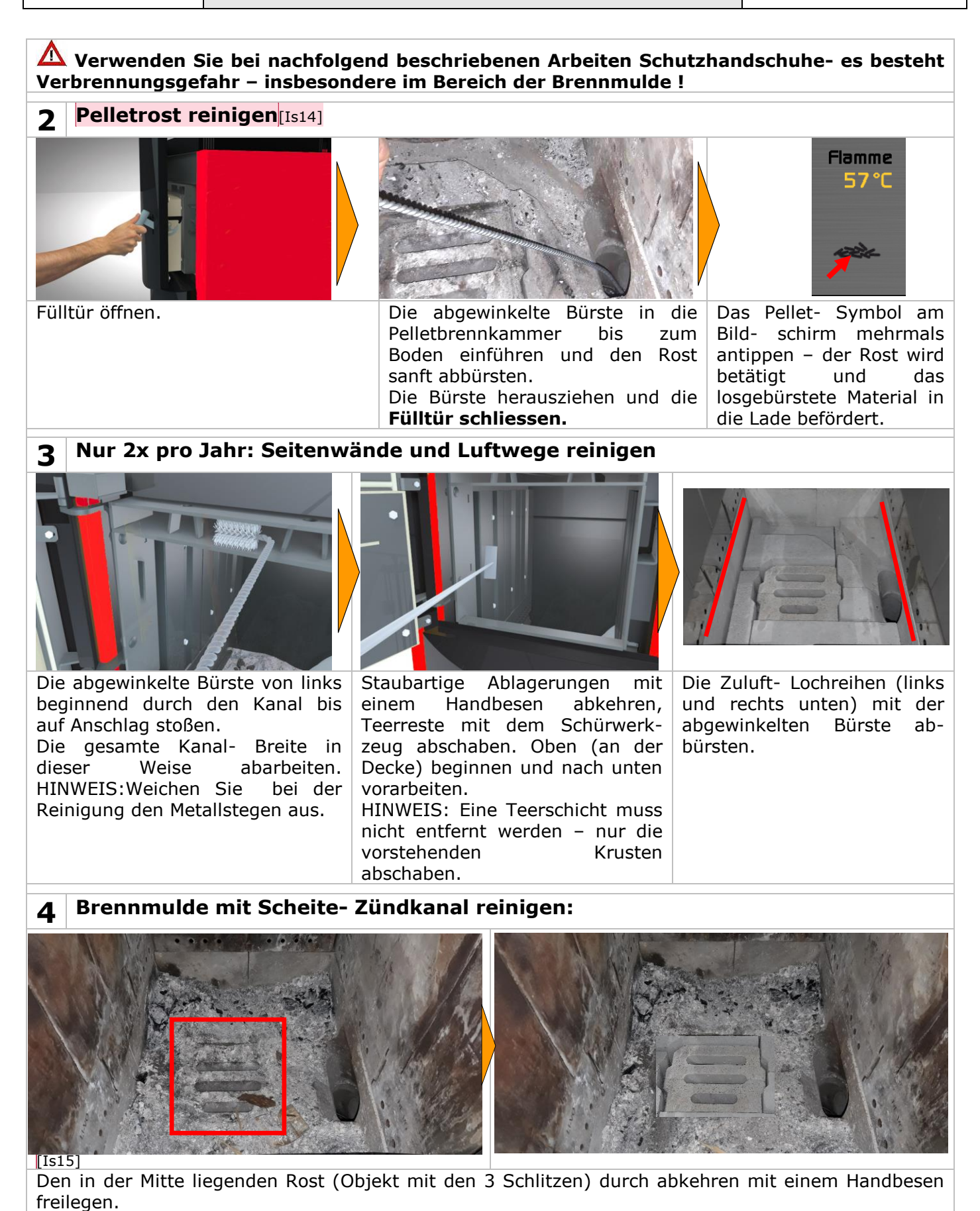

Firevision Austria GmbH, Biomassekessel und Öfen, Telefon: +43 664 88 17 6479 Internet: [www.firevision.at](http://www.firevision.at/) Es gelten unsere aktuellen allgemeinen Geschäftsbedingungen. Irrtum, Druckfehler und technische Änderungen vorbehalten

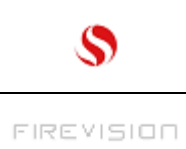

**thermodual TDA 25/30/35/40**

> Q25/KA Seite 39

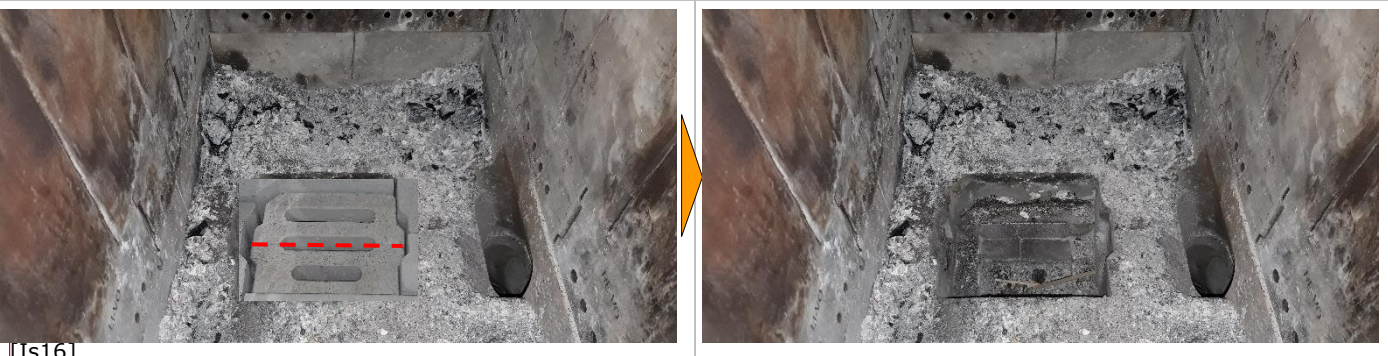

 $\sqrt{\text{Is16}}$ 

Der Rost besteht aus 2 Teilen, zuerst den hinteren, dann den vorderen Teil herausziehen und vorsichtig ablegen. ACHTUNG Bruchgefahr !

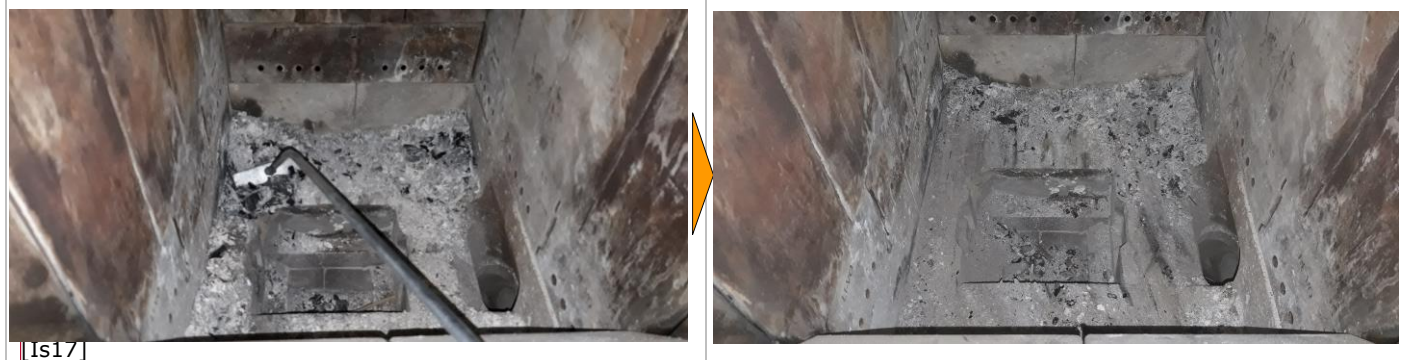

Jetzt die Asche mit dem Schürwerkzeug durch die Öffnung nach unten schieben

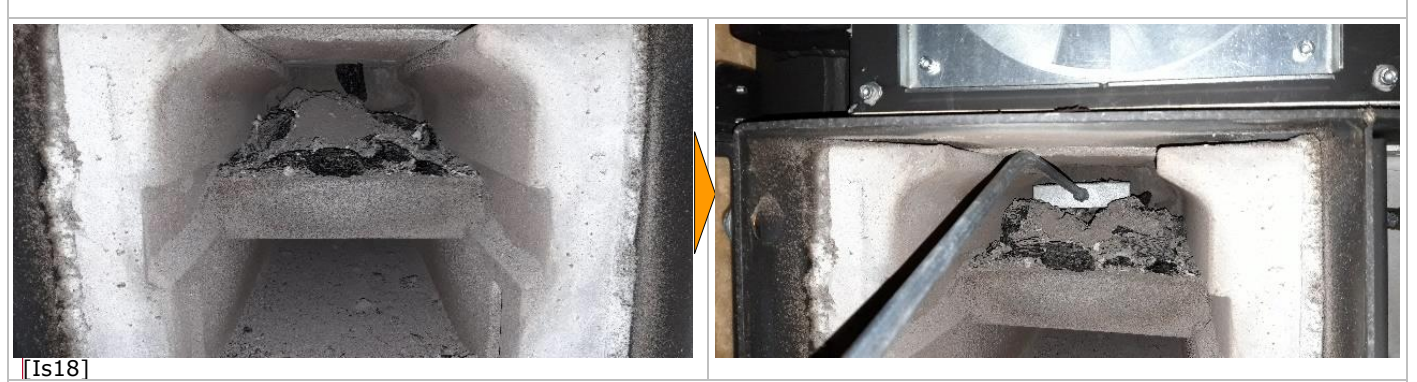

Wenn die Öffnung voll ist, obere Türe schließen, untere Türe öffnen, linke Aschenlade ca. 20cm herausziehen und die Asche aus dem Brennlabyrinth in die Lade schieben.

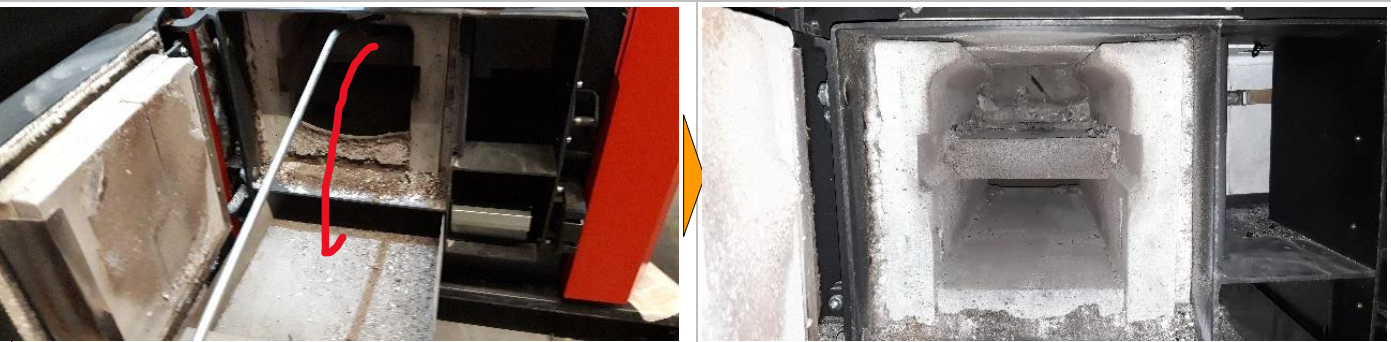

[Is19]

Diese Schritte sind zu wiederholen, wenn die Brennmulde nicht in einem Arbeitsgang leer wird. Am Ende soll auch das Labyrinth wieder leer sein (s. Bild rechts).

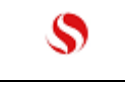

**thermodual TDA 25/30/35/40**

> Q25/KA Seite 40

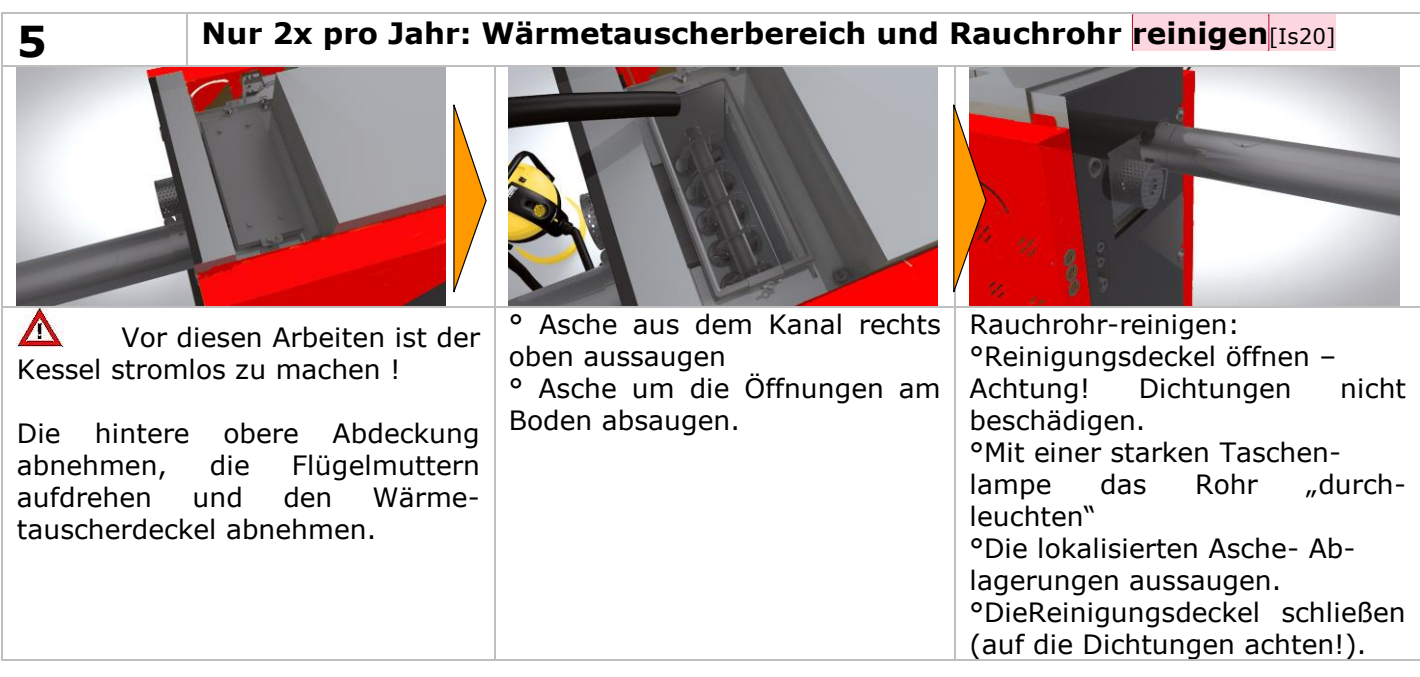

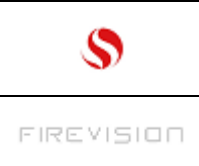

**thermodual TDA 25/30/35/40**

> Q25/KA Seite 41

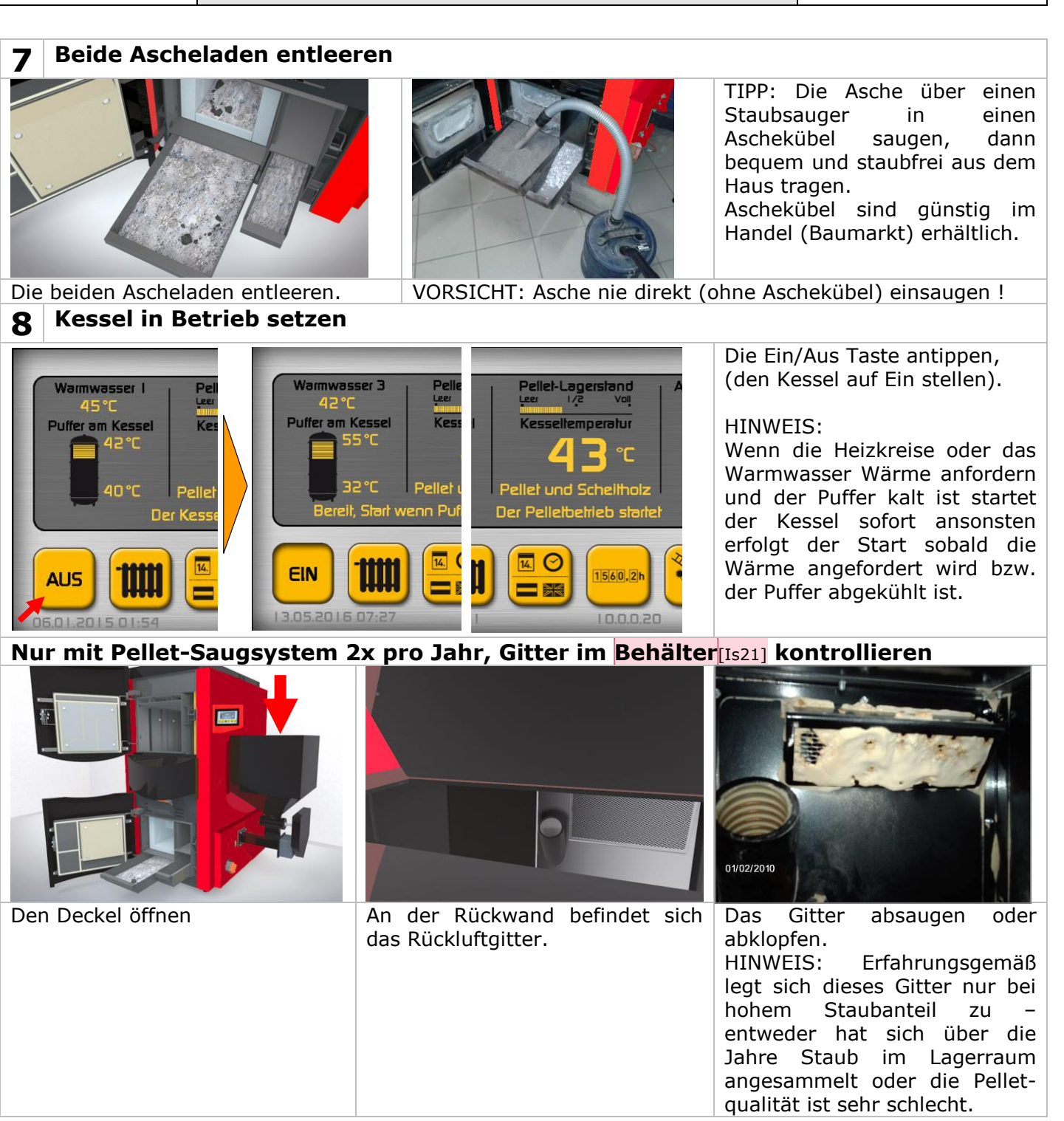

#### **Regelmäßige Wartung:**

Zur Vermeidung von verschleißbedingten Störungen empfehlen wir im **Jahres- Abstand** (spätestens aber im 2 Jahres- Abstand) eine über die Kesselreinigung hinausgehende **technische Wartung durch unseren Kundendienst** durchführen zu lassen.

Bei dieser Wartung werden einer Checkliste folgend alle Kessel- Komponenten die einem Verschleiß unterliegen und mit der Zeit eine Störung verursachen könnten geprüft und wenn notwendig ausgetauscht.

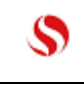

Q25/KA Seite 42

## <span id="page-41-0"></span>**25 Netzwerk- Einbindung:**

## **SCHRITT 1 (von 3)- welches Netzwerk ist vorhanden ?**

Prüfen welches Netzwerk im Haus vorhanden ist. Es gibt im Wesentlichen 2 Möglichkeiten: **W-LAN** (kabelloses Funk- Netzwerk mit einem W-LAN Router an zentraler Stelle im

- Haus)- kommt oft vor.
- **LAN** (verkabeltes Netz mit RJ45 Netzwerk- Steckdosen im Haus verteilt)- kommt in privaten Haushalten eher selten vor.

HINWEIS: Die Herstellung der Netzwerk- Anbindung liegt nicht im Lieferumfang von Firevision!

Der Kundendienst- Techniker unterstützt Sie aber gerne bei der Inbetriebnahme.

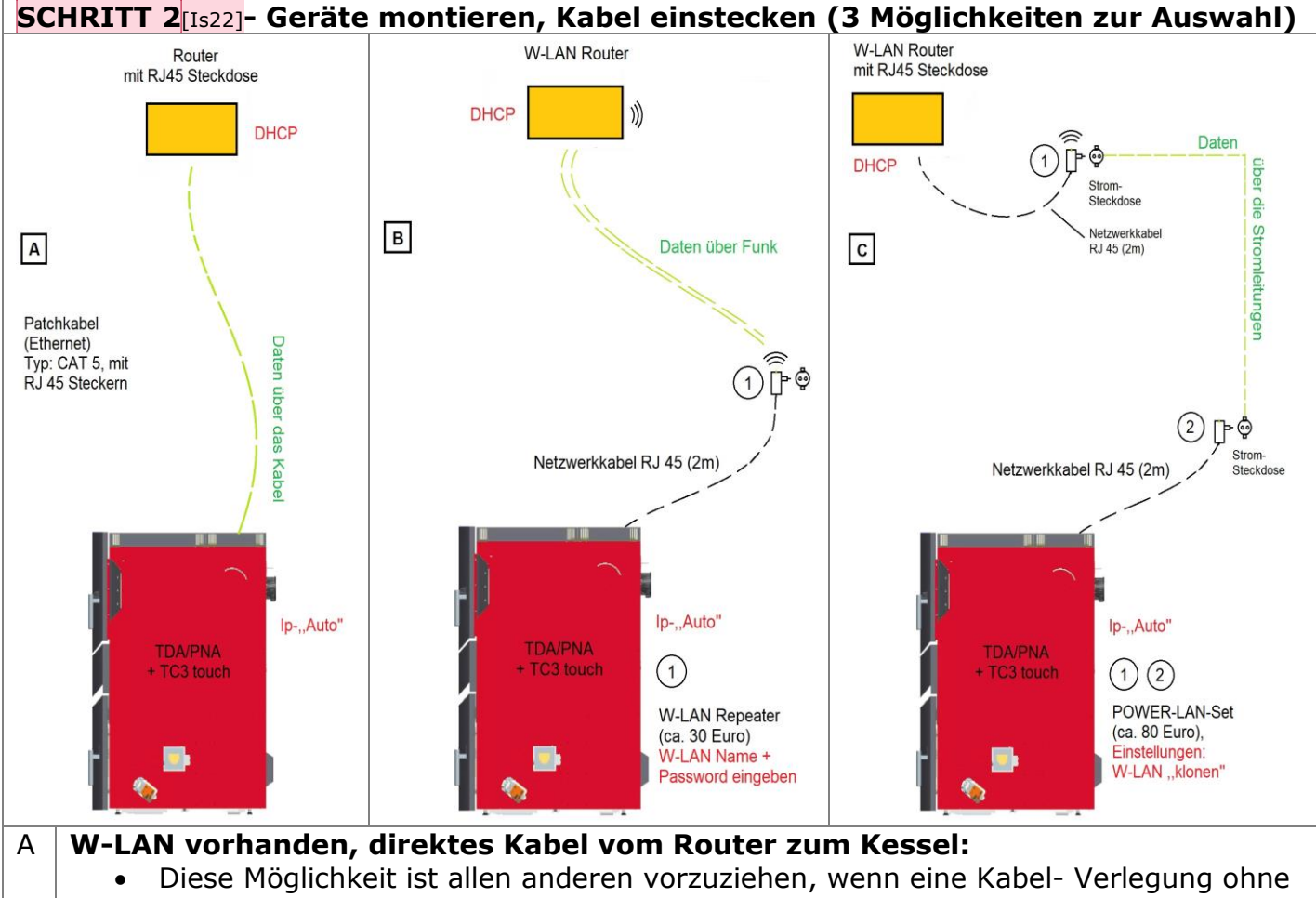

- großen Aufwand möglich ist.
- Vom W-LAN Router wird eine direkte Kabelverbindung verlegt.
- Hierfür wird ein Netzwerk- Kabel vom Typ CAT 5 (Mindestanforderung) mit je einem RJ 45 Stecker an den Enden benötigt. Im Handel sind fertige Kabel mit bis zu 20m Länge erhältlich.

B **W-LAN vorhanden u. stark genug, W-LAN Repeater in der Nähe des Kessels:**

- Diese Möglichkeit ist zu empfehlen, wenn die Kabel- Verlegung nicht möglich, aber das W-LAN Signal im Heizraum **stark genug** ist.
- Hierfür wird ein sog. "W-LAN Repeater" (im Fachhandel erhältlich) benötigt.

 Der Repeater wird in eine Steckdose in der Nähe des Kessels gesteckt, und mit dem Kessel über ein Netzwerkkabel (beim W-LAN Router dabei) verbunden.

Der Repeater ist am W-LAN anzumelden- siehe Anweisungen am Beipackzettel.

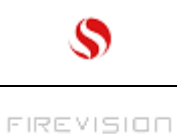

#### C **W-LAN vorh. aber zu schwach, Verbindung über ein Power LAN- Adapterset:**

- Diese Möglichkeit ist zu empfehlen, wenn die Kabel- Verlegung nicht möglich, und das W-LAN Signal im Heizraum **zu schwach** ist.
- Hierfür wird ein sog. "Power LAN Adapterset" (im Fachhandel erhältlich) benötigt.
- Das Set besteht aus 2 Geräten, einem "Sender" und einem "Empfänger". Der Sender wird in eine Steckdose in der Nähe des W-LAN Routers gesteckt, und mit dem Router über ein Netzwerkkabel (im Set enthalten) verbunden. Der Empfänger wird in eine Steckdose in der Nähe des Kessels gesteckt, und mit dem Kessel über ein Netzwerkkabel (im Set enthalten) verbunden.
- Der Empfänger ist am W-LAN anzumelden (einfachste Variante wenn vorhanden W-LAN "klonen")- siehe Anweisungen am Beipackzettel..

HINWEIS: Hier sind nicht alle Möglichkeiten dargestellt. Reicht diese Aufstellung nicht aus, bitte Rat beim Netzwerk- Experten einholen.

#### **SCHRITT 3- Verbinden**

- Der W-LAN Router verwendet in der Regel die "DHCP" Funktion, d.h. die IP-Adressen- Vergabe für einen neuen "Teilnehmer" erfolgt automatisch.
- Am Kessel ist daher die Einstellung "Vergabe der IP-Adresse" auf "Automatisch" zu stellen. Dazu im Hauptbild die IP-Adresse antippen und die Einstellung wenn nötig anpassen.

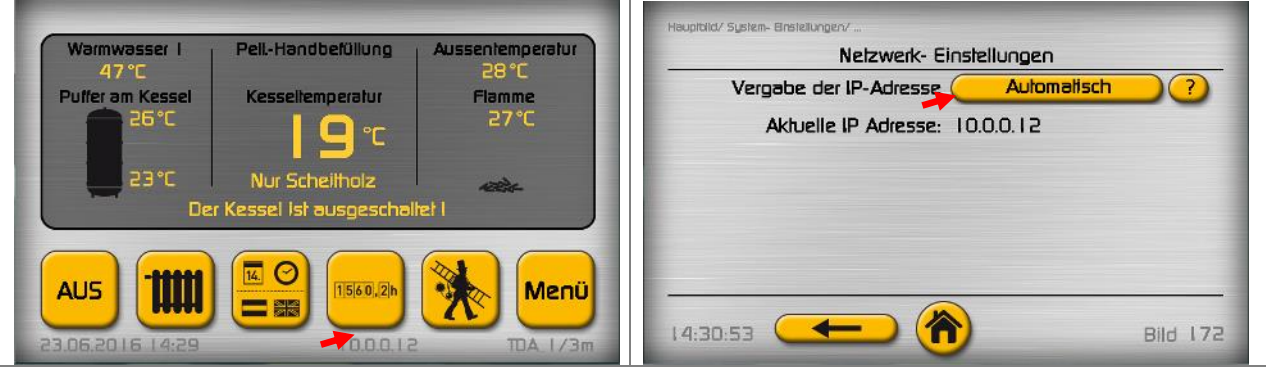

- Das Netzwerkkabel am Kessel einstecken, kurz darauf ändert sich die im Hauptbild angezeigte IP-Adresse (z.B. auf 10.0.0.12).
- Wenn nicht, den Kessel für 5 Sek. stromlos machen.
- Hilft das auch nicht, den W-LAN Repeater bzw. den Power LAN –Empfänger (nähe Kessel) kurz stromlos machen.
- Diese IP Adresse wird bei Aktivierung der Fernbedienung (mit dem Programm "VNC viewer" über ein Tablet oder einen PC) benötigt.

#### HINWEIS:

Ist am Kessel, im Bereich der Kabel- Einführungen keine Netzwerk- Steckdose vorhanden, dann muss das Kabel direkt auf der Rückseite des Touch Bedienteiles eingesteckt werden (das kann bei Kesseln die im Frühjahr 2016 ausgeliefert wurden noch der Fall sein).

Dafür ist wie folgt vorzugehen:

- Die 2 Schrauben an der Frontblende rechts und die 2 Schrauben dahinter herausdrehen, die Blende rechts zu sich ziehen, auf der linken Seite ca. 1cm nach oben schieben und wegnehmen.
- Die 2 Blechschrauben am Rahmen links herausdrehen (zuerst den unteren, dann das Bedienteil festhalten und den oberen herausdrehen).
- Das Bedienteil an den Kabeln nach unten hängen lassen.
- Die Hauptplatinen- Abdeckung abnehmen (beim TDA rechts- hinten, beim PNA den Deckel oben vorne abheben)
- Das Netzwerkkabel hinten durch die Kabel- Öffnungen einführen, über die vorhandenen Kabelkanäle zum Bedienteil führen, und dort einstecken.

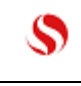

FIREVISION

## **Bedienungsanleitung thermodual TDA mit TC3 touch**

**thermodual TDA 25/30/35/40**

> Q25/KA Seite 44

### <span id="page-43-0"></span>**26 Netzwerk- Tablet Fernbedienung VORBEREITUNG**

Für diese Art der Fernbedienung ist ein **Tablet- PC** (auch "I-pad" genannt) notwendig. Wenn noch keines im Haus ist, hier einige Tipps für die Anschaffung:

- Bildschirmdiagonale mind. 25cm (10 Zoll).
- Soll nicht zu billig sein- (mind.100 Euro ausgeben).
- Ein gängiges Tablet auswählen (keine "Exoten").

Ein neues Tablet muss zuerst am hauseigenen W-LAN, und dann über das Internet bei seinem Hersteller angemeldet werden. Dazu den Anweisungen beim ersten Einschalten folgen.

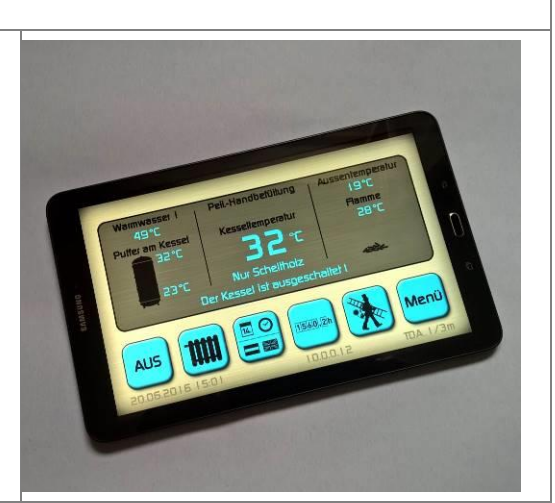

Im Menü des Tablets ist ein Programm (z.B. "Playstore" od. "App-Store"), mit dem man weitere Programme ("Apps") auf das Tablet laden kann enthalten.

Für die Fernbedienung wird eine **VNC-viewer- App** benötigt. Weil diese üblicherweise am Tablet nicht vorhanden ist, muss sie mit dem oben erwähnten Programm vom Internet auf das Tablet heruntergeladen werden.

Das **Smartphone** kann anstatt eines Tablets auch als Fernbedienung eingesetzt werden. Die App- Download-Hinweise sind in gleicher Art u. Weise auch am Smartphone anwendbar. Hier 2 VNC viewer- Apps die wir getestet haben:

**VNC Viewer** 

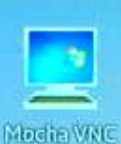

- Die VNC viewer- App von **REAL VNC** kostenlose Version, (funktioniert gut, hat aber den Nachteil, dass die Bedienung nicht direkt, sondern über einen Mauspunkt erfolgt).
- Die VNC viewer- App von **Mocha VNC** kostenpflichtige Version, (kostet ca.6 Euro, der Vorteil ist die Tasten können direkt (ohne Mauspfeil) bedient werden). Diese App läuft auch auf Windows Tablets bzw. Windows Smartphones.

Es gibt noch eine Reihe weiterer VNC-viewer- Apps die möglicherweise auch brauchbar sind, sie alle anzuführen würde aber den Rahmen dieser Anleitung sprengen.

## **VNC- APP EINSTELLEN**

Real VNC: Vor der ersten Anwendung muss ein Benutzer angelegt werden:

- Das Real VNC Symbol am Bildschirm antippen
- $\bullet$   $\pi$ <sup>"</sup> (rechts unten) antippen
- Die Ip-Adresse des Kessels (s. Hauptbild unten Mitte) eintippen, darunter kann auch ein frei wählbarer Name für diese Fernbedienung eingetippt werden.
- "Create" antippen
- . "Picture quality" auf "High" einstellen

FERTIG Jetzt erscheint am Bildschirm ein neuer "Benutzer" mit der Ip- Adresse und dem Namen (falls einer eingetippt wurde). Weitere Vorgangsweise s. "VNC- APP BEDIENEN".

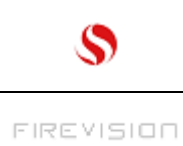

Mocha VNC: Vor der ersten Anwendungen muss ein Benutzer angelegt werden:

- Das Mocha VNC Symbol am Bildschirm antippen
- "Configure" antippen
- $\bullet$   $\mu$ <sup>+"</sup> antippen
- Die Ip-Adresse des Kessels (s. Hauptbild unten Mitte) eintippen, darunter kann auch ein frei wählbarer Name für diese Fernbedienung eingetippt werden.
- "MAC OS X sign on" anhaken
- Save antippen

FERTIG Jetzt erscheint am Bildschirm ein neuer "Benutzer" mit der Ip- Adresse und dem Namen (falls einer eingetippt wurde). Weitere Vorgangsweise s. "VNC- APP BEDIENEN".

## **VNC- APP BEDIENEN (DEN KESSEL FERNBEDIENEN)**

Real VNC:

- Das Real VNC Symbol am Bildschirm antippen.
- Das Passwort (ab Werk "5020") eintippen, (will man das nicht jedes mal tun, den Schalter neben "Remember password" nach rechts schieben).
- Das Kesselbild erscheint.
- Nun mit dem Zeigefinger den Mauspunkt auf die gewünschte Taste schieben. Die Betätigung erfolgt durch antippen des Bildschirms.
- Das Programm durch antippen von "X" schließen, wenn es länger (mehrere Stunden) nicht benutzt wird. Wird jede halbe Stunde nachgeschaut (z.B. wenn man den TDA-Kessel mit Stückholz betreibt), kann man das Programm eingeschaltet lassen.

### WEITERE TIPPS ZUR BEDIENUNG:

- Hat man den Punkt aus den Augen verloren, mit dem Finger am Bildschirm nach unten wischen, dann wird er am unteren Bildrand wieder "sichtbar".
- Reagiert die Anzeige nicht mehr, das Programm mit "X" beenden und neu aufrufen.
- Baut sich bei Umschaltung auf ein neues Bild dieses nur sehr langsam auf, deutet das auf eine schlechte W-LAN Verbindung hin. Entweder ist das W-LAN überlastet (weil z.B. mehrere Nutzer gleichzeitig im Internet surfen) oder Sie haben sich mit dem Tablet zu weit vom W-LAN- Router (=Sender) entfernt.

#### Mocha VNC:

- Das Mocha VNC Symbol am Bildschirm antippen.
- Am linken Bildschirmrand "Connect" antippen.
- Den vorher angelegten Benutzer antippen.
- Das VNC-Passwort (ab Werk "5020") eingeben und "Ok" antippen.
- Das Kesselbild erscheint.
- Am oberen Bildschirmrand auf das Wort "LOCK" tippen (auf "UNLOCK" stellen).
- Nun mit dem Zeigefinger die gewünschte Taste antippen. Dabei eine **leichte Wischbewegung** ausführen (den Finger einige Millimeter auf der Taste verschieben).
- Das Programm durch antippen der 3 Punkte links oben (Auswahl "Disconnect") schließen, wenn es länger (mehrere Stunden) nicht benutzt wird. Wird jede halbe Stunde nachgeschaut (z.B. wenn man den TDA- Kessel mit Stückholz betreibt), kann man das Programm eingeschaltet lassen.

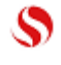

#### WEITERE TIPPS ZUR BEDIENUNG:

- Reagiert die Anzeige nicht mehr, das Programm beenden und neu aufrufen.
- Baut sich bei Umschaltung auf ein neues Bild dieses nur sehr langsam auf, deutet das auf eine schlechte W-LAN Verbindung hin. Entweder ist das W-LAN überlastet (weil z.B. mehrere Nutzer gleichzeitig im Internet surfen) oder Sie haben sich mit dem Tablet zu weit vom W-LAN- Router (=Sender) entfernt.
- Die Darstellung durch antippen des "VNC" Symbols links oben auf "Vollbild" stellen. (zurückstellen mit der Taste "Zurück" außerhalb vom Tablet- Bildschirm).

#### **VORSICHT VERLETZUNGSGEFAHR !**

Stellen Sie sicher, dass bei Reparatur- oder Reinigungsarbeiten am Kessel die Fernbedienung deaktiviert ist !

#### HINWEIS:

#### **Wir übernehmen keinerlei Haftung für die Funktion der VNC-viewer Apps !**

Die VNC-viewer- Apps werden von den Herausgebern in regelmäßigen Abständen durch **Software- updates** erneuert. Dieser Vorgang geht in der Regel automatisch und ohne Rückfrage vor sich.

Ein update kann zur Folge haben, dass z.B. die Bedienung verändert ist, im schlimmsten Fall funktioniert die Fernbedienung nicht mehr. In so einem Fall ist der Herausgeber zu kontaktieren (auf der Internet- Homepage suchen ob es einen Hinweis auf Fehler der App und auf die Lösung gibt).

Automatische Software- updates können in der Regel am Tablet deaktiviert werden. Im "Playstore" von einem Android Tablet kann z.B. die Einstellung "Automatische App-Updates" deaktiviert werden.

Diese Anleitung bezieht sich auf die Real VNC- viewer App Version 2.1.0.019442 und die Mocha VNC- viewer App Version 3.1 (Juni 2016).

### FERNBEDIENUNG ÜBER PC ODER LAPTOP:

Da die VNC- viewer Anwendungen ursprünglich für die Fernbedienung von PC´s entwickelt wurden, ist die Fernbedienung des Kessels natürlich auch über einem PC od. Laptop möglich. Dazu im Suchfeld des Internet- Browsers "Real VNC" bzw. "Mocha VNC" eingeben. Es sind jene Suchergebnissen zu bevorzugen, die vom Hersteller kommen ([www.realvnc.com](http://www.realvnc.com/) bzw. www.**mocha**soft.dk).

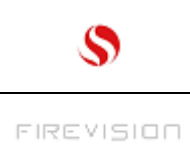

## <span id="page-46-0"></span>**27 Sicherheits- Temperatur- Begrenzer (STB) zurücksetzen (Störung Nr. 12)**

Der "STB" ist eine Sicherheits- Einrichtung (eine Art Temperatursicherung) die unabhängig von der Kessel- Elektronik jene Teile am Kessel abschaltet die für die Wärmeerzeugung relevant sind (im Scheitholzbetrieb ist das der Saugzugventilator und im Pelletbetrieb sind das die Förderschnecken).

Der STB löst bei einer Kesseltemperatur von ca. 95°C aus.

Wenn der STB ausgelöst hat wird das durch die Störung Nr. 12 "Stb ausgelöst - Überhitzung" angezeigt oder (wenn die Störung gelöscht wurde) kommt im Hauptbild der Wortlaut "Stb Knopf drücken".

Gründe für eine Auslösung können sein:

- Stromausfall während dem Scheitholz- Betrieb.
- Defekt an der Kesselpumpe (Pufferladepumpe).
- Zu niedriger Anlagendruck Luft im System stört den Wasserkreislauf

Bevor der Heizbetrieb wieder aufgenommen werden kann muss der **STB** nach Abkühlen des Kessels auf mind. 80°C **entriegelt** werden.

Zusätzlich sollte nach der Ursache für die Auslösung gesucht, und diese behoben werden (siehe oben). Es ist eventuell ein Fachmann beizuziehen.

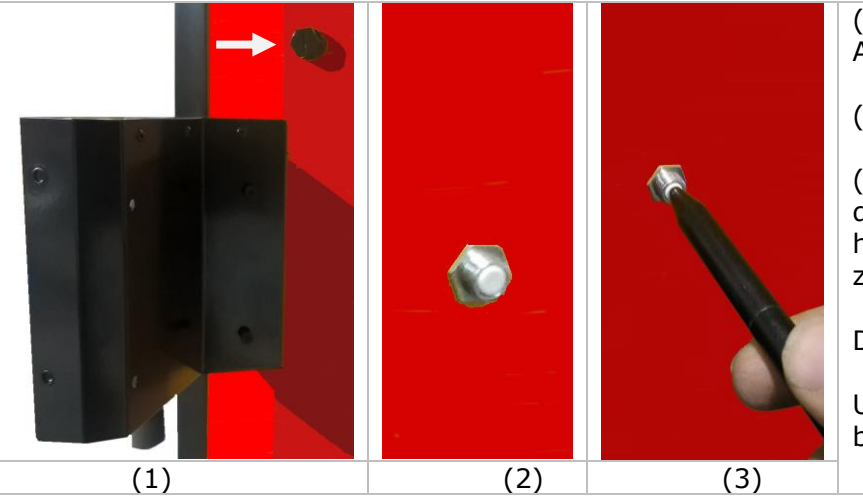

(1).Der "STB" befindet sich hinter der Anzeige

(2) Kappe abschrauben

(3) Mit[Is23] einem spitzen Gegenstand den Knopf eindrücken ("Klick" deutlich hörbar) – wenn nicht ist der Kessel noch zu heiß – abkühlen lassen !

Die Kappe wieder aufschrauben.

Ursache für die Auslösung suchen und beheben.

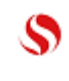

FIREVISION

Q25/KA Seite 48

## <span id="page-47-0"></span>**28 Elektrische Sicherungen/ Batterie austauschen (Störung 42 bzw. Info 34):**

Wenn an den Kessel angeschlossene elektrische Verbraucher wie Umwälzpumpen oder Mischer einen Kurzschluß verursachen kann es zur Auslösung diverser **Sicherungen** an der **Hauptplatine** des Kessels kommen, diese müssen nach Reparatur der Verursacher unter Umständen ersetzt werden. Die **Hauptplatine** befindet sich (abhängig von der Kessel- Bauart) entweder auf dem Kessel (unter der Abdeckung) oder in der rechten Seitenwand (hinter einer Abdeckung).

Λ **Gefahr durch Stromschlag! Diese Arbeit darf nur von Fachpersonal ausgeführt werden !**

Λ **Machen Sie die gesamte Anlage stromlos, bevor Sie die Sicherung wechseln (Ziehen Sie auch den Netzstecker der Saugturbine falls eine Pellet- Sauganlage vorhanden ist)!** Den Deckel abnehmen darunter befindet sich diese Hauptplatine:

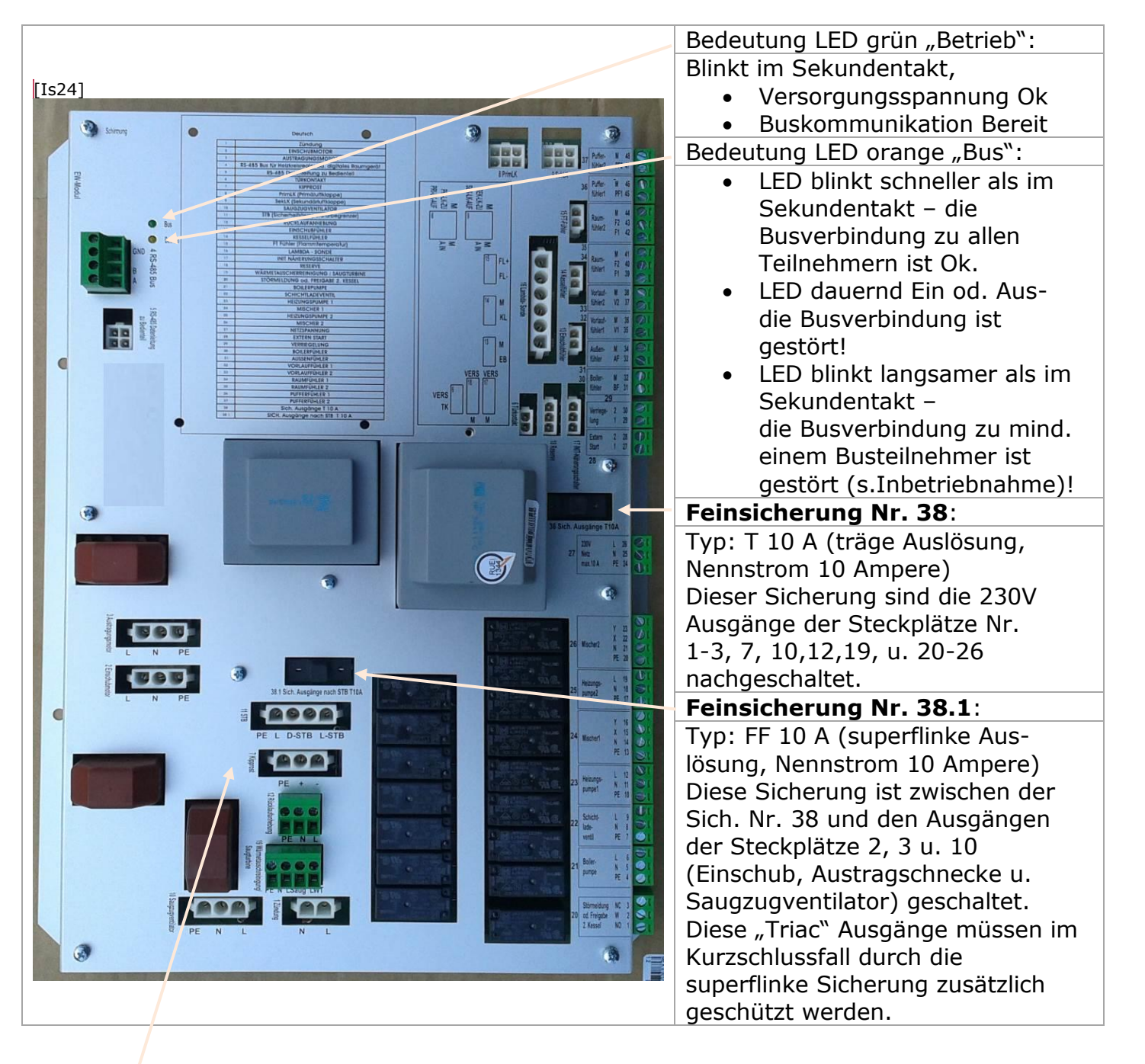

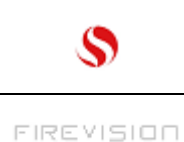

Q25/KA Seite 49

Feinsicherung "fliegende Sicherung" im Kabel Nr. 7 "Kipprost": Typ: F 3,15 A (flinke Auslösung, Nennstrom 3,15 Ampere) Dieser Sicherung ist der Rostmagnet nachgeschaltet.

#### HINWEIS:

Defekte Sicherungen nur durch Sicherungen vom selben Typ ersetzen ! Die I/O Platine wird mit den hier angegebenen Sicherungstypen ausgeliefert. Bei Nichtbeachtung kann im Kurzschlussfall die Platine beschädigt werden !

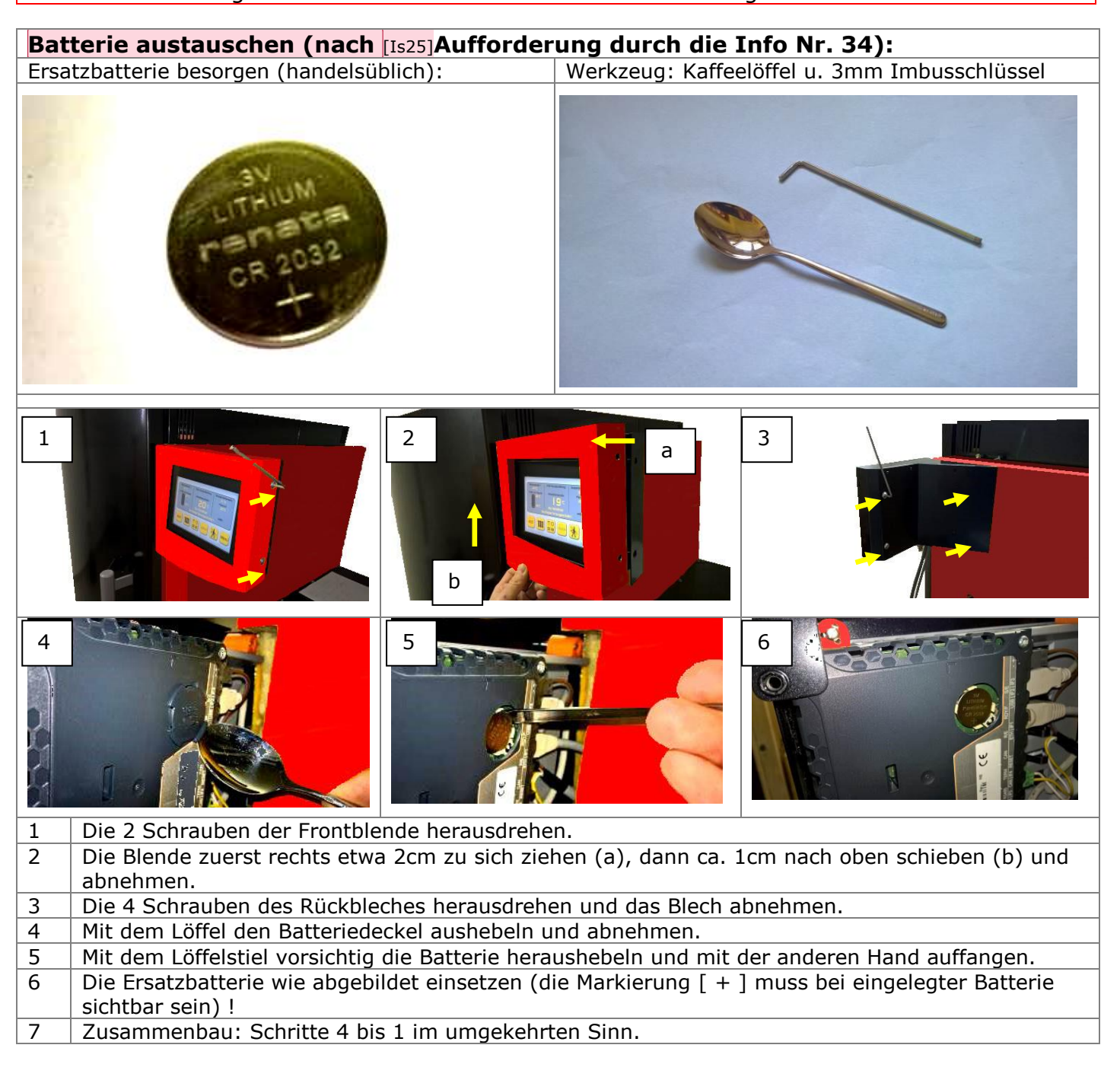

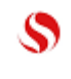

FIREVISION

## <span id="page-49-0"></span>**29 CE-Konformitätserklärung**[Is26]**:**

Hiermit erklären wir, Firevision Austria GmbH, 5325 Plainfeld, Gewerbestrasse 1/2, dass die von uns gelieferten Heizkessel der Modellreihe **thermodual TDA** in den Leistungsgrössen [25(50cm), 30(50cm), 35(50cm) und 40(50cm) kW] den Bestimmungen der Maschinensicherheitsverordung (MSV, BGBl. Nr. 306/1994) und damit der durch sie umgesetzten Maschinenrichtlinie 2006/42/EG, der EMV-Richtlinie 2014/30/EU bzw. Verordnung (EU) 305/2011, der Niederspannungsrichtlinie 2006/95/EG sowie den erforderlichen sicherheitstechnischen Vorschriften entsprechen.

Der Fertigungsablauf wird einer laufenden geeigneten Qualitätskontrolle unterzogen und periodisch von einer akkredidierten Prüfanstalt zertifiziert. Die Heizkesselmodelle entsprechen den gesetzlichen Anforderungen und geltenden Normen für das Inverkehrbringen gem. Art. 15a BVG (auf Basis EN 303- 5).

Diesbezüglich wurden die Heizkesselmodelle einer Typprüfung bei einer oder mehreren akkreditierten, autorisierten Prüfanstalten unterzogen.

Die Originalprüfzeugnisse liegen beim Hersteller auf.

Die Übereinstimmung der bezeichneten Produkte mit o.a. Richtlinien wird u.a. nachgewiesen durch die Einhaltung folgender Normen:

ÖNORM M7550, ÖNORM M 7510 / 1, ÖNORM M 7510 / 2, ÖNORM B8130, ÖNORM B8131, ÖNORM B8133, DIN 4751 Teil 1, DIN 4751 Teil 2, DIN 4751 Teil 4, DIN 1988, EN 303-5, EN 60335/VDE 0700 Teil 1/12.91 und VDE 0722/4.83.

Gewerberechtlicher Geschäftsführer **Dipl.-Ing. Thomas Bauer** 

Rechtsverbindliche Unterschrift:

Mr Dower

Ort, Datum: Plainfeld, am 16.05.2019

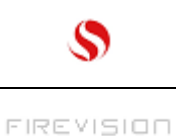

### <span id="page-50-0"></span>**30 Gewährleistung und Garantie**

Wir geben die Garantie für 5 Jahre auf den geschweißten Kesselkorpus bzw. 2 Jahre für elektronische Bauteile. Die Garantie umfasst ausschließlich Defekte an Material und Verarbeitung.

Voraussetzung für die Garantieleistung ist, dass das Gerät sachgemäß laut den jeweils zum Zeitpunkt des Kaufdatums aktuellen Firevision Benutzeranleitungen installiert und in Betrieb genommen wurde. Der Anschluss muss durch einen für derartige Geräte ausgewiesenen Fachmann erfolgen.

Ausgenommen von der Garantie sind VERSCHLEISSTEILE wie Glas, Lack, Oberflächenbeschichtungen (z.B. dien der Garantien, Dichtungen, Brennmulden, Roste, Feuerraumauskleidungen (z.B. (z.B. Griffe, Blenden), Dichtungen, Brennmulden, Roste, Feuerraumauskleidungen (z.B. Schamottsteine), Keramiken, Natursteine, Zündelemente, Sensoren, etc.

Ebenso ausgenommen sind SCHÄDEN, die durch Nichtbeachtung der Herstellervorschriften zum Betrieb des Gerätes entstehen (z.B. Überhitzung, Verwendung nicht zugelassener Brennstoffe, unsachgemäßer Eingriff am Gerät, elektrische Überspannung, ein fehlerhaft auf das Gerät eingestellter Kaminzug, nicht durchgeführte oder mangelhafte Wartung bzw. Reinigung, etc.) oder durch unsachgemäße Bedienung vom Betreiber oder Dritten verursacht werden.

Verwenden Sie ausschließlich von Firevision empfohlene bzw. gelieferte Ersatzteile. Bei Nichtbeachtung erfolgt Garantieverlust.

Im Sinne einer rechtzeitigen Schadensbegrenzung ist der GARANTIEANSPRUCH seitens des Anspruchnehmers bei einem Firevision Fachhändler durch Rechnung und Angabe von Auftragsnummer, Modellnamen, Seriennummer, Kaufdatum sowie Reklamationsgrund schriftlich geltend zu machen.

#### Der GARANTIERSATZ umfasst die kostenlose Lieferung von Ersatzteilen.

Arbeitszeiten und Wegzeiten werden nicht durch die Herstellergarantie abgegolten. Alle etwaigen Kosten (z.B. Transport, Reparatur, Wegzeiten, …) die dem Hersteller durch eine ungerechtfertigte Garantieinanspruchnahme entstehen, werden dem Anspruchnehmer rückbelastet.

Von der Garantie bleiben gesetzliche Gewährleistungsbestimmungen unberührt. Das UN-Kaufrecht ist ausdrücklich ausgeschlossen.

Garantieangebote außerhalb Österreich erfahren Sie direkt bei unseren Auslandsvertretungen und Handelspartnern.

#### **Die Gewährleistung bzw. Garantie entfällt bei:**

- Schäden durch Feuer, Hochwasser, Blitzschlag, Frost oder andere höhere Gewalt
- Mutwilliger Beschädigung
- Unsachgemäßer Reinigung, Bedienung und Wartung
- Fehlender Energieversorgung und Wassermangel
- Fehlender Systemtrennung bei der Verwendung nicht sauerstoffdiffusionsdichter Fußbodenrohre
- Nichtbeachtung der Planungsunterlagen, Bedienungs- und Installationsanleitungen
- Ein- oder Umbauten an Kessel oder Regelungsanlage durch nicht befugte oder autorisierte Personen bzw. Firmen
- Verfeuerung von Brennstoffen, die gemäß der Bedienungsanleitung nicht geeignet sind

Betriebsbedingter Abnutzung von Verschleißteilen

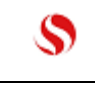

### <span id="page-51-0"></span>**31 Rauchfangkehrer- Abgasmessung:**

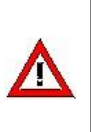

#### **Achten Sie auf die für Ihr Bundesland geltenden Gesetze/Verordnungen – fragen Sie dazu ihren Kaminkehrermeister (Schornsteinfeger).**

Beispiel für das Bundesland Salzburg: Feuerungsanlagen mit einer Nennwärmeleistung bis 50 kW sind **alle zwei Jahre** auf die Einhaltung der jeweiligen Landesgesetze, sowie der danach erlassenen Verordnungen von einer verfügungsberechtigten Person zu überprüfen.

Der Kessel kann von der Grundanzeige aus für die Abgasmessung über die **Rauchfangkehrer-Taste** ohne Vorkenntnisse einfach in Betrieb gesetzt werden. Dabei wird die Wärme- Abfuhr automatisch sichergestellt.

HINWEIS :

Messungen an einem nicht ausreichend aufgeheizten Kessel bringen in der Regel schlechte Ergebnisse ! Um lange Aufheiz- Wartezeiten zu vermeiden, sollte der letzte Heizbetrieb des Kessels nicht länger als 6h zurückliegen.

Wird ein "kalter" Kessel (Kesseltemp. und Brennk.Temp. unter 40°C) für die Messung angefahren, kann es gut 3h dauern bis dieser ausreichend aufgeheizt ist.

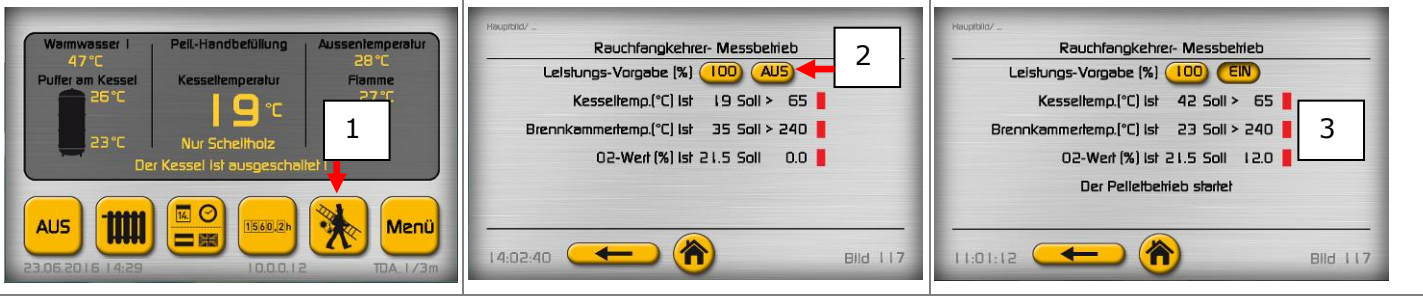

#### **Den Messbetrieb aus dem Stillstand aktivieren:**

1 Die Rauchfangkehrer Taste mind. 3 Sekunden durchgehend antippen

- 2 Im folgenden Bild den Messbetrieb auf Ein stellen.
- 3 Abwarten, bis die Messbedingungen erfüllt sind (die Aufheizzeit abgelaufen, und alle roten Felder grün sind – das kann bis zu 3h dauern !).

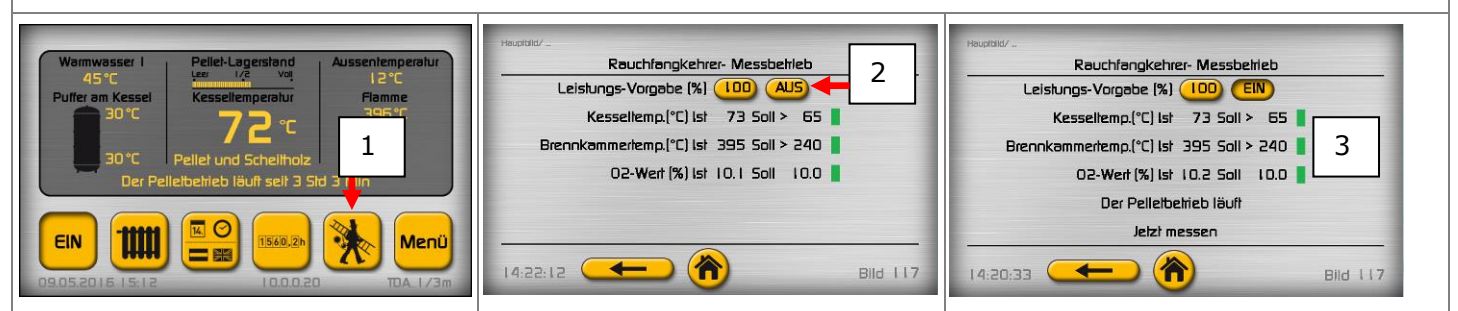

#### **Den Messbetrieb aus dem laufenden Pellet oder Scheitholzbetrieb aktivieren:**

- 1 Die Rauchfangkehrer Taste mind. 3 Sekunden durchgehend antippen
- 2 Im folgenden Bild den Messbetrieb auf Ein stellen.
- 3 Die Messbedingungen (Aufheizzeit, Brennkammertemperatur...) sind hier ev. sofort erfüllt, wenn der Kessel vorher entsprechend lang gelaufen ist (= keine oder geringe Wartezeit !!).

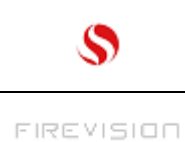

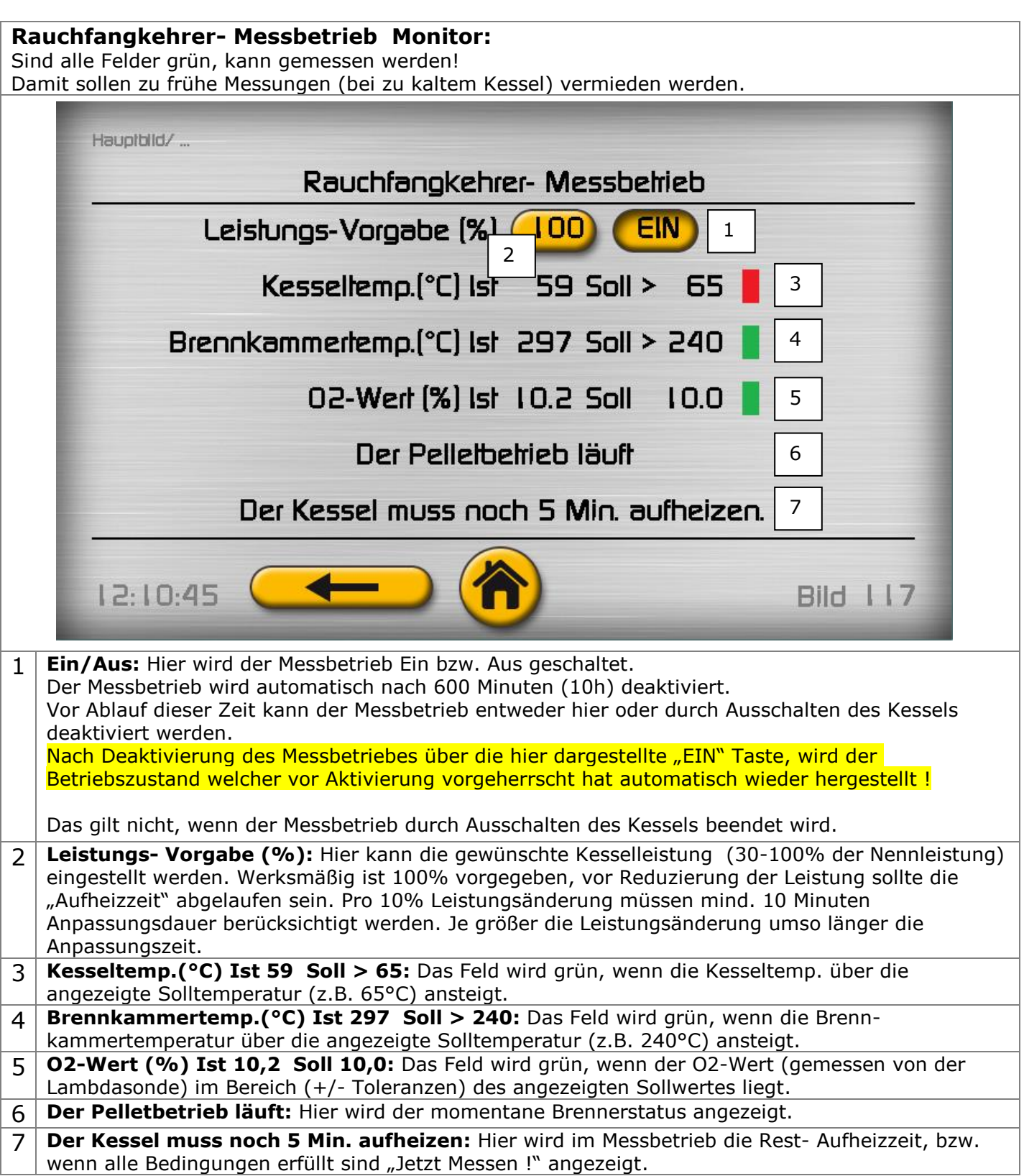

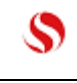

Q25/KA Seite 54

## <span id="page-53-0"></span>**32 Info und Störmeldungen:**

Am Bildschirm des Kessels kann es abhängig vom Betriebszustand zur Anzeige von

- Info- und
- Störmeldungen kommen.

Diese Meldungen sind numeriert um die Identifizierung zu erleichtern.

Eine Info- Meldung enthält Informationen für den Benutzer zum besseren Verständnis über diverse Vorgänge im Kessel oder der Heizung. Jede Info kann durch Antippen der "Löschen" Taste gelöscht werden. Im Anschluss sind alle Info- Meldungen aufgelistet.

Eine Störmeldung wird angezeigt, wenn ein Fehler aufgetreten ist. Man kann sie in 2 Gruppen unterteilen:

- durch den Benutzer behebbare und
- nur durch den Fachmann behebbare Störungen.

Im Anschluss sind alle Störmeldungen mit entsprechenden Abhilfe- Anweisungen aufgelistet.

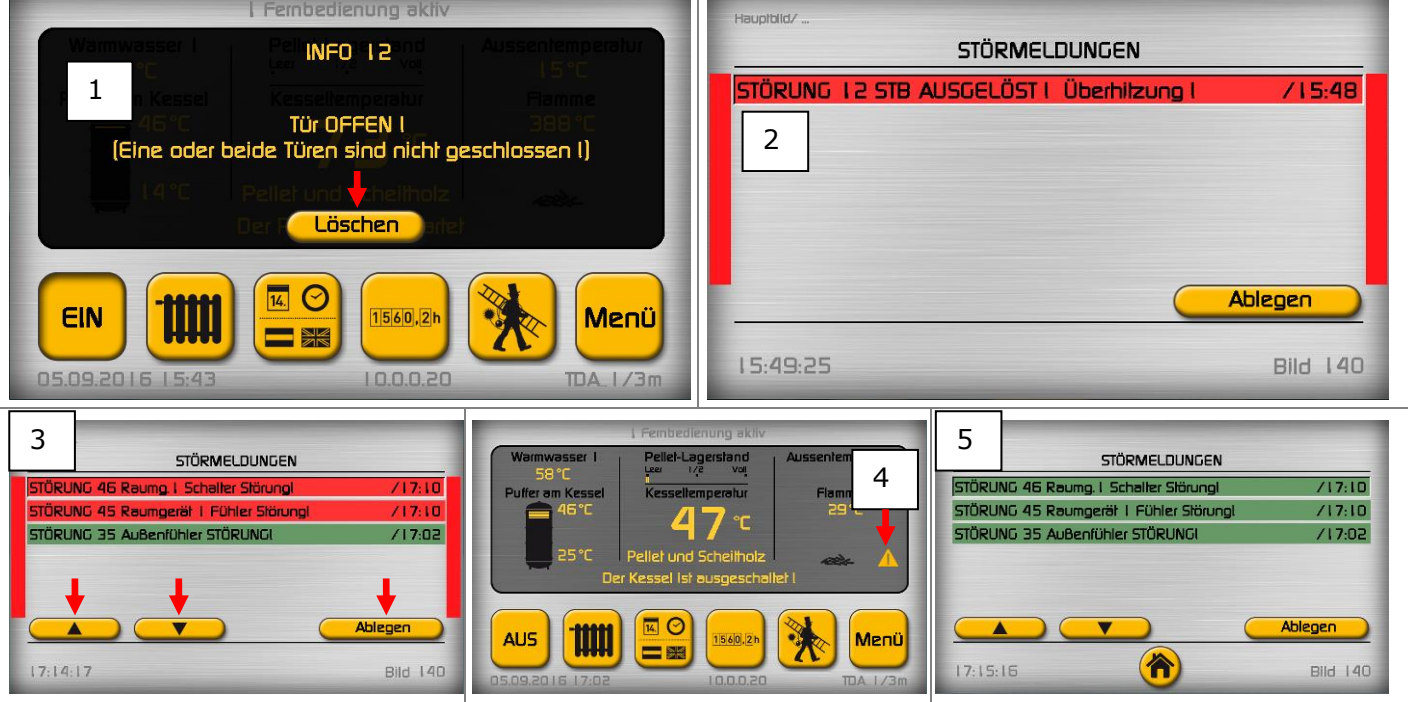

 $1 \overline{\text{Info- Meldung}}$  (z.B. Info 12)- wenn gelesen einfach "Löschen" antippen. 2 | Störmeldung (z.B. Störung 12)- soll Aufmerksamkeit erregen, deswegen blinken die seitlichen roten Balken im Sekundentakt. Störungen die im Verlauf eines Prozesses auftreten (z.B. "Keine Pellet gefördert") können durch den Benutzer gelöscht werden. (Hier geht es darum den Benutzer darüber in Kenntnis zu setzen damit Gegenmaßnahmen eingeleitet werden können.) Störungen die z.B. durch einen defekten Sensor verursacht werden, löschen sich automatisch sobald der Fehler behoben ist. In der Regel ist soetwas aber nicht sofort reparierbar. Weil nicht alle Sensor-Störungen die Fortsetzung des Heizbetriebes verhindern, besteht die Möglichkeit diese abzulegen. 3 Störungen ablegen: Stehen mehrere Störungen gleichzeitig an, dann muss jede Störung einzeln

- abgelegt werden. Das geschieht indem man durch Antippen der Pfeiltasten auf der linken Seite den Fokus auf die gewünschte Störmeldung schiebt und dann "Ablegen" antippt. Die abgelegten Störungen sind wie erwähnt nicht behoben, aber vorausgesetzt sie behindern den Betrieb nicht kann dieser so fortgesetzt werden (das ist z.B. bei den hier angezeigten Störungen der Fall). In diesem Bild ist die Störung Nr. 35 abgelegt (grün) und Nr. 45/ 46 noch nicht (rot). 4 Im Kessel- Hauptbild werden abgelegte Störungen rechts durch ein gelbes Dreieck signalisiert. Durch Antippen öffnet sich die Liste mit den abgelegten Störmeldungen.
- 5 Liste der abgelegten Störungen

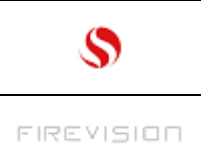

## <span id="page-54-0"></span>**33 Auflistung der INFO- Meldungen (1-46)**

**INFO 1** "Der Kessel war überhitzt ! Zuviel Holz eingelegt ?"

Wird angezeigt, nachdem der Kessel im Scheitholzbetrieb überhitzt hat (d.h. die Kesseltemperatur über 84°C angestiegen ist). Das passiert wenn Holz nachgelegt wird obwohl der Pufferspeicher zu warm ist. WAS IST ZU TUN? Die Meldung löschen, beim nächsten Scheitholzbetrieb die Holzmenge besser dosieren (weniger einlegen).

## **INFO 2** "Brenner aktiviert wegen Holz- Selbstzündung!"

Wird angezeigt, wenn der Kessel auf "AUS" steht und die Regelung in diesem Zustand anbrennendes Scheitholz erkennt.

WAS IST ZU TUN? Die Meldung löschen, der Kessel läuft im Scheitholzbetrieb bis das Holz abgebrannt ist. Der Kessel steht auf "Ein" (nur 1. Buchstabe groß im Gegensatz zu "EIN" im normalen Betrieb) während des Abbrandes und wird hernach auf "AUS" zurückgesetzt.

Will man dass der Pelletbrenner nach dem Abbrand wieder automatisch startet, muss der Kessel auf "EIN" gestellt werden.

## **INFO 3** "Bitte Brennerstopp abwarten, dann Kesselreinigung durchführen!"

Wird angezeigt, wenn der Pelletbetrieb automatisch gestoppt wurde, weil der Kessel erheblich verschmutzt ist. Da in diesem Fall vor der anstehenden Reinigung die "Stoppt" Fase abgewartet werden muss erscheint diese Info.

WAS IST ZU TUN? Die Meldung löschen, die Fase "Stoppt" abwarten, dann weitere Anweisungen befolgen.

## **INFO 4** "Bitte den Kessel gemäß Bedienungsanleitung reinigen!"

Wird angezeigt, nach der INFO 3 (wenn die Fase "Stoppt" abgearbeitet ist) nachdem die Fülltür geöffnet oder die STÖRUNG 30 "Kessel reinigen!" gelöscht wurde.

WAS IST ZU TUN? Info befolgen, mit dem Schließen der Tür wird die Info gelöscht.

## **INFO 5** "Pumpen für 60Sek. EIN wegen FROSTSCHUTZ!"

Wird angezeigt, wenn im Zuge der Frostschutzfunktion die Pumpen aktiviert werden. WAS IST ZU TUN? Nichts

## **INFO 6** "Pumpenkick aktiv! Pumpen für 60sek eingeschaltet!"

Wird angezeigt, wenn der sogenannte "Pumpenkick" aktiviert ist. (Jeden Freitag um 8 Uhr werden die Pumpen für 60sek. eingeschaltet um ein einrosten in längeren Heizpausen zu verhindern). WAS IST ZU TUN? Nichts

## **INFO 7** "Möglicherweise PELLET in der ASCHENLADE ! Bitte entleeren !"

Wird angezeigt, wenn während dem Pelletstart der Kessel in der Fase "Fördern" auf "AUS" gestellt wurde.

WAS IST ZU TUN? Info befolgen.

## **INFO 8** "Saugen wegen Pelletbehälter-Entleerung(Reinigung) gesperrt!"

Wird angezeigt, wenn aufgrund der automatischen Pelletbehälter- Reinigung (Entleerung des Pelletbehälters) ein gemäß Zeitprogramm anstehender Saugvorgang nicht durchgeführt wird. WAS IST ZU TUN? Nichts, wenn erwünscht die INFO löschen.

## **INFO 9** "Brennerverriegelung aktiv ! (EIN nicht möglich!)"

Wird angezeigt, wenn die Funktion vom Eingang "Verriegelung" (auf der I/O Platine) im Menü "Grundeinstellung 12v17" auf "Beistellkessel (RGT)" gestellt ist, und das angeschlossene Rauchgasthermostat nicht durchgeschaltet hat (keine elektrische Verbindung zw. Klemme 29 u. 30). WAS IST ZU TUN? Ist der Beistellkessel noch warm, abwarten bis dieser abgekühlt ist,

Ist er kalt, und die Meldung wird trotzdem noch angezeigt, muss das Rauchgasthermostat überprüft werden.

Die Info wird automatisch gelöscht sobald das Thermostat durchschaltet. Sie kann aber auch sofort gelöscht werden.

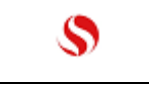

**INFO 10** " Die Solaranl. ist in Betrieb! Kesselstart gesperrt, bzw. stoppt nach Minlaufzeit" Wird angezeigt, wenn die Funktion vom Eingang "Verriegelung" (auf der I/O Platine) im Menü "Grundeinstellung 12v17" auf "Solarverriegelung" gestellt ist, und eine elektrische Verbindung zw. Klemme 29 u. 30 besteht. Diese Verbindung wird in der Regel durch einen el. Schaltkontakt von einer Solarregelung hergestellt.

(Der Kontakt schließt wenn die Solaranlage Energie in den Puffer liefert).

WAS IST ZU TUN? Auf der Solarregelung nachsehen ob im Moment Energie geliefert, und die Info zurecht angezeigt wird.

Die Info wird automatisch gelöscht sobald der Kontakt öffnet. Sie kann aber auch sofort gelöscht werden.

#### INFO 11 "Sauganlage AUS ! Einschalten im Menü-Bild "Pellet Saugzeit"

Wird angezeigt, wenn im Menübild "Pellet Saugzeit" die "Förderanlage" auf "AUS" gestellt ist und gemäß Zeitprogramm ein Saugvorgang stattfinden müsste.

WAS IST ZU TUN? Nichts. Wenn die Förderanlage unabsichtlich auf "AUS" gestellt wurde auf "EIN" zurückstellen. Die Info erlischt automatisch nach einer Minute, sie kann aber auch sofort gelöscht werden.

#### **INFO 12** "Tür offen !"

Wird angezeigt, wenn entweder die Füll oder die Aschetür nicht vollständig geschlossen ist. WAS IST ZU TUN? Beide Türen schließen, die Info wird automatisch gelöscht. Sie kann auch bei offenen Türen sofort gelöscht werden.

#### **INFO 13** "Pellet Brennerstart!"

Wird während dem Pelletbrennerstart am Ende der Fase "Spülen" für ca. 2 sek. angezeigt. WAS IST ZU TUN? Nichts.

#### **INFO 14** "Rostreinigung aktiv !"

Wird während dem der Pelletrost zur Reinigung mehrmals kippt für einige Sekunden angezeigt. WAS IST ZU TUN? Nichts.

#### **INFO 15** "Pellet Brennerstopp!"

Wird am Beginn dem Pelletbrennerstopp für ca. 2 sek. angezeigt. WAS IST ZU TUN? Nichts.

#### **INFO 16** "Scheitebetrieb Start!"

Wird am Ende der Fase "Holz" und "Startet" für ca. 2 sek. angezeigt. WAS IST ZU TUN? Nichts.

#### **INFO 17** "Scheitebetrieb Stopp !"

Wird am Ende vom Scheitholz- Brennerstopp für ca. 2 sek. angezeigt. WAS IST ZU TUN? Nichts.

#### **INFO 18** "Kessel-Wartung erforderlich !"

Wird angezeigt, wenn im Grundeinstellungsmenübild 16v17 die Funktion "Wartungsaufforderung" auf "EIN" gestellt wurde und die Betriebsstundenanzahl eine vorgegebene Schwelle überschritten hat (ab Werk sind das 1500 h).

#### **INFO 19** "Stoppt nach Abbrand der Scheitefüllung"

Wird angezeigt, wenn im Scheitholzbetrieb während der Fasen "startet", "läuft" oder "stoppt" der Kessel auf "AUS" gestellt wird.

WAS IST ZU TUN? Nichts.

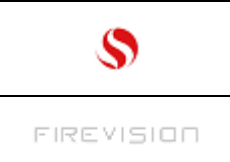

## **INFO 20** "Start gesperrt, warte auf Pelletbehälterbefüllung !"

Zeigt an, dass auf das Nachfüllen des Pelletbehälter gewartet wird.

Im Detail: Wird der Pelletbehälter zwischen den Saugzeiten leer, startet normalerweise der Nachfüllvorgang ausnahmsweise auch außerhalb der Saugzeiten. In der "Kern-Nachtzeit (0-5Uhr) ist das Saugen aber absolut gesperrt- d.h. da wird dann diese Info ausgegeben.

### WAS IST ZU TUN?

Falls es oft zu Saugungen außerhalb der Saugzeiten kommt und dies als störend empfunden wird, versuchen die 4 Saugzeiten besser aufzuteilen – optimal ist ein 6h Abstand zwischen den Saugzeiten.

#### **INFO 21** "Scheitholz-Füllhöhe maximal bis OBERKANTE BRENNKAMMER-BETON! (gilt für Hartholz)" Wird nach Türöffnung angezeigt, wenn die Energieaufnahme der Heizung eingeschränkt ist (weil z.B. der Pufferspeicher aufgeladen ist).

WAS IST ZU TUN? Info befolgen - Mit "Brennkammer-Beton" ist

der im Scheite- Füllraum unten sichtbare graue Beton gemeint, bei Verwendung von Weichholz (Fichte, Tanne, Erle…) , kann ca. die 1,5 fache Menge eingelegt werden.

### **INFO 22** "Scheitholz-Füllhöhe maximal bis UNTERKANTE FÜLLTÜR! (gilt für Hartholz)"

Wird nach Türöffnung angezeigt, wenn die Energieaufnahme der Heizung eingeschränkt ist (weil z.B. der Pufferspeicher aufgeladen ist).

WAS IST ZU TUN? Info befolgen - bei Verwendung von Weichholz (Fichte, Tanne, Erle…) , kann ca. die 1,5 fache Menge eingelegt werden.

### **INFO 23** "Scheitholz-Füllhöhe maximal bis MITTE FÜLLTÜR! (Hartholz)"

Wird nach Türöffnung angezeigt, wenn die Energieaufnahme der Heizung eingeschränkt ist (weil z.B. der Pufferspeicher aufgeladen ist).

WAS IST ZU TUN? Info befolgen - bei Verwendung von Weichholz (Fichte, Tanne, Erle…) , kann ca. die 1,5 fache Menge eingelegt werden.

## **INFO 24** "Nicht nachlegen !"

Wird nach Türöffnung angezeigt, wenn die Energieaufnahme der Heizung eingeschränkt ist (weil z.B. der Pufferspeicher aufgeladen ist).

WAS IST ZU TUN? Info befolgen.

## **INFO 25** "Kurze Saugunterbrechung wegen Einschubtemperatur- Anstieg!"

Wird angezeigt wenn ein Pellet- Saugsystem vorhanden ist, und während der Behälter- Befüllung die Temperatur an der Einschubschnecke (Fühler unten) angestiegen ist.

WAS IST ZU TUN? Der Füllvorgang wird kurz unterbrochen, die Info erlischt von selbst sobald der Füllvorgang fortgesetzt wird.

Sie deutet eventuell auf einen Defekt des Entlüftungsmagneten am Fallschacht der Einschubschnecke hin. Solange die Störung Nr. 14 "Sauger AUS, Hubmagnet prüfen!" nicht angezeigt wird besteht kein ernstes Problem.

**INFO 26** "EIN NICHT MÖGLICH, weil der DEMO MODUS (für Ausstellungen) aktiviert ist !..."

Wird angezeigt wenn der sog. "Demo Modus" (Simulationsbetrieb für Ausstellungen u. Messen) im Menü "Sondereinstellungen / Allgemein auf "EIN" gestellt ist und versucht wurde den Kessel auf "EIN" zu stellen.

#### WAS IST ZU TUN?

Soll der Kessel in Betrieb gesetzt werden, den Demo- Modus im Sondereinstellungsmenü auf "AUS" stellen. Das Grundeinstellungs- Menü durchgehen (s. Inbetriebnahme- Anleitung) falls das noch nicht gemacht wurde.

**INFO 27 - 29** beim Kesseltyp "Thermodual" nicht vorhanden.

**INFO 30** derzeit nicht belegt.

## **INFO 31** "Pellet- Brennerstopp mit Rostreinigung"

Diese Info zeigt an, dass der im Moment beginnende Pellet- Brennerstopp mit einer Rost- Reinigung abgeschlossen wird.

Läuft der Kessel im Pelletbetrieb ohne Unterbrechung länger als 9h, wird ein sogenannter Reinigungs-Brennerstopp eingelegt. Der Stoppvorgang wird trotz anstehender Wärmeanforderung vollständig ausgeführt und schließt mit der Rostreinigung ab.

WAS IST ZU TUN? Nichts

## INFO 32 "Betrieb nicht möglich, weil der Kessel- Rücklauffühler defekt ist"

Am Kessel ist eine elektronische Rücklaufanhebung vorhanden. Der Temperaturfühler (Rücklauffühler) ist defekt. Dies wurde vorher schon durch die Störung Nr. 38 angezeigt, die offensichtlich nur abgelegt wurde. Ein Betrieb ohne funktionierende Kessel- Rücklaufanhebung ist nicht möglich ! WAS IST ZU TUN?

Der Rücklauffühler muss durch eine sachkundige Person überprüft werden.

## INFO 33 "Pellet- Lagerstand unter 10%"

Der Füllstand im Pellet- Lagerraum liegt momentan unter 10%. In diesem Fall wird stündlich diese Info angezeigt. **Der Heizbetrieb ist durch diese Info nicht beeinträchtigt.**

WAS IST ZU TUN?

Wenn der Lagerraum schon überprüft wurde, die Info einfach löschen.

Ansonsten die Lagerraumtür vorsichtig öffnen und prüfen ob die Info zutrifft.

**Wenn ja**, das Restmaterial über der Entnahmestelle (Förderschnecke oder Saugsonde) anhäufen, und die nächste Pellet- Lieferung bestellen.

Wenn nein, die letzte Liefermengen- Eingabe nachholen/ korrigieren (s. Abschnitt "Pellet- Lagerstand einstellen").

**INFO 34** "Die Batterie für den Datenspeicher ist leer. Bitte austauschen (s.Bedienungsanleitung)." Im Bildschirm ist auf der Rückseite eine Knopfbatterie vom **Typ CR 2032 3V** eingebaut. Wenn sie leer ist, wird diese Meldung täglich jeweils um 19 Uhr ausgelöst.

Diese Batterie speist den "Kurzzeitspeicher" des Systems. Dieser Speicher merkt sich Einstellungen solange bis sie in den "Langzeitspeicher" kopiert werden (das geschieht alle 60 Sekunden).

Bei leerer Batterie kann es vorkommen, dass wenn innerhalb 60 Sekunden nachdem Einstellungen geändert wurden der Strom ausfällt diese nicht gespeichert sind.

## **Der Heizbetrieb ist durch diese Info nicht beeinträchtigt.**

WAS IST ZU TUN?

Die Batterie austauschen (s. Abschnitt "Elektrische Sicherungen/ Batterie austauschen"). Solange keine neue Batterie verfügbar ist, kann diese Info einfach stehen gelassen bzw. gelöscht werden.

## **INFO 35 - 40** derzeit nicht belegt (Software v1637).

## **INFO 41 bis 46** "Estrich ausheizen am Hk1- 6 "Name" abgeschlossen

Diese Info zeigt an, dass ein zuvor gestartetes Estrich- Ausheizprogramm an einem der vorhandenen Heizkreise abgearbeitet wurde. Ein Estrich Ausheizprogramm wird in der Regel aktiviert, wenn im Haus ein neu eingebrachter Estrich- Beton für die sogenannte "Belegreife" auszuheizen ist (s. "TC3 touch-Anleitung für Zusatzfunktionen" Abschnitt Estrich ausheizen). WAS IST ZU TUN?

Info löschen.

## **Der reguläre Heizbetrieb ist nicht beeinträchtigt, wenn diese Info unbeachtet bleibt.**

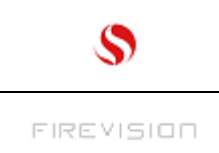

## <span id="page-58-0"></span>**34 Auflistung aller Störmeldungen (10-79):**

Werkzeugsymbol:

In der folgenden Auflistung mit diesem Symbol markierte Störmeldungen sind nur durch Fachpersonal behebbar.

Störungs- Meldungen ohne Symbol können unter Umständen auch durch **ungeschulte Personen** behoben werden.

#### **STÖRUNG 10 "STROMAUSFALL!"**

Wird ausgelöst nach dem Einschalten der Versorgungsspannung um das Ereignis im Meldungsspeicher einzutragen (Notwendig für eventuelle Fehleranalysen). WAS IST ZU TUN? Nichts.

### **STÖRUNG 11** derzeit nicht vorhanden!

### **STÖRUNG 12** "STB AUSGELÖST! Überhitzung!"

Wird angezeigt, wenn die Kesseltemperatur über 95°C angestiegen ist. Dies kann der Fall sein, wenn z.B. bei laufendem Scheite- Betrieb der Strom ausfällt.

Die Ursache kann auch an einer defekten Pumpe oder an Heizwasser- Zirkulationsstörungen (z.B. weil die Heizungsanlage schlecht entlüftet ist) liegen.

#### WAS IST ZU TUN?

Die Störungsmeldung löschen. Den Kessel auf ca. 85°C abkühlen lassen, dann den STB-Knopf (siehe Bedienungsanleitung Kessel) drücken bis ein deutlicher "Klick" zu hören ist.

#### **STÖRUNG 13** derzeit nicht vorhanden!

#### **STÖRUNG 14** "Sauger AUS HUB- MAGNET prüfen!"

Wird angezeigt, wenn während der Befüllung die Temperatur am Einschubfühler von Beginn an 3X um mehr als 4°C angestiegen ist. 2mal wird als Vorwarnung die Info Nr. 25 angezeigt – siehe "Info 25". WAS IST ZU TUN?

Meldung löschen. Wie schon der Meldungstext aussagt, sollte der an der Einschubschnecke montierte "Hubmagnet" (elektromagnetisch betätigte Entlüftungsklappe) geprüft werden – diese muss während der Befüllung geöffnet sein.

#### **STÖRUNG 15** "PL-Klappe POTENTIOMETER!"

Wird angezeigt, wenn das Stellungssignal des Luftklappenmotors der Primärluftklappe über dem Normalbereich liegt (größer als 5000 Ohm).

Der Fehler kann am Motor selbst (z.B. Staub eingedrungen) oder am Kabel bzw. an Klemmstellen oder Steckverbindungen oder auch an der Kesselelektronik liegen.

WAS IST ZU TUN? Meldung löschen. Bei wiederholter Anzeige den Firevision- Kundendienst konsultieren.

## **STÖRUNG 16** "SL-Klappe POTENTIOMETER!"

Wird angezeigt, wenn das Stellungssignal des Luftklappenmotors der Sekundärluftklappe über dem Normalbereich liegt (größer als 5000 Ohm).

Der Fehler kann am Motor selbst (z.B. Staub eingedrungen) oder am Kabel bzw. an Klemmstellen oder Steckverbindungen oder auch an der Kesselelektronik liegen.

WAS IST ZU TUN?

Meldung löschen. Bei wiederholter Anzeige den Firevision- Kundendienst konsultieren.

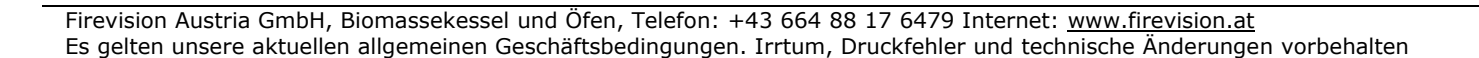

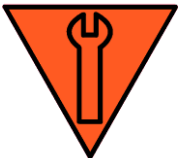

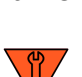

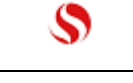

**thermodual TDA 25/30/35/40**

> Q25/KA Seite 60

#### **STÖRUNG 17** "Kesselfühler STÖRUNG!" Fachpersonal !

Wird angezeigt, wenn das Signal des Kesselfühlers entweder weit über oder unter dem Normalbereich liegt (größer als +99,9°C bzw. kleiner als -30°C).

Der Fehler kann am Fühler selbst (z.B. Feuchtigkeit eingedrungen) oder am Kabel bzw. an Klemmstellen oder Steckverbindungen liegen.

WAS IST ZU TUN?

Meldung löschen. Bei wiederholter Anzeige den Firevision- Kundendienst konsultieren.

### **STÖRUNG 18** Flammfühler Störung!

Wird angezeigt, wenn das Signal des Flammfühlers entweder weit über oder unter dem Normalbereich liegt (größer als +999°C bzw. kleiner als 0°C).

Der Fehler kann am Fühler selbst (z.B. Beschädigung weil die Tauchhülse (Schutz) verschlissen ist), am Kabel bzw. an Klemmstellen oder Steckverbindungen liegen.

WAS IST ZU TUN?

Meldung löschen. Bei wiederholter Anzeige den Firevision- Kundendienst konsultieren.

## **STÖRUNG 19** Sicherung 38 (I/O Platine) ausgelöst!

Wird angezeigt, wenn die Feinsicherung Nr. 38 auf der I/O Platine ausgelöst hat.

Die Sicherung löst aus, wenn zumindest einer der angeschlossenen Verbraucher (Pumpen, Mischer, Schneckenmotoren) einen Kurzschluss verursacht hat, oder wenn eine Sicherung mit falschem Nennstrom bzw. Auslösecharakteristik eingesetzt ist. Die technischen Daten der Sicherung sind auf der I/O Platinen – Abdeckung neben der Sicherung aufgedruckt.

WAS IST ZU TUN?

Meldung löschen. Einen Elektriker oder den Firevision- Kundendienst konsultieren.

## **STÖRUNG 20** Kollektorfühler Störung!

Wird angezeigt, wenn das Signal des Kollektorfühlers entweder weit über oder unter dem Normalbereich liegt (größer als +130°C bzw. kleiner als -30°C).

Der Fehler kann am Fühler selbst (z.B. Feuchtigkeit eingedrungen) oder am Kabel bzw. an Klemmstellen oder Steckverbindungen liegen.

WAS IST ZU TUN?

Meldung löschen. Bei wiederholter Anzeige den Firevision- Kundendienst konsultieren.

## **STÖRUNG 21** "Einschubfühler STÖRUNG !"

Wird angezeigt, wenn das Signal des Fühlers an der Pellet- Einschubschnecke entweder weit über oder unter dem Normalbereich liegt (größer als +130°C bzw. kleiner als -30°C).

Der Fehler kann am Fühler selbst (z.B. Feuchtigkeit eingedrungen) oder am Kabel bzw. an Klemmstellen oder Steckverbindungen liegen. Er kann aber auch durch einen Rückbrand ausgelöst worden sein – dies erkennt man an der Verfärbung des Lackes am Einschubkanal im Bereich des Fühlers – in diesem Fall muß die Ursache für den Rückbrand behoben werden (wird meist durch eine Undichtheit im Bereich der Einschubschnecke hervorgerufen).

WAS IST ZU TUN?

Meldung löschen. Bei wiederholter Anzeige den Firevision- Kundendienst konsultieren.

## **STÖRUNG 22** Solarkreis 1 Speicherfühler Störung!

Wird angezeigt, wenn das Signal des angegebenen Fühlers entweder weit über oder unter dem Normalbereich liegt (größer als +130°C bzw. kleiner als -30°C).

Der Fehler kann am Fühler selbst (z.B. Feuchtigkeit eingedrungen) oder am Kabel bzw. an Klemmstellen oder Steckverbindungen liegen.

WAS IST ZU TUN?

Meldung löschen. Bei wiederholter Anzeige den Firevision- Kundendienst konsultieren.

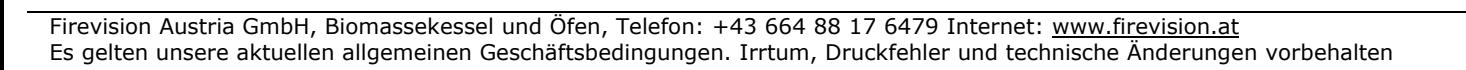

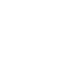

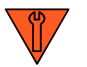

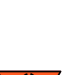

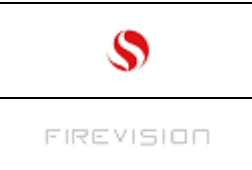

## **STÖRUNG 23** "Reset ausgeführt!"

Wird angezeigt, wenn ein Werks-Reset ausgelöst wurde. Dies geschieht entweder automatisch (nach einem Software- update durch einen KD-Techniker) od. manuell (wenn ein Werks-Reset im Menü "Sondereinstellungen / System / Werks Reset" ausgelöst wurde). WAS IST ZU TUN? Nichts.

### **STÖRUNG 24** "PELLET NICHT GEZÜNDET!"

Das ist eine Störungs- Meldung, die möglicherweise einen technischen Defekt am Kessel oder an der Anlage anzeigt, der nur durch Fachpersonal behoben werden kann! Wird angezeigt, wenn der Pellet- Brennerstart fehlgeschlagen ist.

#### WAS IST ZU TUN?

Meldung löschen. Meist ist Brennstoffmangel die Ursache – Bitte prüfen ! Sollte dies der Fall sein, Brennstoff auffüllen und den Brennerschalter auf "EIN" stellen.

#### **STÖRUNG 25** "WEITERER ZÜNDVERSUCH !"

Wird angezeigt, wenn während des Pelletbrenner- Start die reguläre Brennstoffmenge zur Zündung nicht ausreicht und mehr Brennstoff eingefördert werden muß (dies kann z.B. vorkommen, wenn die Förderschnecke leergelaufen ist weil der Brennstoff- Vorrat zur Neige geht).

Um eventuelle Fehleranalysen zu erleichtern, wird diese Meldung in den Meldungsspeicher eingetragen. WAS IST ZU TUN? Nichts.

#### **STÖRUNG 26** "SCHEITHOLZ NICHT GEZÜNDET!"

Wird in der Brenner- Betriebsart "Nur Scheitholz" (s. Menübild "Brennstoffauswahl") angezeigt, wenn die Scheitholzzündung fehlschlug (dabei spielt es keine Rolle ob das Scheitholz per Hand oder automatisch gezündet wurde.

#### WAS IST ZU TUN?

Die Meldung löschen, Türe öffnen, bei Handzündung das Holz erneut zünden, Tür schließen u. den Brennerschalter auf "EIN" stellen. Bei automatischer Zündung war entweder kein Holz eingelegt oder es wurden unten sehr große oder feuchte Holzstücke eingelegt die schwer anbrennen. Das Holz ausräumen und gem. den Vorgaben im Abschnitt "Scheitholz einlegen" einlegen, dann den Brennerschalter auf "EIN" stellen.

### **STÖRUNG 27** derzeit nicht vorhanden!

#### **STÖRUNG 28** "Lagerraum KONTROLLIEREN!"

Das ist eine Störungs- Meldung, die möglicherweise einen technischen Defekt am Kessel oder an der Anlage anzeigt, der nur durch Fachpersonal behoben werden kann!

Fördersystem "Vario" (flexible Schnecke): Die Meldung wird angezeigt, wenn die Schnecke länger als 1 Stunde durchgehend läuft weil der Initiator im Fallrohr aufgrund von Materialmangel nicht "voll" meldet.

Fördersystem "VCA"(Saugsystem mit Schnecke od. Saugsonden im Lagerraum): Die Meldung wird angezeigt, wenn der Nachfüllvorgang des Behälter länger als 45Minuten gedauert hat. WAS IST ZU TUN?

Die Meldung löschen. Meist ist Brennstoffmangel die Ursache – Bitte prüfen ! Sollte dies der Fall sein, Brennstoff auffüllen.

Falls im Lagerraum noch Brennstoff an flachen Stellen liegt, kann dieser über dem Entnahmepunkt aufgehäuft u. so Zeit gewonnen werden. Sollte die Brennstofflieferung erst in einigen Tagen kommen, kann beim Fördersystem "VCA" im Menübild "Pellet Saugzeit" die Förderanlage auf "AUS" gestellt werden (dann wird die Störmeldung nicht mehr ausgelöst).

In diesem Fall erscheint bei Erreichen der programmierten Saugzeit die INFO 11 "Sauganlage AUS, Einschalten im Menübild "Pellet Saugzeit".

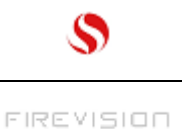

## **STÖRUNG 29** "KEINE Pellets gefördert !"

Das ist eine Störungs- Meldung, die möglicherweise einen technischen Defekt am Kessel oder an der Anlage anzeigt, der nur durch Fachpersonal behoben werden kann!

Wird ausgelöst, wenn im Pellet- Brennerbetrieb der Brennstoff ausgegangen (die Brennkammer-Temperatur abgefallen) ist.

WAS IST ZU TUN?

Die Meldung löschen. Meist ist Brennstoffmangel die Ursache – Bitte prüfen ! Sollte dies der Fall sein, Brennstoff auffüllen und den Brennerschalter auf "EIN" stellen.

## **STÖRUNG 30** "K E S S E L REINIGEN!"

Wird angezeigt, wenn die automatische Luftmengen- Erhöhung im Pelletbetrieb ausgeschöpft ist. Im Detail: Wird der Kessel längere Zeit nicht gereinigt, verengen sich diverse Luftwege durch Asche u. Schlacke- Ablagerungen. Der Kessel kann durch Erhöhung der Ventilatordrehzahl dies bis zu einem gewissen Grad ausgleichen. Ist das obere Ende erreicht, wird diese Meldung angezeigt und der "Brennerschalter" in der Grundanzeige auf "AUS" gestellt.

Wird die Meldung angezeigt, u. ist der Brennerschalter auf "EIN" handelt es sich um eine Vorwarnung, der Kessel kann noch weiterheizen, sollte aber bei der nächsten Gelegenheit gereinigt werden ! WAS IST ZU TUN?

Die Meldung löschen. Weitere Anweisungen befolgen (INFO 4) -

den Kessel gemäß Abschnitt "Ascheentleerung, Kesselreinigung u. Wartung" reinigen!

### **STÖRUNG 31** Solarkreis2 Speicherfühler Störung! Fachpersonal !

Wird angezeigt, wenn das Signal des angegebenen Fühlers entweder weit über oder unter dem Normalbereich liegt (größer als +130°C bzw. kleiner als -30°C).

Der Fehler kann am Fühler selbst (z.B. Feuchtigkeit eingedrungen) oder am Kabel bzw. an Klemmstellen oder Steckverbindungen liegen.

WAS IST ZU TUN?

Meldung löschen. Bei wiederholter Anzeige den Firevision- Kundendienst konsultieren.

#### **STÖRUNG 32** "Temperatur Einschub > 95°C"

Wird angezeigt, wenn im Brenner- Stillstand die Temperatur am Einschubfühler über 95°C ansteigt. Dazu kann es kommen, wenn der Brennstoff in der Schnecke im Brenner- Stillstand noch weiterglühen. Ist das der Fall deutet dies auf eine Undichtheit zwischen Befestigungsflansch u. Zellradschleuse hin. WAS IST ZU TUN?

Die Meldung löschen. Der Heizbetrieb kann fortgesetzt werden, es muß aber umgehend der Firevision-Kundendienst konsultiert werden.

## **STÖRUNG 33** derzeit nicht vorhanden!

## **STÖRUNG 34** "A B K Ü H L E N NICHT ÖFFNEN!"

Im Scheitebetrieb ist die Kesseltemperatur über 84°C angestiegen, sehr wahrscheinlich konnten der Puffer und die Heizung keine Energie mehr aufnehmen. WAS IST ZU TUN?

Die Türen nicht öffnen, den Kessel abkühlen lassen ! Beim nächsten mal weniger Holz einlegen.

#### **STÖRUNG 35** "Außenfühler STÖRUNG !"

Wird angezeigt, wenn das Signal vom Außenfühler entweder weit über oder unter dem Normalbereich liegt (größer als +80°C bzw. kleiner als -45°C).

Der Fehler kann am Fühler selbst (z.B. Feuchtigkeit eingedrungen), am Kabel bzw. an Klemmstellen oder Steckverbindungen liegen.

WAS IST ZU TUN?

Die Meldung löschen. Das System arbeitet bei defektem Außenfühler mit einem Festwert von 0°C weiter. Ehest möglich eine fachkundige Person konsultieren.

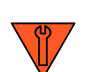

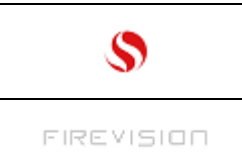

**thermodual TDA 25/30/35/40**

> Q25/KA Seite 63

**STÖRUNG 36** Wärmemeng.zähler Vorlauffühler Störung! Fachpersonal Eachpersonal Siehe Störung 31.

### **STÖRUNG 37** "Heizkreis1 Vorlauf-Fühler STÖRUNG !"

Wird angezeigt, wenn das Signal des Vorlauffühlers am Heizkreis entweder weit über oder unter dem Normalbereich liegt (größer als +130°C bzw. kleiner als -30°C).

Der Fehler kann am Fühler selbst (z.B. Feuchtigkeit eingedrungen) , am Kabel bzw. an Klemmstellen oder Steckverbindungen liegen.

WAS IST ZU TUN?

Die Meldung löschen. Der betroffene Heizkreis kann mit defektem Fühler nicht weiter betrieben werden, eine fachkundige Person konsultieren.

## **STÖRUNG 38** "Kessel Rücklauf- Fühler STÖRUNG !"

Wird angezeigt, wenn im Grundeinstellungsmenü der Rücklaufmischer aktiviert (auf "EIN" gestellt) wurde und das Signal des Kessel- Rücklauffühler entweder weit über oder unter dem Normalbereich liegt (größer als +130°C bzw. kleiner als -30°C).

Der Fehler kann am Fühler selbst (z.B. Feuchtigkeit eingedrungen) , am Kabel bzw. an Klemmstellen oder Steckverbindungen liegen.

WAS IST ZU TUN?

Die Meldung löschen. Der Kessel kann mit defektem Fühler nicht weiter betrieben werden, eine fachkundige Person konsultieren.

## **STÖRUNG 39** "Heizkreis2 Vorlauf-Fühler STÖRUNG !"

Siehe Störung 37;

## **STÖRUNG 40** "Kessel-Rücklauftemperatur zu niedrig!"

Sie erscheint, wenn im Grundeinstellungsmenü der Rücklaufmischer aktiviert (auf "EIN" gestellt) wurde und im Brennerbetrieb (Pellet oder Scheitholz) die Temperatur am Kessel- Rücklauf durchgehend länger als 60 Minuten unter 52°C liegt. In diesem Fall muß ein Defekt an der Kessel-Rücklaufanhebung vorliegen, der "Brennerschalter" wird dann automatisch auf "AUS" gestellt. WAS IST ZU TUN?

Die Meldung löschen Der Kessel darf in diesem Zustand nicht weiterbetrieben werden! Umgehend eine fachkundige Person konsultieren

**STÖRUNG 41** "Wärmemen.zähler Rücklauffühler Störung!"

Siehe Störung 31.

## **STÖRUNG 42** "STB ausgesteckt od.Sicherung 38.1 ausgelöst !" Fachpersonal !

Wird angezeigt, wenn entweder der Sicherheits- Temperatur- Begrenzer "STB" an der Kessel-Elektronik (IO Platine) ausgesteckt ist bzw. die Stecker am STB vertauscht sind oder die Sicherung Nr. 38.1auf der Kessel- Elektronik wegen einem Defekt ausgelöst hat.

WAS IST ZU TUN?

Die Meldung löschen. Falls der Kessel heiß ist, abkühlen lassen und den Knopf des STB bis auf Anschlag drücken (s. Abschnitt "Sicherheits- Temperatur- Begrenzer zurücksetzen"). Der Kessel kann weder mit defektem STB noch mit defekter Sicherung weiter betrieben werden. Eine fachkundige Person (Elektriker od. Firevision Kundendienst) konsultieren.

## **STÖRUNG 43** "BK-Temperatur zu niedrig! (Saugzug defekt?)"

Wird angezeigt, wenn durch Luftmangel die Brennkammertemperatur weit abfällt und der Restsauerstoffwert nicht auf das Maximum (21%) ansteigt (= kein Brennstoffmangel, zu wenig Verbrennungsluft vorhanden).

WAS IST ZU TUN?

Die Meldung löschen. Den Kessel laut Abschnitt "Ascheentleerung, Kesselreinigung u. Wartung" reinigen. Bei wiederholter Anzeige den Firevision- Kundendienst konsultieren.

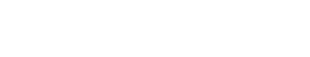

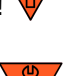

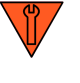

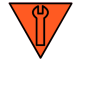

## **STÖRUNG 44** derzeit nicht vorhanden !

## **STÖRUNG 45** "Raumg.1 Fühler Störung!"

Wird angezeigt, wenn das Signal des Raumfühlers am Heizkreis 1 entweder weit über oder unter dem Normalbereich liegt (größer als +50°C bzw. kleiner als -30°C).

Der Fehler kann z.B. von einem fehlerhaften Anschluss herrühren, oder weil ein falsches Raumgerät montiert wurde. Es kann aber auch an einem Defekt am Raumgerät liegen.

WAS IST ZU TUN?

Die Meldung löschen. Der Heizkreis kann weiterbetrieben werden, da das System bei defektem Raumfühler mit einem Fixwert von 15°C arbeitet. Ehest möglich eine fachkundige Person konsultieren.

### **STÖRUNG 46** "Raumg.1 Schalter Störung!"

Wird angezeigt, wenn das Signal des "Fernverstellers" (Betriebsart- Schalter u. Wählrad) vom Raumgerät am Heizkreis 1 entweder weit über oder unter dem Normalbereich liegt (größer als 4900 Ohm bzw. kleiner als 20 Ohm).

Der Fehler kann z.B. von einem fehlerhaften Anschluss herrühren, oder weil ein falsches Raumgerät montiert wurde. Es kann aber auch an einem Defekt am Raumgerät liegen. WAS IST ZU TUN?

Die Meldung löschen. Der Heizkreis kann weiterbetrieben werden, da das System bei defektem "Schalter" den Raumgerät Betriebsartenschalter sowie das Temperatur-Wählrad nicht berücksichtigt. Ehest möglich eine fachkundige Person konsultieren.

## **STÖRUNG 47** "Raumg.2 Fühler Störung!"

Siehe Störung 45;

**STÖRUNG 48** "Raumg.2 Schalter Störung!" **Fachpersonal Expansional Expansion** Eachpersonal

Siehe Störung 46;

#### **STÖRUNG 49** "Fernleitung Hk3+4/Ww2 VORLAUFFÜHLER defekt" !

Wird angezeigt, wenn das Signal vom Vorlauffühler an der Fernleitung für Hk3+4/Ww2 entweder weit über oder unter dem Normalbereich liegt (größer als +130°C bzw. kleiner als -30°C).

Der Fehler kann am Fühler selbst (z.B. Feuchtigkeit eingedrungen) , am Kabel bzw. an Klemmstellen oder Steckverbindungen liegen.

WAS IST ZU TUN?

Die Meldung löschen. Der betroffene Heizkreis kann mit defektem Fühler nicht weiter betrieben werden, eine fachkundige Person konsultieren.

**STÖRUNG 50** "Die Primär oder Sekundärklappe stellt nicht!" Fachpersonal! Wird angezeigt, wenn entweder die Primär oder die Sekundärluftklappe die geforderte Stellung innerhalb 7 Minuten nicht erreicht weil sie z.B. festsitzt. WAS IST ZU TUN?

Die Meldung löschen. Heizbetrieb nicht möglich, eine fachkundige Person konsultieren.

## **STÖRUNG 51** "Fernleitung Hk3+4/Ww2 RÜCKLAUFFÜHLER defekt" !

Wird angezeigt, wenn das Signal vom Rücklauffühler an der Fernleitung für Hk3+4/Ww2 entweder weit über oder unter dem Normalbereich liegt (größer als +130°C bzw. kleiner als -30°C).

Der Fehler kann am Fühler selbst (z.B. Feuchtigkeit eingedrungen) , am Kabel bzw. an Klemmstellen oder Steckverbindungen liegen.

WAS IST ZU TUN?

Die Meldung löschen. Der betroffene Heizkreis kann mit defektem Fühler nicht weiter betrieben werden, eine fachkundige Person konsultieren.

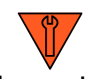

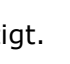

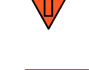

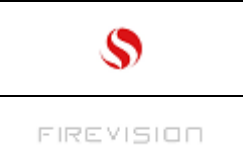

#### **STÖRUNG 52** "LAMBDASONDE reinigen!"

Wird angezeigt, wenn am Ende eines Scheite- Abbrandes die Brennkammertemperatur signalisiert dass der Abbrand beendet ist (weil sie unter die Aus- Erkennungsschwelle abgefallen ist) die Lambdasonde jedoch gegenteilige Werte liefert. In diesem Fall kann entweder die Sonde nur verschmutzt sein oder aber ein Defekt an der Sonde vorliegen.

WAS IST ZU TUN?

Die Meldung löschen.

Handwerklich versierten Personen ist ein herausnehmen der Sonde zumutbar.

Sie befindet sich unter dem hinteren Blechdeckel welcher am Kessel oben aufliegt. Es muß die Überwurfmutter zuerst mit einer Rohrzange gelöst und abgeschraubt werden, dann kann man die Sonde herausziehen. Durch sanftes Anblasen der Sondenspitze den Staub welcher sich darin angesammelt hat entfernen. Vor Wiedereinbau prüfen ob das Rohrstück in welches die Sonde eingeschraubt ist, frei von Ablagerungen ist.

#### **STÖRUNG 53** "FühlerWarmw.1 STÖRUNG !"

Wird angezeigt, wenn das Signal des Fühlers im Warmwasserspeicher entweder weit über oder unter dem Normalbereich liegt (größer als +130°C bzw. kleiner als -30°C).

Der Fehler kann am Fühler selbst (z.B. Feuchtigkeit eingedrungen) , am Kabel bzw. an Klemmstellen oder Steckverbindungen liegen.

#### WAS IST ZU TUN?

Die Meldung löschen. Der betroffene Warmwasserkreis kann mit defektem Fühler nicht weiter betrieben werden, eine fachkundige Person konsultieren.

#### **STÖRUNG 54** derzeit nicht vorhanden !

#### **STÖRUNG 55** "Pufferfühler OB STÖRUNG !"

Wird angezeigt, wenn das Signal vom oberen Pufferfühler entweder weit über oder unter dem Normalbereich liegt (größer als +130°C bzw. kleiner als -30°C).

Der Fehler kann am Fühler selbst (z.B. Feuchtigkeit eingedrungen) , am Kabel bzw. an Klemmstellen oder Steckverbindungen liegen.

WAS IST ZU TUN?

Die Meldung löschen. Die Heizung kann mit defektem "oberem" Pufferfühler nicht weiter betrieben werden, eine fachkundige Person konsultieren.

#### **STÖRUNG 56** "Puffer Heizkreis 3 und 4 Fühler OBEN STÖRUNG!"

Wird angezeigt, wenn das Signal des oberen Fühlers vom "Puffer Heizkreis 3 u. 4" entweder weit über oder unter dem Normalbereich liegt (größer als +130°C bzw. kleiner als -30°C).

Der Fehler kann am Fühler selbst (z.B. Feuchtigkeit eingedrungen) , am Kabel bzw. an Klemmstellen oder Steckverbindungen liegen.

WAS IST ZU TUN?

Die Meldung löschen. Die Heizkreise 3 und 4 können mit defektem "oberen" Pufferfühler nicht weiter betrieben werden, eine fachkundige Person konsultieren.

#### **STÖRUNG 57** "Pufferfühler UT STÖRUNG !" Fachpersonal !

Wird angezeigt, wenn das Signal des unteren Pufferfühlers entweder weit über oder unter dem Normalbereich liegt (größer als +130°C bzw. kleiner als -30°C).

Der Fehler kann am Fühler selbst (z.B. Feuchtigkeit eingedrungen) oder am Kabel bzw. an Klemmstellen oder Steckverbindungen liegen.

WAS IST ZU TUN?

Die Meldung löschen. Die Heizung kann mit defektem "unterem" Pufferfühler weiter betrieben werden, der Puffer-Ladestand wird ev. falsch berechnet und dadurch die Nachlege Info-Meldungen bei Türöffnung falsch ausgelöst. Ehest möglich eine fachkundige Person konsultieren.

**thermodual**

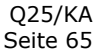

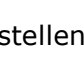

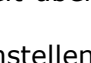

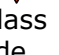

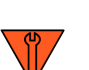

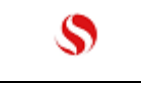

**thermodual TDA 25/30/35/40**

> Q25/KA Seite 66

## **STÖRUNG 58** "Puffer Heizkreis 3 und 4 Fühler UNTEN STÖRUNG!"

Wird angezeigt, wenn das Signal des unteren Fühlers vom "Puffer Heizkreis 3 u. 4" angeschlossen sind entweder weit über oder unter dem Normalbereich liegt (größer als +130°C bzw. kleiner als -30°C). Der Fehler kann am Fühler selbst (z.B. Feuchtigkeit eingedrungen) oder am Kabel bzw. an Klemmstellen oder Steckverbindungen liegen.

## WAS IST ZU TUN?

Die Meldung löschen. Die Heizkreise 3 u. 4 können mit defektem "unterem" Pufferfühler weiter betrieben werden, der Puffer-Ladestand wird ev. falsch berechnet und dadurch die Nachlege Info-Meldungen bei Türöffnung falsch ausgelöst. Ehest möglich eine fachkundige Person konsultieren.

## **STÖRUNG 59** derzeit nicht vorhanden !

## **STÖRUNG 60** "Tür zu lange offen=> AUS!"

Wird angezeigt, wenn die Tür während Brennerbetrieb (Pellet od. Scheitholz) länger als 10 Minuten geöffnet war. Da durch eine zu lang geöffnete Tür Rauch austreten kann u. Flammen aus dem Kessel schlagen können wird der Brennerschalter auf "AUS" gestellt und die Brennprozesse soweit wie möglich gedrosselt bzw. gestoppt.

#### WAS IST ZU TUN?

Die Meldung löschen. Prüfen ob beide Türen vollständig geschlossen sind und ob der Verriegelungshebel ganz eingerastet hat. Wird die "Info 12" trotz geschlossener Tür angezeigt, liegt ein technischer Defekt vor, ein Heizbetrieb ist nicht möglich, umgehend eine fachkundige Person konsultieren.

**STÖRUNG 61** "Heizkreis3 Vorlauf-Fühler STÖRUNG !" Siehe Störung 37;

#### **STÖRUNG 62** derzeit nicht vorhanden !

**STÖRUNG 63** "Heizkreis4 Vorlauf-Fühler STÖRUNG !" Siehe Störung 37;

**STÖRUNG 64** derzeit nicht vorhanden !

**STÖRUNG 65** "Raumg.3 Fühler Störung!" Siehe Störung 45;

**STÖRUNG 66** "Raumg.3 Schalter Störung!" Siehe Störung 46;

**STÖRUNG 67** "Raumg.4 Fühler Störung!" Siehe Störung 45;

**STÖRUNG 68** "Raumg.4 Schalter Störung!" Siehe Störung 46;

**STÖRUNG 69** "FühlerWarmw.2 STÖRUNG !" Fachpersonal

Wird angezeigt, wenn das Signal des Fühlers im Warmwasserspeicher 2 entweder weit über oder unter dem Normalbereich liegt (größer als +130°C bzw. kleiner als -30°C).

Der Fehler kann am Fühler selbst (z.B. Feuchtigkeit eingedrungen) oder am Kabel bzw. an Klemmstellen oder Steckverbindungen liegen.

WAS IST ZU TUN?

Die Meldung löschen. Der betroffene Warmwasserkreis kann mit defektem Fühler nicht weiter betrieben werden, eine fachkundige Person konsultieren.

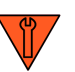

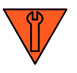

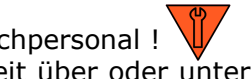

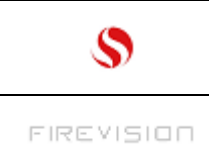

**STÖRUNG 70** "SENSIBLE Einstellungen! Ändern nur durch befugtePersonen!" Wird ausgelöst, wenn in die sog. "Expert-Ebene" im Menü "Kundendienst" eingestiegen wird. Sie soll darauf aufmerksam machen, daß es sich in diesem Menü um Maschinen-einstellungen handelt die bei unsachgemäßer Veränderung zu schweren Störungen u. Beschädigungen am Kessel führen können !!

WAS IST ZU TUN?

Menü verlassen, Einstellungen nicht verändern !!

## **STÖRUNG 71** "FROSTGEFAHR KESSEL- Brenner aktiviert!"

Im Zustand Kessel "AUS" (Brennerschalter "AUS") ist die Temperatur im Kessel unter die Frostschutzgrenze (6°C) abgefallen, der Pellet- Brenner wird für die Dauer der Mindestlaufzeit (1,5h) aktiviert, der "Brennerschalter" in der Grundanzeige wird hernach auf "AUS" zurückgestellt. WAS IST ZU TUN?

Die Meldung löschen. Den Brennstoffvorrat überprüfen (damit der Frostschutz aufrecht- erhalten werden kann).

### **STÖRUNG 72** "FROSTGEFAHR WARMWASSER- Brenner aktiviert!"

Im Zustand Kessel "AUS" (Brennerschalter "AUS") ist die Temperatur in einem der Warmwasserspeicher unter die Frostschutzgrenze (6°C) abgefallen, der Pellet- Brenner wird solange aktiviert, bis der Puffer genügend weit aufgeheizt wurde um den betreffenden Warmwasserspeicher auf den Wert "Aufheizbeginn - Sparbetrieb" aufzuheizen, der "Brennerschalter" in der Grundanzeige wird hernach auf

- "AUS" zurückgestellt.
- WAS IST ZU TUN?

Die Meldung löschen. Den Brennstoffvorrat überprüfen (damit der Frostschutz aufrecht erhalten werden kann).

#### **STÖRUNG 73** "FROSTGEFAHR HEIZUNG- Brenner aktiviert!"

Im Zustand Kessel "AUS" (Brennerschalter "AUS") ist die Temperatur am Heizkreisvorlauf unter die Frostschutzgrenze (6°C) abgefallen, der Pellet- Brenner wird solange aktiviert, bis der Puffer genügend weit aufgeheizt wurde um die Heizkreistemperatur über die Frostschutzgrenze anzuheben. Der "Brennerschalter" in der Grundanzeige wird hernach auf "AUS" zurückgestellt.

WAS IST ZU TUN?

Die Meldung löschen. Den Brennstoffvorrat überprüfen (damit der Frostschutz aufrecht erhalten werden kann).

#### **STÖRUNG 74** derzeit nicht vorhanden !

#### **STÖRUNG 75** "Busmodul 1 (Heizkr.3/4) antwortet nicht!" Fachpersonal

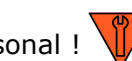

Wird angezeigt, wenn die Kommunikation zwischen dem Kessel und dem Busmodul gestört ist. WAS IST ZU TUN?

Die Meldung löschen. Die an diesem Busmodul angeschlossenen Heizkreise können nicht mehr betrieben werden, umgehend den Firevision-Kundendienst konsultieren.

## **STÖRUNG 76** "Busmodul 2 (Heizkr.5/6) antwortet nicht!"

Wird angezeigt, wenn die Kommunikation zwischen dem Kessel und dem Busmodul gestört ist. WAS IST ZU TUN?

Die Meldung löschen. Die an diesem Busmodul angeschlossenen Heizkreise können nicht mehr betrieben werden, umgehend den Firevision-Kundendienst konsultieren.

#### **STÖRUNG 77** "Busmodul 3 (Solar-Anlage) antwortet nicht!"

Wird angezeigt, wenn die Kommunikation zwischen dem Kessel und dem Busmodul gestört ist. WAS IST ZU TUN?

Die Meldung löschen. Die an diesem Busmodul angeschlossenen Solarkreise können nicht mehr betrieben werden, umgehend den Firevision-Kundendienst konsultieren.

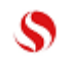

Q25/KA Seite 68

#### **STÖRUNG**[AK27] 78 "I/O- Platine (amKessel) antwortet nicht!"

Wird angezeigt wenn die Kommunikation zwischen Bedienteil und I/O Platine (Haupt-platine) gestört ist.

WAS IST ZU TUN?

Die Meldung löschen. Der Kessel kann nicht betrieben werden, umgehend den Firevision-Kundendienst konsultieren.

#### **STÖRUNG**[AK28] 79 beim Kesseltyp "TDA" nicht vorhanden.

**STÖRUNG**[AK29] **80** "Saugsonden-Umschalteinheit dreht nicht oder dreht zu langsam!"

Wird angezeigt wenn das Fördersystem "Vca4 Saugsonden Umschalteinheit" (Saugsystem mit Saugsonden im Lagerraum und automatischer Umaschalteinheit) vorhanden ist und die Umschalteinheit vor oder während dem Pellet- nachfüllen die erforderliche Position in einer vorgegebenen Zeit nicht anfahren konnte.

WAS IST ZU TUN?

Die Meldung löschen.

Wenn die Umschalteinheit "auf Position" ist (der Pfeil auf eine der Zahlen (1-4) zeigt) kann im Menübild "Saugsonden- Auswahl" jene Sonde angewählt werden auf die der Pfeil zeigt (z.B. zeigt auf 3 "Nur Sonde 3").

Steht die Sonde auf einer Zwischenstellung im Menübild "Pellet auffüllen" das Fördersystem auf "AUS" stellen und den Pelletbehälter per Hand befüllen.

Damit kann der Kessel wieder heizen, zur endgültigen Lösung des Problems den Firevision-Kundendienst konsultieren.

**STÖRUNG 81** "Heizkreis5 Vorlauf-Fühler STÖRUNG !" Siehe Störung 37;

**STÖRUNG 82** "Heizkreis6 Vorlauf-Fühler STÖRUNG !" Siehe Störung 37;

**STÖRUNG 83** "Raumg.5 Fühler Störung!" Siehe Störung 45; **STÖRUNG 84** "Raumg.5 Schalter Störung!" Siehe Störung 46;

**STÖRUNG 85** "Raumg.6 Fühler Störung!" Siehe Störung 45;

**STÖRUNG 86** "Raumg.6 Schalter Störung!" Siehe Störung 46;

**STÖRUNG 87** "Fühler Warmw. 3 Störung !" Siehe Störung 53;

**STÖRUNG 88** "Puffer Heizkreis 5 u. 6 Fühler OBEN STÖRUNG !" Siehe Störung 55;

**STÖRUNG 89** "Puffer Heizkreis 5 u. 6 Fühler UNTEN STÖRUNG !" Siehe Störung 57;

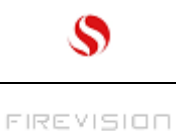

## <span id="page-68-0"></span>**35 Die wichtigsten Punkte im Überblick:**

- Der **thermodual TDA** ist für die Verfeuerung von naturbelassenen Holzpellets und Scheitholz (w<30 %) geeignet; zur Verfeuerung nicht geeignet sind: Holzstaub, Hackschnitzel, fossile feste, flüssige oder gasförmige Brennstoffe etc. Weiters dürfen keine PVC hältigen Abfälle, Kartonagen, Papier, beschichtetes Holz etc. verbrannt werden; das Holz muss frei von Fremdkörpern (Nägel, Schrauben,…) sein.
- Die optimale Kesseltemperatur liegt zwischen 70°C und 80°C.
- Die minimale Kesselrücklauftemperatur am Kesseleintritt darf im Betrieb 55°C nicht unterschreiten, da es sonst zur Kondenswasserbildung im Kessel (Russ-, Teerbildung) kommen kann. Der fachgerechte Einbau einer funktionstauglichen Rücklaufanhebung ist Voraussetzung für die Gewährleistung durch den Kesselhersteller.
- Der Heizraum muss mit einer fest eingebauten Zuluft-Öffnung mit mind. 400mm2 Querschnitt ausgestattet sein (siehe örtliche Bau-Vorschriften).
- Der Heizkessel muss mit einem Pufferspeicher betrieben werden!
- Bei Arbeiten an der Elektrik/Elektronik wie z.B. am Motor, den Schnecken, dem Saugzugventilator oder an der Steuerung ist der Kessel stromlos zu machen! [AK30]
- Das verwendete Stückholz muss der Norm EN ISO 17225-5 A2 entsprechen.
- Die verwendeten Pellet (Qualität) müssen dem Qualitätszertifikat "EN plus A1" basierend auf der Norm ISO Norm EN ISO 17225-2 A1 entsprechen.
- Der Pelletslagerraum muss der ÖNORM M 7137 entsprechen.
- Es muss das Pellet Lagerraum Sicherheitshinweisschild auf der Lagerraumtür angebracht werden.
- Der Lagerraum ist vor dem Betreten mindestens 15 Minuten zu belüften!
- Bei Arbeiten in dichten Lagerräumen und Behältern oder Erdtanks muss sich immer eine zweite Person zur Sicherung außerhalb des Lagerraumes aufhalten.
- Im Lagerraum darf nur bei geöffneter Tür gearbeitet werden.
- Der Lagerraum darf nicht bis zur Decke befüllt werden, weil sonst die Gefahr einer zu starken Komprimierung besteht, was zu Austragproblemen führen kann.
- Die Pellets dürfen nicht mit zu hohem Druck in den Lagerraum eingeblasen werden. Es ist darauf zu achten, dass die Ausgleichsöffnung (vom Lagerraum ins Freie) nicht verlegt bzw. nicht verstopft ist.
- Es dürfen keine Abfälle, Kartonagen, Papier, Stoffteile etc. in den Lagerraum gegeben werden. Der Lagerraum ist entsprechend den empfohlenen Richtlinien auszulegen.
- Vermeiden Sie offenes Feuer u. Licht (sowie E-Anschlüsse) im Pelletslagerraum und beachten Sie die allgemeinen Sicherheitsrichtlinien (i.s. Brandschutz) für Lagerräume.
- In regelmäßigen Abständen (ca. alle 2 Jahre) sollte der Lagerraum vollständig entleert, und eine Sichtkontrolle durchgeführt werden. Wenn sich größere Staubmengen angesammelt haben, sind diese auszusaugen.VORSICHT ! Beachten vor dem Einstieg die Hinweise auf dem Sicherheitsschild welches auf der Lagerraumtür angebracht ist.
- Die thermische Ablaufsicherung (mechanischer Überhitzungsschutz) ist mind. 1x pro Jahr auf Funktionstauglichkeit zu überprüfen (ähnlich wie die Prüftaste eines FI-Schutzschalters, den roten Knopf fest eindrücken bis das Wasser läuft, dann schnell loslassen- wenn dabei ein deutlicher Druckschlag zu hören ist, ist die Ablaufsicherung in Ordnung). Im Zweifelsfall einen Fachmann beiziehen !.
- Bei Frostgefahr den Kessel nicht stromlos machen und für genügend Pellet- Vorrat sorgen. [AK31]
- Bei Außerbetriebsetzung der Anlage über einen längeren Zeitraum ist der Kessel, der Rauchabzug und der Kamin gründlich zu reinigen. Über den gesamten Zeitraum sollen die Kesseltüren geschlossen bleiben und das Wasser darf nicht abgelassen werden.

#### **Die Gewährleistung ist an den fachgerechten Einbau durch einen konzessionierten Installateur (Heizungsbauer) und an einen bestimmungsgemässen Betrieb gebunden.**

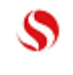

Q25/KA Seite 70

## <span id="page-69-0"></span>**36 Kundendienst**[Is32] **und Ersatzteile:**

Bei Unklarheiten steht Ihnen der Kundendienst von Firevision Austria GmbH während folgender Zeiten zur Verfügung:

## **SERVICEHOTLINE** +43 664 8817 6479

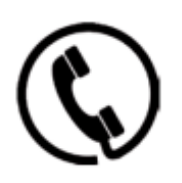

Kundendienst (GANZJÄHRIG) Mo-Do | mo-thu  $Fr$  |  $fr$ 

07:30 - 12:00 / 13:00 - 16:30 07:30 - 12:00

### KD-WINTERHOTLINE (zusätzlich von Oktober-April | additional october-april) +43 664 8817 6479

 $Fr$  |  $fr$ Sa + Feiertag | sa + public holiday

13:00 - 16:30 09:00 - 16:30

## **Ihr Fachbetrieb**

Firevision Austria GmbH Gewerbestrasse 1/2 5325 Plainfeld Österreich

**Tel +43 664 8817 6479**

**e-mail info@firevision.at Internet www.firevision.at**